## •• **FACHPRAKTISCHE UBUNG MIKROCOMPUTER-TECHNIK**

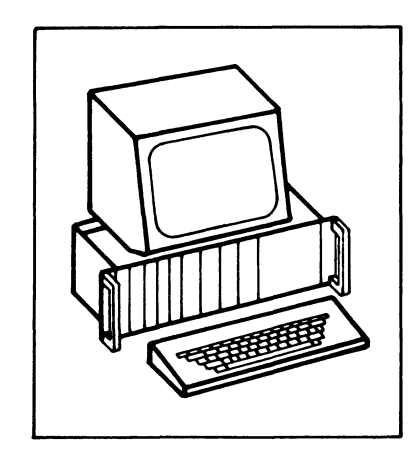

# Kassetten-Interface

## **BFZ/MFA 4.4.a**

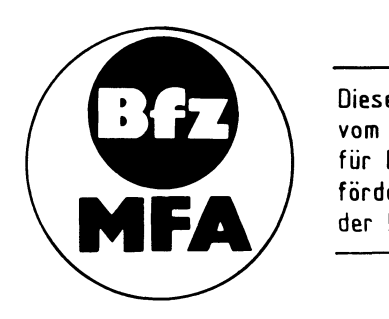

Diese Übung ist Bestandteil eines Mediensystems, das im Rahmen eines vom Bundesminister für Bildung und Wissenschaft, vom Bundesminister für Forschung und Technologie **sowie** der Bundesanstalt für Arbeit geförderten Modellversuches zum Einsatz der "Mikrocomputer-Technik in der Facharbeiterausbildung" vom BFZ-Essen e.V. entwickelt wurde.

## 1. Einleitung

Jeder Mikrocomputer enthält neben dem Prozessor und dem Speicher Ein- und Ausgabeeinheiten, über die der Datenverkehr mit Geräten außerhalb des Mikrocomputers stattfindet. Häufig bezeichnet man Ein- und Ausgabeeinheiten als "Eingabe- bzw. Ausgabe-Ports" oder als "Eingabe- bzw. Ausgabeschnittstellen" und die Geräte außerhalb des Mikrocomputers als "Peripheriegeräte".

Ein häufig verwendetes Peripheriegerät des Mikrocomputers ist ein Kassetten-Recorder zur externen Datenspeicherung. Zu seinem Anschluß an einen Computer ist ein "Kassetten-Interface" erforderlich.

In dieser Obung wird ein Kassetten-Interface beschrieben, das nach dem "FSK-Verfahren" (Frequency-Shift-Keying, Frequenzumtastung) arbeitet. Bild 1 zeigt das Prinzip dieses Verfahrens, das "FSK-Modulation" genannt wird.

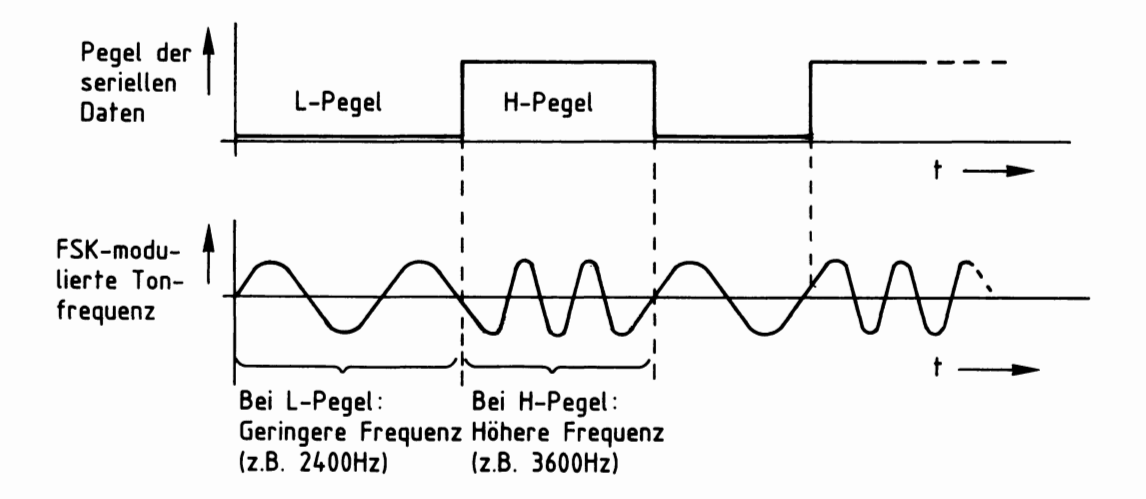

Bild 1: Prinzip der FSK-Modulation

Beim FSK-Verfahren nimmt eine Tonfrequenz in Abhängigkeit des Datenpegels zwei verschiedene Werte an. Im BFZ/MFA-Kassetten-Interface entspricht L-Signal einer Frequenz von 2400 Hz und H-Signal einer Frequenz von 3600 Hz. Diese Tonfrequenzen können von einem Kassetten-Recorder aufgezeichnet und von ihm auch wiedergegeben werden.

Vor der Behandlung von Einzelheiten wird zunächst das Prinzip von Datenspeicherung und Datenwiedergabe mit Hilfe eines Kassetten-Recorders erläutert.

#### Kassetten-Interface

#### 2. Das Prinzip der Datenspeicherung mit Hilfe eines Kassetten-Recorders

Bei der Datenspeicherung arbeitet der Kassetten-Recorder in der Betriebsart "Aufnahme". Hierzu ist der in Bild 2 gezeigte Aufbau erforderlich.

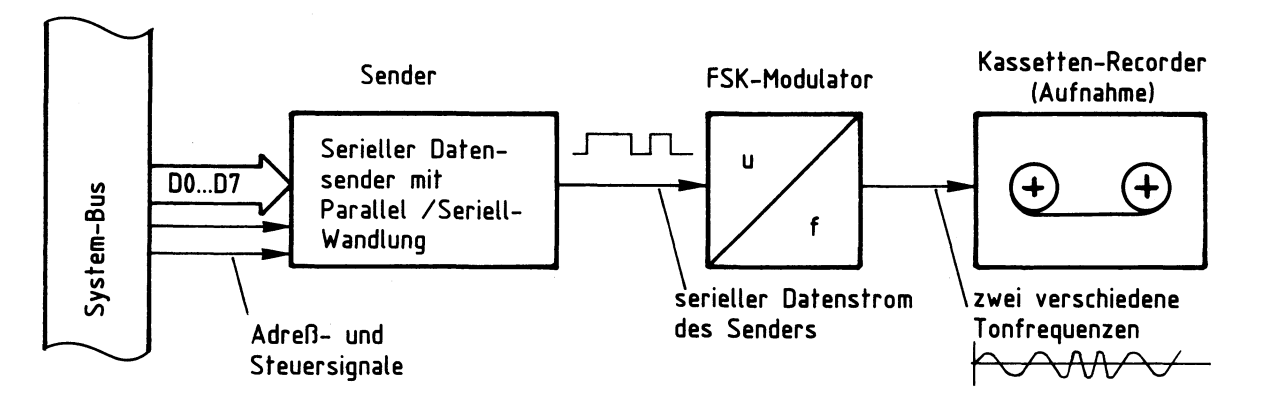

Bild 2: Prinzip der Datenspeicherung auf einem Kassetten-Recorder

Die zu speichernden Daten gelangen vom Systembus zu einem Datensender, der die parallelen Daten des Mikrocomputers in einen seriellen Datenstrom umwandelt (Bild 2). Außerdem fügt der Sender die zur seriellen Datenübertragung erforderlichen Start- und Stopbits in den Datenstrom ein.

Dem Sender nachgeschaltet ist ein FSK-Modulator, der einen Tongenerator besitzt, dessen Frequenz -abhängig vom logischen Pegel der gesendeten Bits- auf zwei verschiedene Werte umgeschaltet (umgetastet) wird.

Bild 3 zeigt, welche Stufen beim Einlesen von gespeicherten Daten erforderlich sind. Der Kassetten-Recorder arbeitet hierbei in der Betriebsart "Wiedergabe".

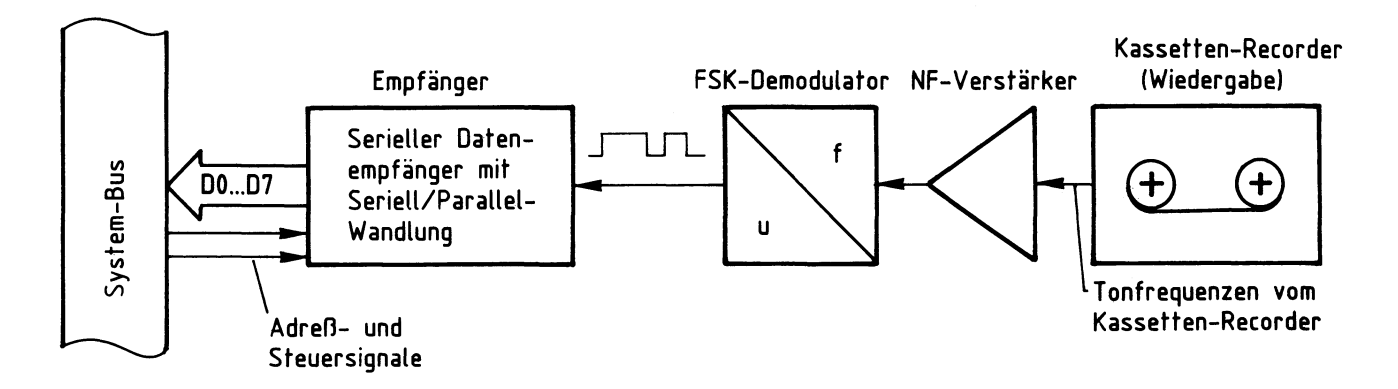

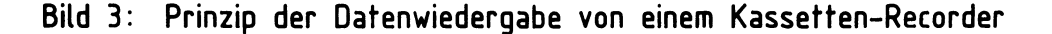

Die vom Kassetten-Recorder gelieferten Tonsignale werden zunächst verstärkt (Bild 3). Der anschließende FSK-Demodulator gibt an seinem Ausgang L-Pegel ab, wenn die empfangene Frequenz geringer als 3000 Hz ist. Oberhalb von 3000 Hz liefert er H-Pegel. Im Empfänger werden die seriellen Daten wieder in die parallele Form gewandelt und von Start- und Stop-Bits befreit. Die empfangenen Daten gelangen auf den Systembus des Mikrocomputers.

## 3. Blockschaltbild, Aufbau und Wirkungsweise des Kassetten-Interfaces

Bild 4 zeigt das Blockschaltbild des Kassetten-Interfaces. Serieller Sender, Empfänger und die erforderliche Steuerlogik befinden sich im Teil "Programmierbare Serienschnittstelle", deren Erklärung auf die Anwendung im Kassetten-Interface beschränkt wird. Darüber hinausgehende Einzelheiten und Grundlagen der seriellen Datenübertragung sind in der Fachpraktischen Obung BFZ/MFA 4.4. "Programmierbare Serienschnittstelle" beschrieben.

FSK-Modulator, -Demodulator und NF-Verstärker des Kassetten-Interfaces sind zusammen auf einer Leiterplatte aufgebaut, die häufig als "FSK-Modem" (FSK-Modulator/Demodulator) bezeichnet wird. Das Modem selbst ist eine Zusatzplatine der programmierbaren Serienschnittstelle. Beide Einheiten zusammen bilden das Kassetten-Interface.

Serieller Datensender und -empfänger werden durch den Schnittstellenbaustein 8251 gebildet (Bild 4). Die Bezeichnung "USART" ist eine Abkürzung der Begriffe "Universal Synchronous/Asynchronous Receiver/Transmitter". Dies bedeutet "Universaler synchroner/asynchroner Empfänger und Sender" (engl. "Receiver" = Empfänger, "Transmitter" = Sender).

Darüber hinaus enthält die programmierbare Serienschnittstelle einen Adreßvergleicher und einen Baudratenteiler. Vor der Behandlung dieser Schaltungsteile wird zunächst die Wirkungsweise der Serienschnittstelle anhand des Blockschaltbildes kurz erklärt.

Die Datenanschlüsse des 8251 sind mit den Datenleitungen 00 bis 07 des Systembusses verbunden (Bild 4). Sie führen über den Datenbus-Puffer zum internen Datenbus des Bausteins, an den insgesamt fünf Register mit folgenden Funktionen angeschlossen sind:

Das Betriebsarten- und das Kommandoregister bestimmen gemeinsam die Funktion des seriellen Schnittstellenbausteins. Durch "Programmierung", womit das Einschreiben bestimmter Steuerworte in diese Register gemeint ist, wird die Betriebsart festgelegt.

## Funktionsbeschreibung

BFZ/MFA 4.4.a ......

#### ssetten-Interface **.**

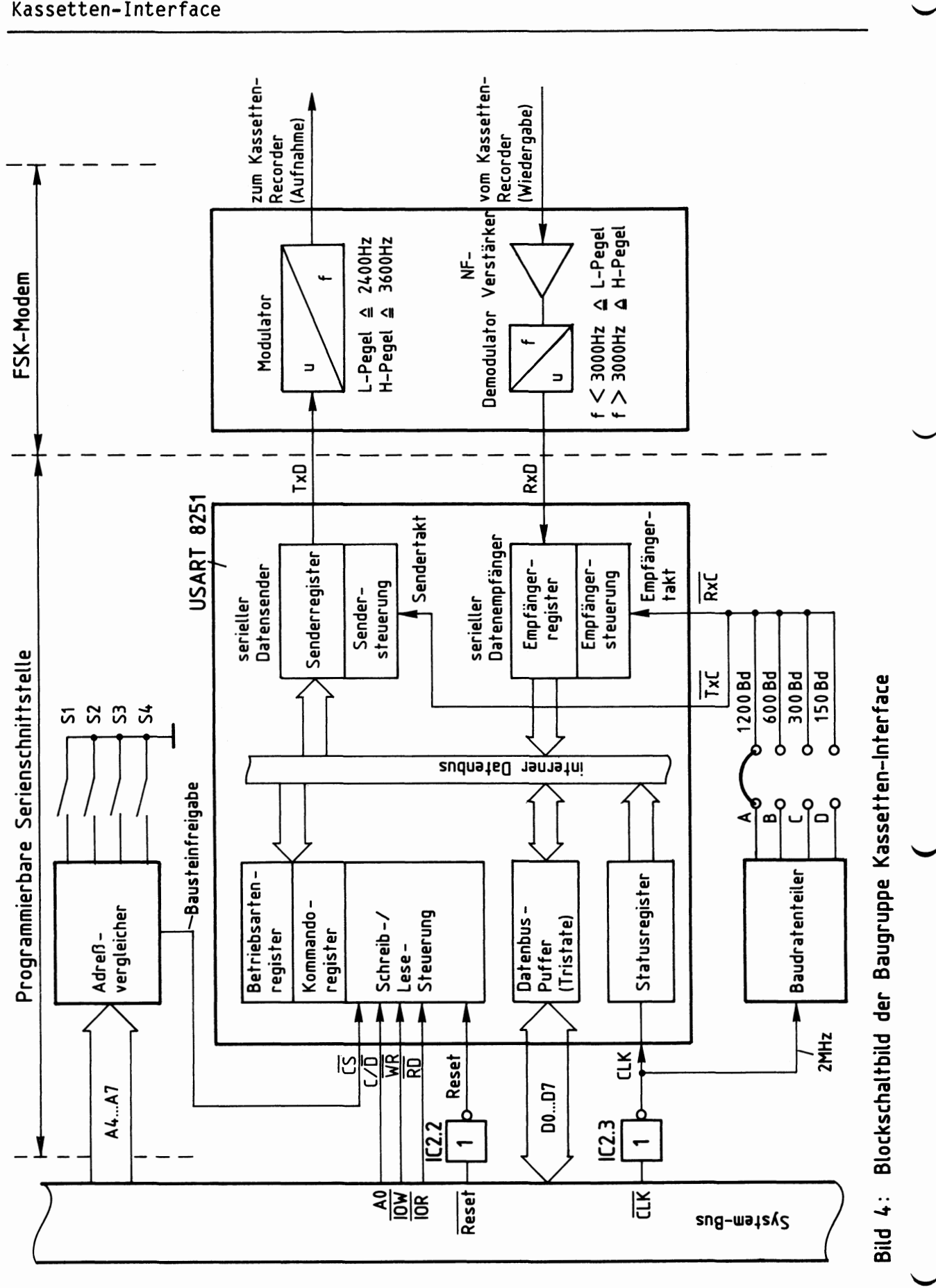

Diese "Initialisierung" der seriellen Schnittstelle zum Betrieb als Kassetten-Interface erfolgt durch das Betriebssystem MAT 85 automatisch beim Einschalten des Gerätes.

Das Senderregister gehört zum seriellen Datensender und erhält die seriell auszugebenden Daten in paralleler Form über den Datenbus-Puffer und den internen Datenbus. Innerhalb des Datensenders werden Start- und Stopbits in den Datenstrom eingefügt, der am Anschluß "TxD" (Transmitter-Data) seriell als eine Folge von H/L-Signalen ausgegeben wird. Der Datensender führt die erforderliche Parallel-/Seriell-Wandlung mit Hilfe des vom Baudratenteiler stammenden Sendertaktes "TxC" (Transmitter-Clock) durch. Die Ausgangsspannung des Modulators ist sinusförmig.

Das Empfängerregister kann am Anschluß "RxD" (Receiver-Data) einen seriellen Datenstrom empfangen. Er stammt vom Demodulator, der aus den Signalen des Kassetten-Recorders in Abhängigkeit der Frequenz H- oder L-Pegel erzeugt. Innerhalb des Datenempfängers findet die Seriell-/Parallel-Wandlung der empfangenen Daten statt, wobei alle zusätzlichen Bits (z.B. Start- und Stopbits) aus dem empfangenen Signal entfernt werden. Vom Baudratenteiler erhält die Empfängersteuerung den Empfängertakt "RxC" (Receiver-Clock), der gleich dem Sendertakt ist.

Das Statusregister (Status= Zustand) erhält sowohl vom seriellen Datensender als auch vom seriellen Datenempfänger Informationen über den Zustand dieser Einheiten. Beispiele hierfür sind Meldungen wie "Senderregister leer" und "Empfängerregister hat Zeichen empfangen". Der Prozessor kann das Statusregister lesen und erkennt hierdurch, ob er ein neues Zeichen zur seriellen Ausgabe an die Baugruppe ausgeben kann oder ob ein seriell empfangenes Zeichen vorliegt und eingelesen werden muß.

Die Auswahl der einzelnen Register beim Datenverkehr mit der CPU erfolgt mit Hilfe der Bausteinanschlüsse "C/D", "WR" und "RD", auf die später noch eingegangen wird.

Damit der serielle Schnittstellenbaustein Daten vom Prozessor erhalten oder an ihn abgeben kann, muß der Anschluß "CS" (Chip-Select) über die Leitung "Baustei nfrei gabe" L-Signal erhalten (Bild 4). Es stammt vom "Adreßvergleicher" und wird nur abgegeben, wenn die Baugruppe vom Prozessor "angesprochen" wird, d.h., wenn die Bitkombination der Adreßleitungen A4 bis A7 gleich ist mit der Bitkombination, die mit den Schaltern Sl bis S4 eingestellt wurde (Baugruppennummer).

#### Kassetten-Interface

Zur zeitlichen Steuerung der internen Vorgänge besitzt der Baustein 8251 die drei Taktanschlüsse "RxC", "TxC" und "CLK" (Bild 4). "RxC" und "TxC" bestimmen die sender- bzw. empfängerseitige Datenübertragungsrate (Baudrate). Hierzu wird der 2-MHz-Systemtakt einem Baudratenteiler zugeführt, der Baudraten von 1200 Bd, 600 Bd, 300 Bd und 150 Bd ermöglicht.

An "CLK" ist ein Taktsignal erforderlich, dessen Frequenz wesentlich höher ist als die höchste Ausgangsfrequenz des Baudratenteilers. Hierzu eignet sich der 2-MHz-Systemtakt, der durch IC2.3 invertiert auf den CLK-Anschluß geführt wird. Diese Invertierung soll das CLK-Signal lediglich auffrischen.

IC2.2 invertiert das L-aktive Reset-Signal des Systembusses, da der Schnittstellenbaustein 8251 einen H-aktiven Reset-Eingang besitzt. Nach jedem Reset muß der Baustein neu programmiert werden. Dies geschieht selbständig durch das Betriebssystem.

## 3.1. Steuerregister und Datenregister

Vergleicht man die Register des Bausteins 8251 miteinander, so kann zwischen "Steuerregistern" (engl. "Control-Register") und "Datenregistern" unterschieden werden. In einige der Register kann der Prozessor Daten einschreiben, andere dagegen nur lesen. Bild 5 zeigt die Aufteilung der Register in diese Gruppen und die erforderlichen Steuersignale zu ihrer Ansteuerung.

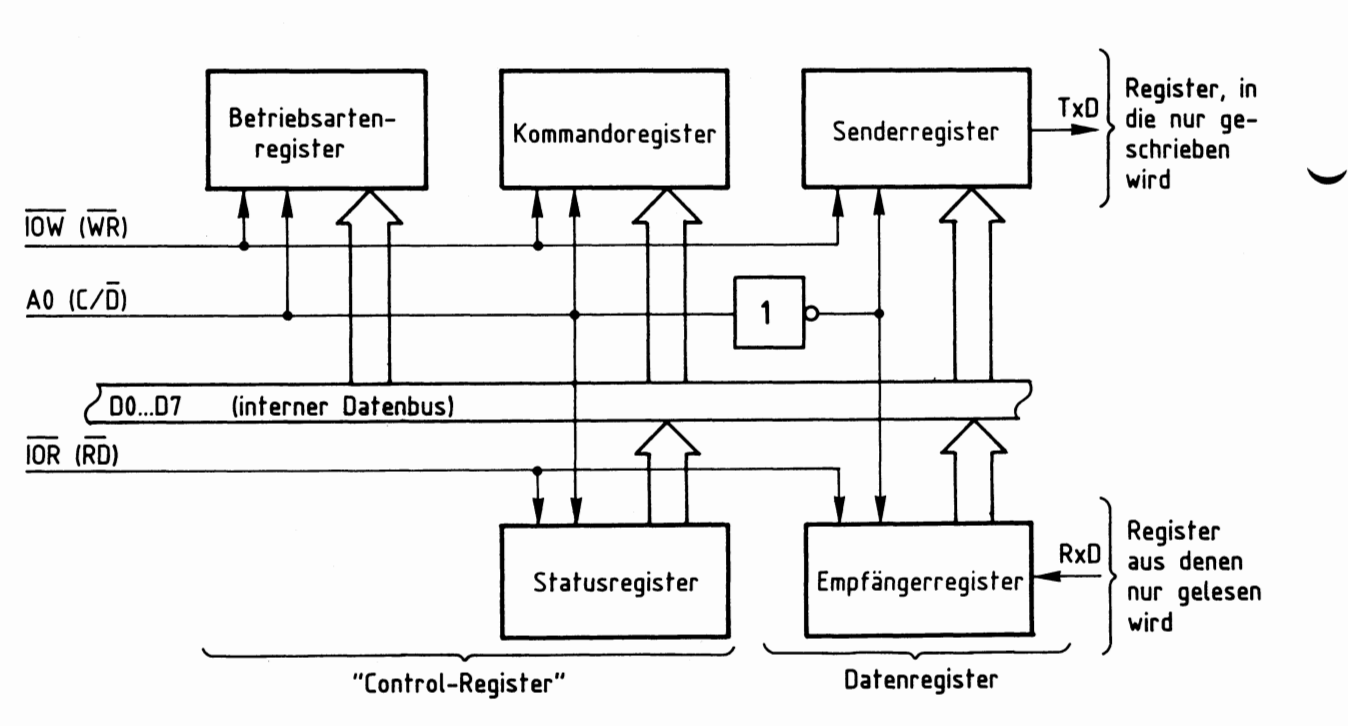

Bild 5: Aufteilung der Register in Gruppen

Zur Unterscheidung der Gruppen "Control-" und "Datenregister" dient der Bausteinanschluß "C/D": Führt C/D H-Pegel, sind die Control-Register, bei L-Pegel die Datenregister ausgewählt. Aus Bild 5 geht ebenfalls hervor, welche Register vom Prozessor gelesen und welche mit Daten beschrieben werden können: Status- und Empfängerregister können nur gelesen, Betriebsarten-, Kommandound Senderregister nur beschrieben werden.

Mit Hilfe der L-aktiven Steuerleitung " $\overline{10W}$ ", die mit dem Bausteinanschluß "WR" verbunden ist, schreibt der Prozessor Datenwerte in den Baustein ein. Zur Unterscheidung, ob bei einem Schreibvorgang das Senderregister (mit den seriell auszugebenden Daten) oder das Betriebsarten- bzw. Kommandoregister (mit Steuerworten) beschrieben wird, dient der Bausteinanschluß C/D (Control/Data), der mit der Adre $\beta$ leitung AO verbunden ist. Bei L-Signal an C/ $\overline{D}$  (entspricht "Data") gelangen die vom Prozessor ausgegebenen Datenworte in das Senderregister. Liegt bei einem Schreibvorgang am Anschluß C/Ö jedoch H-Pegel vor (entspricht "Control"), wird entweder das Betriebsarten- oder das Kommandoregister mit einem Steuerwort beschrieben. Diesen Vorgang nennt man "Initialisieren" des Schnittstellenbausteins.

Bedingt durch die Vielzahl der Programmiermöglichkeiten besitzt der 8251 nicht nur ein, sondern zwei Register zur Betriebsartenprogrammierung. Die Unterscheidung, ob das ausgegebene Steuerwort in das Betriebsartenregister oder in das Kommandoregister gelangt, erfolgt nicht durch die Schaltung, sondern durch folgende Festlegung: Nach einem Kaltstart des Mikrocomputers (Einschalten oder "Reset") wird das erste Initialisierungsbyte stets in das Betriebsartenregister geschrieben. Das zweite Steuerbyte gelangt in das Kommandoregister. Beide Register werden dabei unter der gleichen Adresse angesprochen. Die Programmierung des Schnittstellenbausteins für den Betrieb als Kassetten-Interface ist in einem eigenen Kapitel beschrieben.

Mit Hilfe der L-aktiven Steuerleitung " $\overline{10R}$ ", die mit dem Bausteinanschluß " $\overline{RD}$ " verbunden ist, löst der Prozessor das Lesen von Daten aus dem Schnittstellenbaustein aus (Bild 5). Der Signalzustand des Anschlusses C/Ö bestimmt dabei, welches Register gelesen wird: Bei H-Pegel an  $C/\overline{D}$  (entspricht "Control") gelangt der Inhalt des Statusregisters auf den Datenbus, bei L-Pegel (entspricht "Data") der des Empfängerregisters.

## 3.2. Der Adreßvergleicher und die Baugruppennummer

Der Mikroprozessor steuert die Baugruppe "Kassetten-Interface" wie jede andere Ein- und Ausgabe-Einheit an. Da immer nur eine einzige Einheit aktiviert sein darf, müssen alle im System vorhandenen Ein- und Ausgabe-Einheiten unterschiedliche Baugruppennummern besitzen. Aus diesem Grund ist die Baugruppennummer der Baugruppe "Kassetten-Interface" mit Hilfe von Schaltern einstel 1 bar. Ein Adreßvergleicher übernimmt die Aufgabe, die Baugruppe nur dann zu aktivieren, wenn der Prozessor diejenige Adresse aussendet, die der eingestellten Baugruppennummer entspricht. Bild 6 zeigt die Schaltung des Adreßvergleichers.

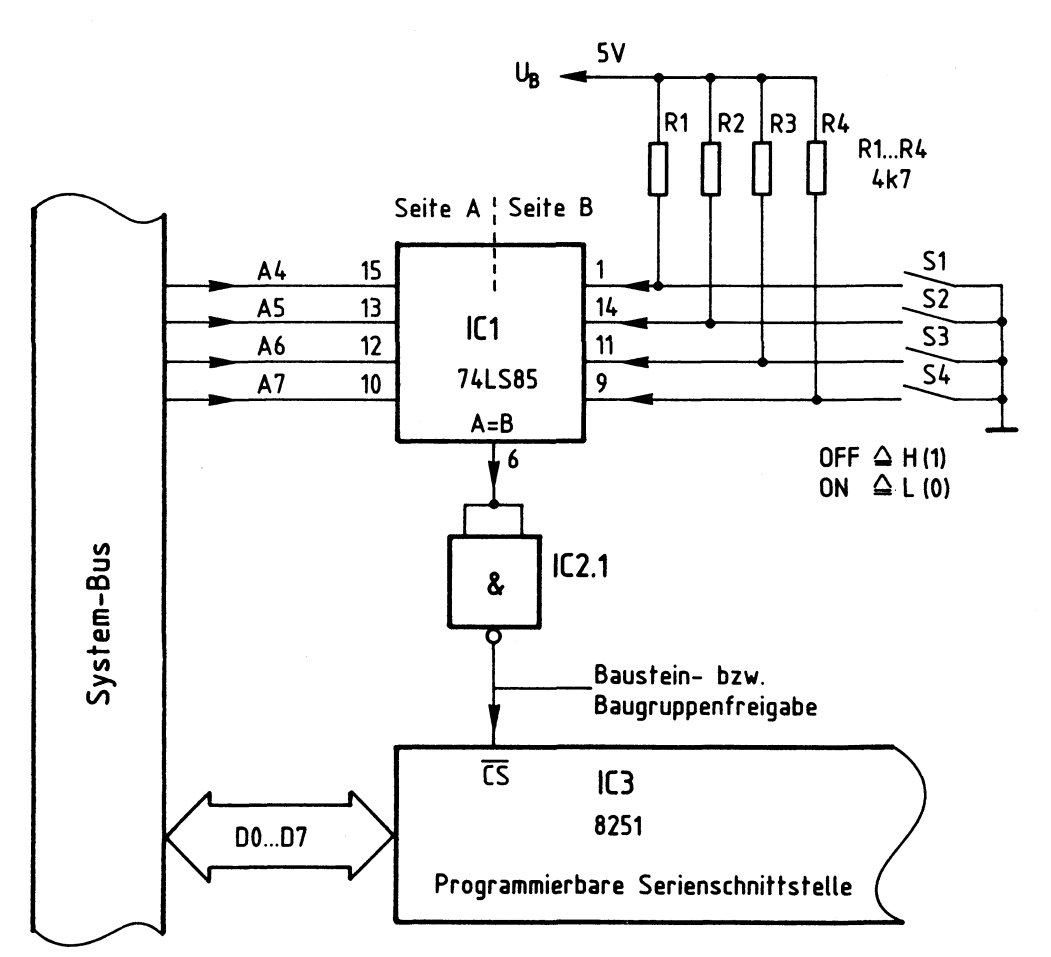

Bild 6: Baugruppenadresse, Bausteinfreigabe

#### Kassetten-Interface

Nur wenn die Bitkombination auf den Adreßleitungen A4 bis A7 der mit den Schaltern Sl bis S4 eingestellten Bitkombination entspricht, gibt der 4-Bit-Vergleicher IC1 an seinem Ausgang "A=B" ein H-Signal ab (Bild 6). Da der serielle Schnittstellenbaustein 8251 (IC3) zur Aktivierung jedoch ein L-Signal benötigt, wird das Ausgangssignal von ICl durch IC2.1 invertiert. Die Baugruppe kann nun Daten empfangen oder an den Prozessor abgeben.

Der Prozessor gibt stets eine vollständige 8-Bit-Adresse an AO bis A7 aus, wenn er eine Ein- oder Ausgabe-Einheit anspricht. Beim hier vorgenommenen Adreßvergleich werden jedoch die Adreßleitungen AO bis A3 nicht berücksichtigt. Aus diesem Grund steht nicht der volle Adreßbereich von OOH bis FFH mit 256 verschiedenen Adreßwerten zur Verfügung, sondern mit den Schaltern Sl bis S4 können lediglich 16 verschiedene Signalzustände (Bausteinadressen) eingestellt werden. Da diese Schalter den vier höherwertigen Adreß-Bits A4 bis A7 zugeordnet sind, kann die Baugruppennummer nur die hexadezimalen Werte von OX bis FX annehmen. "X" steht hier für die vier niederwertigen Adreß-Bits AO bis A3, die beim Adreßvergleich nicht benutzt werden. Die Tabelle in Bild 7 zeigt die Bildung der möglichen Baugruppennummern.

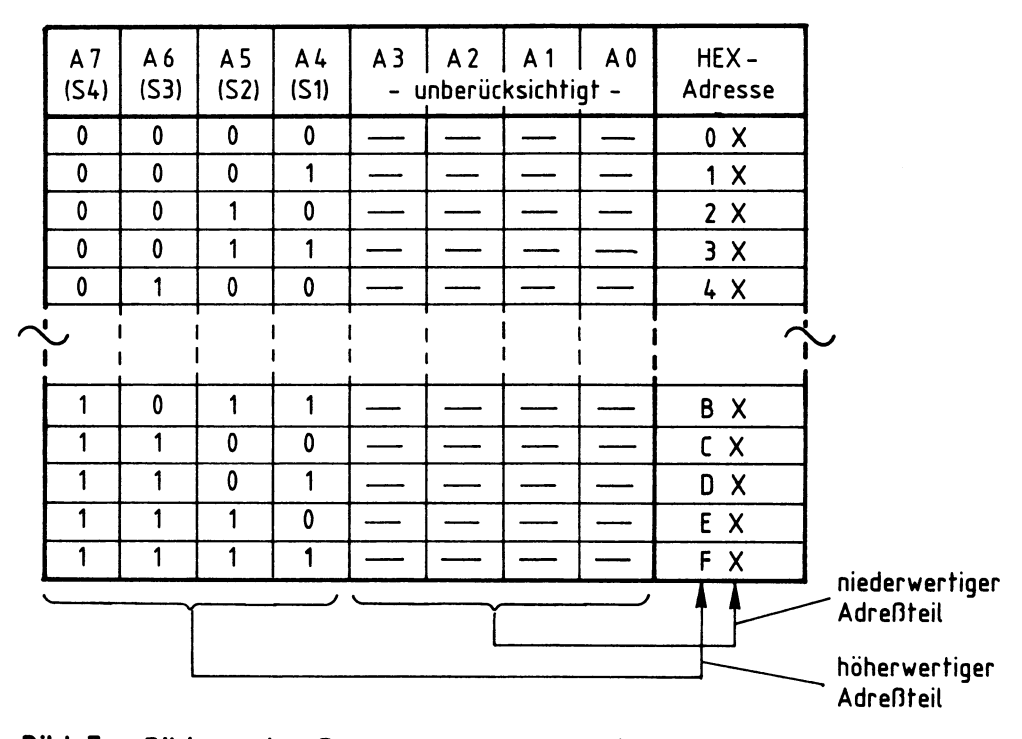

Bild 7: Bildung der Baugruppennummern der Baugruppe "Kassetten-lnterf **ace"** 

## Kassetten-Interface

Im fachpraktischen Teil dieser Obung werden die Adreßschalter bei der Inbetriebnahme der Baugruppe folgendermaßen eingestellt:

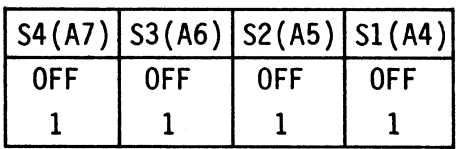

Hierdurch ergibt sich die Baugruppennummer "FXH". Prinzipiell kann jede der 16 möglichen Baugruppennummern verwendet werden. Es ist aber darauf zu achten, daß sämtliche Ein- oder Ausgabe-Baugruppen eines Mikrocomputer-Systems unterschiedliche Adressen besitzen, da es anderenfalls zu Schäden am Gerät kommen kann.

## 3.3. Adressierung und Schreib-/Lesesteuerung

Die folgende Tabelle (Bild 8) zeigt die Zusammenhänge der Adressierung und der Schreib-/Lesesteuerung bei der Baugruppe "Kassetten-Interface". Dabei wird von der Baugruppennummer "FXH" ausgegangen.

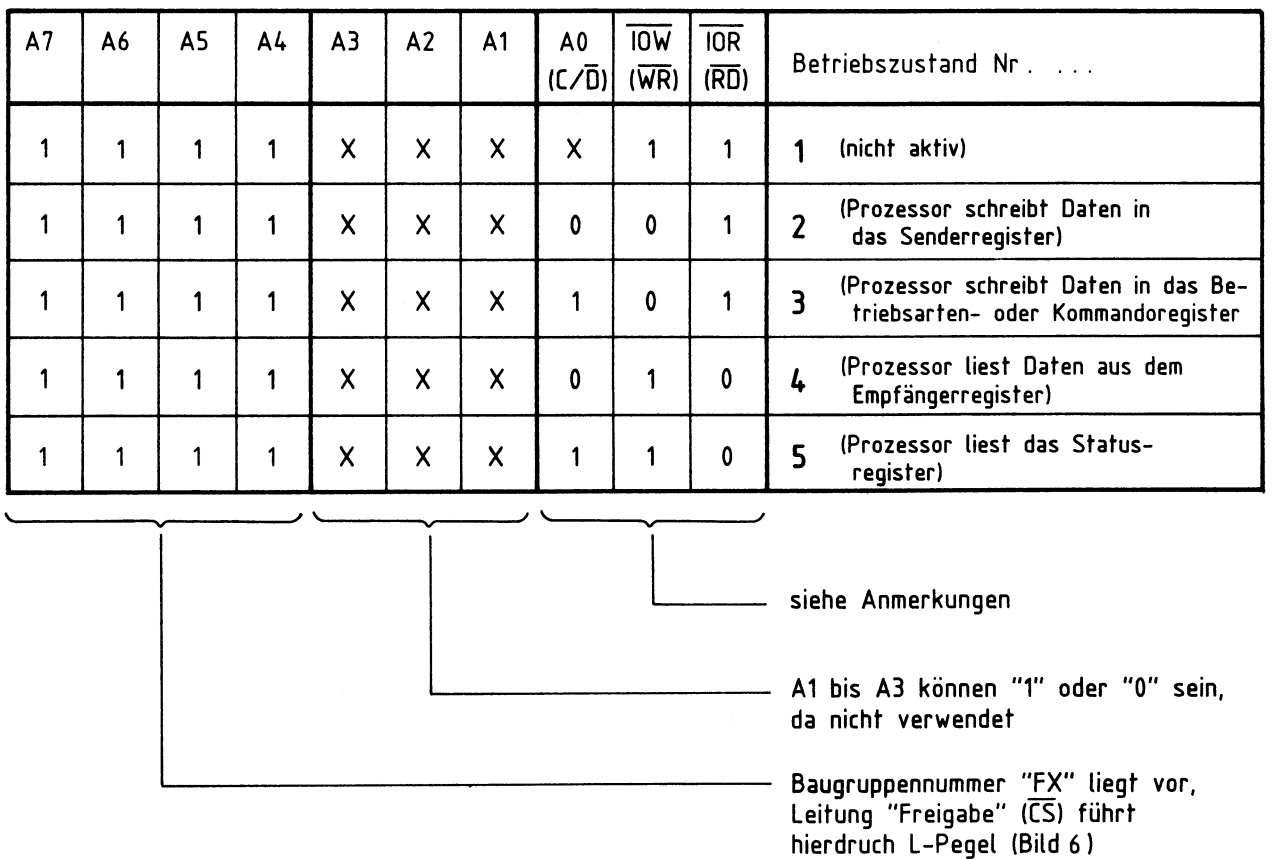

## **Bild 8:** Adressierung und Schreib-/Lesesteuerung

## Kassetten-Interface

-

Die Adreßleitungen A4 bis A7 besitzen die in Bild 8 angegebenen Signalzustände, die der Baugruppennummer "FXH" entsprechen. Der serielle Schnittstellenbaustein 8251 erhält am Anschluß CS L-Pegel und ist freigegeben. Da die Adreßleitungen A1 bis A3 nicht angeschlossen sind, kann ihr logischer Pegel "1" oder "O" sein. Dies wird in der Tabelle durch die Bezeichnung "X" ausgedrückt.

## Zum Betriebszustand 1 {Bild 8}:

Da die Schreibleitung "IOW" und die Leseleitung "IOR" H-Pegel (1-Signal) führen, werden weder Daten in die Baugruppe geschrieben, noch werden Daten der Baugruppe gelesen. Der Signalzustand der Adreßleitung AO ist daher beliebig. In diesem Betriebszustand verhält sieh das "Kassetten-Interface" passiv. Dennoch muß dieser Fall beachtet werden, da er immer auftritt, wenn der Prozessor eine Speicherzeile mit der Adresse XXFXH anspricht.

## Zum Betriebszustand 2 (Bild 8):

Der Prozessor steuert die Schreibleitung "IOW" auf L-Pegel. In diesem Betriebszustand schreibt er Daten in die Baugruppe. Da die Adreßleitung AO {bzw. der Anschluß C/D) L-Pegel aufweist, werden die Daten in das Senderregister geschrieben (siehe auch Bild 5). Wegen der nicht benutzten Adreßleitungen Al bis A3 kann das Senderregister unter folgenden Adressen angesprochen werden: FOH, F2H, F4H, F6H, F8H, FAH, FCH und FEH. Diese Mehrfachadressierung ist durch die einfache Schaltung bedingt, die nicht alle Adreßleitungen zur Adreßbildung verwendet. Von den acht Adreßmöglichkeiten wird in dieser Obung der Wert "FOH" verwendet, um Daten an das Senderregister auszugeben.

## Zum Betriebszustand 3 {Bild 8}:

Die Schreibleitung "IOW" führt weiterhin L-Pegel, aber die Adreßleitung AO hat H-Pegel. Da bei H-Pegel an AO eines der Control-Regi ster angesprochen wird, gelangen die Prozessordaten jetzt als Steuerworte in das Betriebsarten- oder das Kommandoregister (Bild 5). Die Initialisierung der seriellen Schnittstelle kann unter folgenden Adressen erfolgen: FlH, F3H, F5H, F7H, F9H, FBH, FDH und FFH. In dieser Obung wird davon der Wert "F1H" verwendet.

Beachtet werden muß, daß beide Control-Register Steuerworte erhalten müssen, bevor der Baustein betriebsbereit ist. Hierbei ist festgelegt, daß zuerst das Betriebsarten- und danach das Kommandoregister beschrieben wird. Da die erforderliche Initialisierung durch das Betriebssystem MAT 85 erfolgt, braucht hierauf nicht weiter eingegangen zu werden.

#### Kassetten-Interface

## Zum Betriebszustand 4 (Bild 8):

"IOW" liegt wieder auf H-Pegel, aber die Leseleitung "IOR" führt L-Pegel. Da die Adreßleitung AO ebenfalls L-Pegel besitzt, werden in diesem Fall vom Prozessor die Daten des Empfängerregisters gelesen {siehe auch Bild 5). Das Lesen der Daten ist unter den gleichen Adressen wie im Betriebszustand 2 möglich und erfolgt in dieser Obung unter der Adresse "FOH".

## Zum Betriebszustand 5 (Bild 8):

"IOR" führt weiterhin L-Pegel, aber AO hat H-Pegel angenommen. In diesem Betriebszustand wird vom Prozessor das Statusregister des Schnittstellenbausteins gelesen. Dies kann wieder unter 8 verschiedenen Adressen erfolgen {wie im Betriebszustand 3). In dieser Obung wird davon der Wert "F1H" verwendet.

"IOW" und "IOR" haben nie zusammen L-Pegel. Liegt eine andere Adresse als die gewählte Baugruppennummer vor, ist das "Kassetten-Interface" nicht aktiv (wie im Betriebszustand 1).

## 3.4. Der Baudratenteiler

Das an den Anschlüssen RxC und TxC des Schnittstellenbausteins angeschlossene TTL-Rechtecksignal bestimmt durch seine Frequenz die Datenübertragungsrate ("Baudrate") der seriellen Datenübertragung. Für vier unterschiedliche Baudraten werden die erforderlichen Taktfrequenzen aus dem 2-MHz-Systemtakt gewonnen. Hierzu dienen mehrere Frequenzteil erstufen. Bild 9 zeigt den Aufbau des Baudratenteilers und gibt die möglichen Ausgangsfrequenzen an.

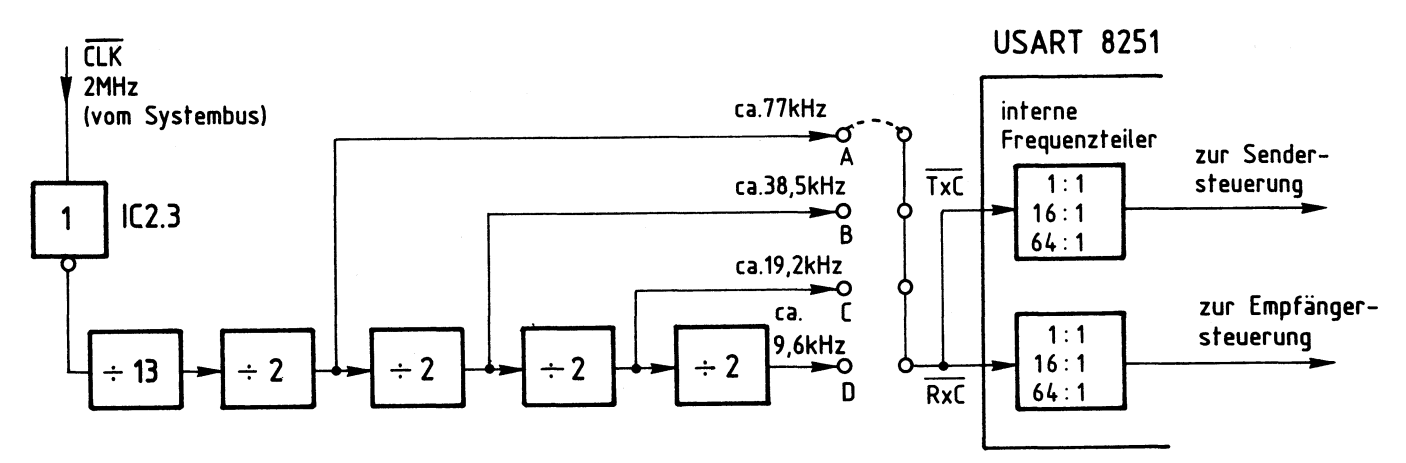

Bild 9: Aufbau des Baudratenteilers

Der Baudratenteiler besteht aus einem 13:1-Frequenzteiler und vier nachgeschalteten 2:1-Teilerstufen (Bild 9). Angesteuert wird er durch den von IC2.3 "aufgefrischten" 2-MHz-Systemtakt. An den vier Ausgängen A, B, C und D treten die angegebenen Frequenzwerte auf. Jeweils eines dieser Signale wird durch eine Lötbrücke auf die miteinander verbundenen Takteingänge RxC und TxC des seriellen Schnittstellenbausteins geschaltet. Beachtet werden muß, daß immer nur eine einzige Lötbrücke vorhanden sein darf.

Innerhalb des Schnittstellenbausteins befinden sich hinter den Takteingängen RxC und TxC zusätzliche Frequenzteilerstufen (in Bild 4 nicht eingezeichnet), deren Teilungsraten durch die Initialisierung auf die Werte 1:1, 16:1 und 64:1 programmierbar sind. Beim Einsatz als Kassetten-Interface wird durch das Betriebssystem MAT 85 ein Teilerverhältnis von 64:1 programmiert. Hieraus ergeben sich die in Bild 10 aufgeführten möglichen Baudraten des Kassetten-Interfaces.

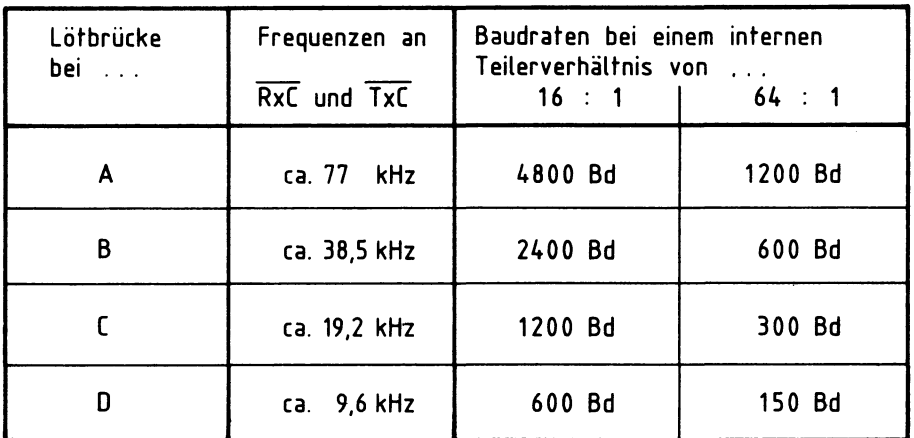

## Bild 10: Mögliche Baudraten **des Kassetten-lnterf aces**

## 4. Der Modulator des Kassetten-Interfaces

Bild 11 zeigt den Blockaufbau des Modulators. Er besteht aus den Funktionseinheiten "Frequenzumtastung", "Dreickgenerator" und "Dreieck/Sinus-Wandler". Der Modulator arbeitet nach folgendem Prinzip: Die Frequenz des Dreieckgenerators wird durch die seriellen Daten zwischen 2400 Hz und 3600 Hz umgetastet. Hierzu dient der Block "Frequenzumtastung". Dem Dreieckgenerator nachgeschaltet ist ein Dreieck/Sinus-Wandler, der die Ausgangsspannung des Modulators in eine annähernde Sinusform bringt. Diese kann von einem Kassetten-Recorder gut auf genommen werden.

#### Funktionsbeschreibung

#### Kassetten-Interface

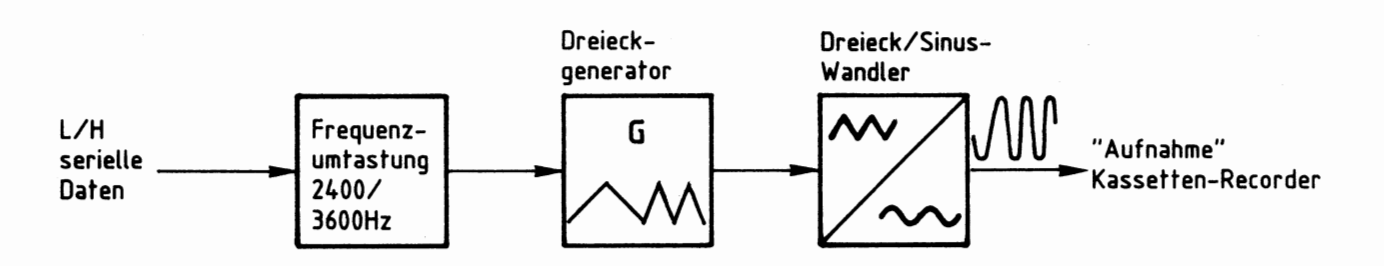

Bild 11: Blockaufbau des Modulators

## 4.1. Der Dreieckgenerator

Der Dreieckgenerator des Modulators von Bild 11 ist nach einer Grundschaltung aufgebaut, die mit Operationsverstärkern arbeitet und aus einem Integrator mit nachgeschaltetem Komparator besteht. Bild 12 zeigt diese Grundschaltung und Bild 13 die zugehörigen Diagramme.

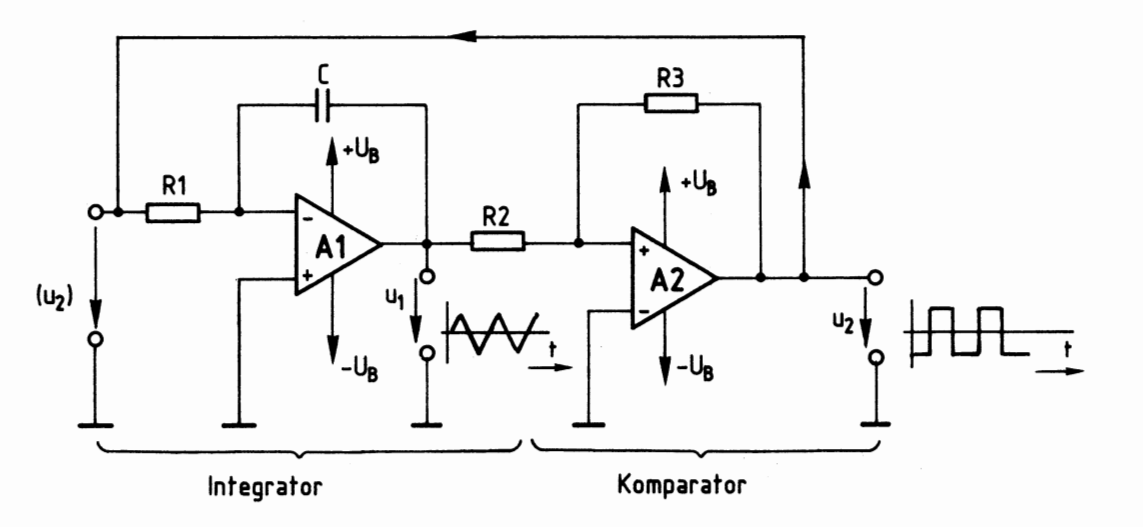

Bild 12: **Dreieckgenerator** mit **Operationsverstärkern** 

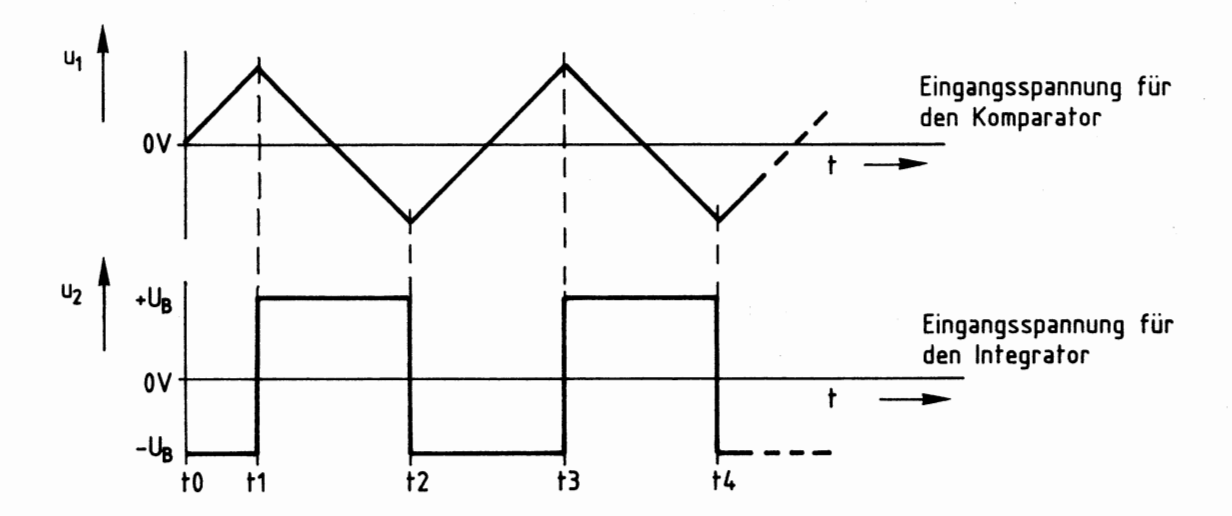

Die rechteckförmige Ausgangsspannung u2 des Komparators ist gleichzeitig die Eingangsspannung für den Integrator (Bild 12 und Bild 13). Sie beträgt entweder -UB oder +UB. Die Ausgangsspannung des Integrators ist Eingangsspannung für den Komparator. Sie besitzt einen dreieckförmigen Verlauf.

Es wird angenommen, daß der Kondensator C zum Zeitpunkt tO entladen ist und am Komparatorausgang zunächst -UB ansteht. Der Kondensator C wird dann über Rl mit einem konstanten Strom, der sich aus u2/Rl ergibt, geladen. Als Folge davon steigt ul, vom Zeitpunkt tO beginnend, linear an. Da u2 momentan negativ ist und der Operationsverstärker Al am invertierenden Eingang angesteuert wird, nimmt ul zunächst positive Werte an.

Sobald ul zum Zeitpunkt t1 die positive Schaltschwelle des Komparators erreicht hat, wechselt u2 von -UB auf +UB. Hierdurch wird der Kondensator zunächst entladen und anschließend mit umgekehrter Polarität wieder aufgeladen. Als Folge davon verringert sich ul linear und nimmt schließlich auch negative Werte an, bis zum Zeitpunkt t2 die negative Schaltschwelle des Komparators erreicht ist. Nun beginnt der Vorgang von vorn, der Generator schwingt periodisch.

Die Frequenz dieser Schaltung, die je nach verwendetem Ausgang als Rechteckoder Dreieckgenerator bezeichnet werden kann, ist in erster Linie von Rl und C bestimmt. Auch die Schaltschwellen des Komparators besitzen einen gewissen Einfluß auf die Frequenz.

Anstelle von Operationsverstärkern werden in dieser Obung CMOS-Inverter eingesetzt, die eigentlich für digitale Anwendungen vorgesehen sind. Unter bestimmten Bedingungen können einige CMOS-Schaltkreise jedoch auch linear betrieben und somit für analoge Zwecke eingesetzt werden. Hierdurch ergibt sich gegenüber der Verwendung von Operationsverstärkern der Vorteil, daß nur eine Versorgungsspannung (+5 V) benötigt wird, wodurch das Zusammenwirken mit digitalen Schaltungsteilen ohne Pegelanpassung möglich ist. Bild 14 zeigt den Aufbau des Generators mit Hilfe von CMOS-Invertern.

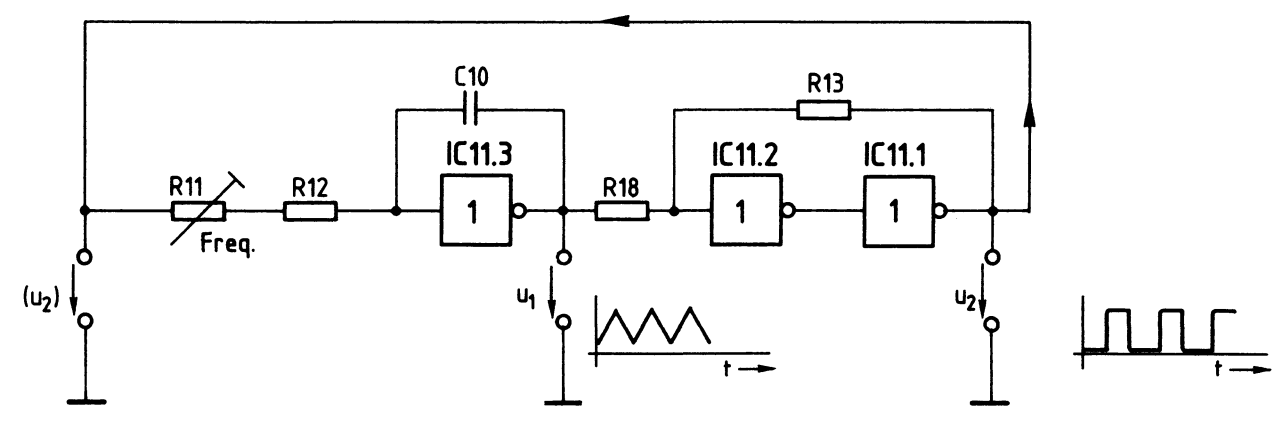

**Bild** 14: **Dreieckgenerator** mit CMOS-Invertern

Der mit CMOS-Invertern aufgebaute Generator gleicht weitgehend der Operationsverstärker-Schaltung von Bild 12. Vergleichen Sie beide Schaltungen miteinander!

Da der Integrator invertierendes Verhalten besitzt, ist hierfür der Inverter ICll.3 direkt geeignet. Zur Bildung des Komparators mit nichtinvertierendem Verhalten sind zwei hintereinandergeschaltete Inverter (ICll.2 und ICll.1) erforderlich. Mit Rll kann die Generatorfrequenz eingestellt werden.

Der Verlauf der Ausgangsspannungen ul und u2 des Integrators bzw. Komparators ist in Bild 15 dargestellt. Beide Spannungen nehmen nur Werte zwischen O V und 5 V an, da die Schaltung ohne negative Betriebsspannung arbeitet.

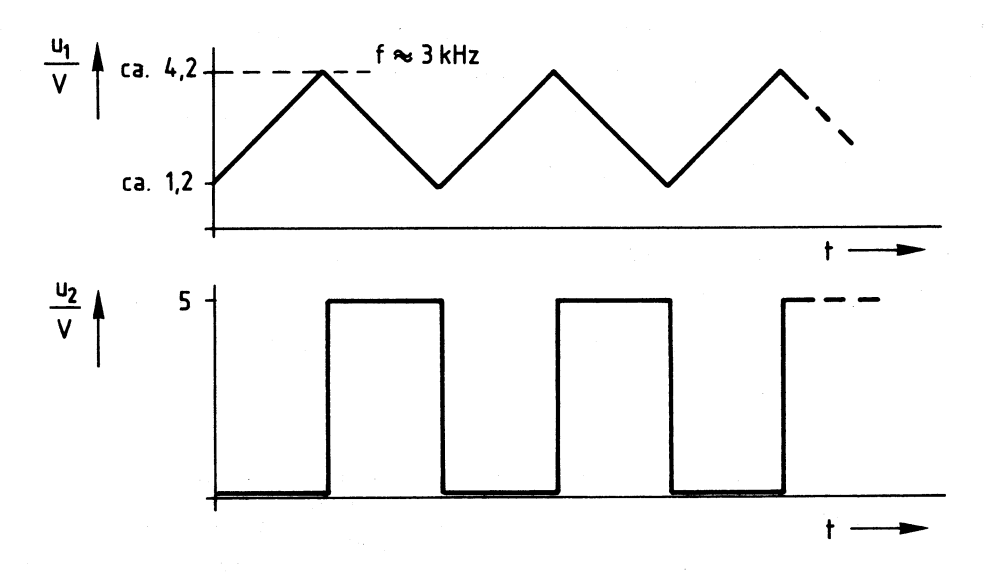

Bild 15: Diagramme des Dreieckgenerators mit CMOS-Invertern

#### 4.2. Die Frequenzumtastung des Dreieckgenerators

Der Dreieckgenerator erhält vom Anschluß "TxD" der programmierbaren Serienschnittstelle eine Folge von 1/0-Signalen, welche die Frequenz des Generators zwischen 2400 Hz (bei L-Pegel) und 3600 Hz (bei H-Pegel) umschaltet. Zur Frequenz ums cha ltun g bzw. Frequenzumtastung dienen "Exklusiv-Oder-Verknüpfungen" (EXOR-Glieder), die auch als "Antivalenzstufen" bezeichnet werden. Bild 16 zeigt das Schaltsymbol eines EXOR-Gliedes und die dazugehörige Wertetabelle.

## Funktionsbeschreibung

## Kassetten-Interface

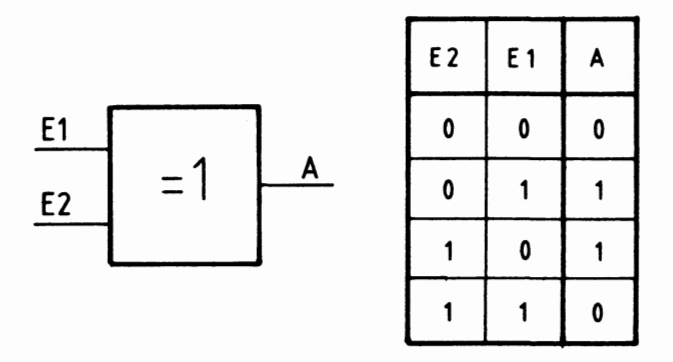

**Bild 16: EXOR-Schaltkreis (Antivalenz)** 

Ein EXOR-Schaltkreis nach Bild 16 führt am Ausgang A nur dann H-Pegel, wenn einer der beiden Eingänge (El oder E2) H-Pegel besitzt.

Zur Frequenzumtastung des Dreickgenerators werden zwei EXOR-Stufen mit unterschiedlichen Aufgaben eingesetzt. Bild 17 zeigt die Schaltung hierzu.

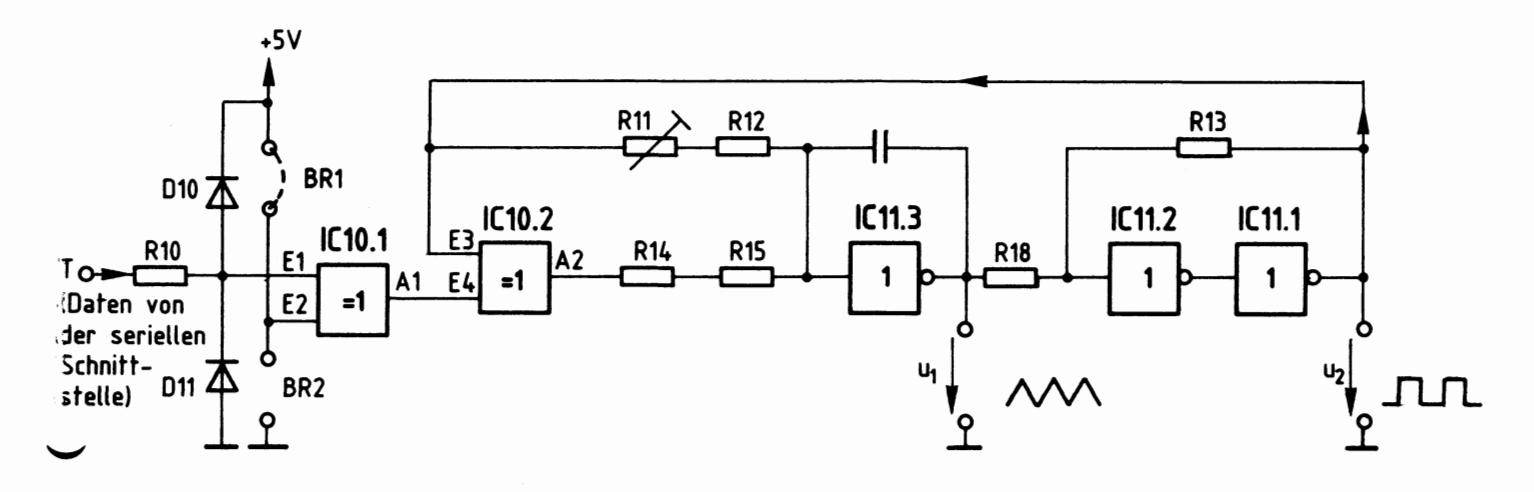

: 3ild 17: **Dreieckgenerator** mit Frequenzumtastung

Der Modulatoreingang "T" erhält vom Senderausgang "TxD" der programmierbaren Serienschnittstelle entweder H- oder L-Signal (Bild 17). RlO dient als Vorwiderstand für die Dioden D10 und Oll, die das Datensignal auf TTL-Pegel begrenzen. Obwohl diese Maßnahme im BFZ/MFA-Computer eigentlich nicht erforderlich ist, wurde die Pegelbegrenzung für andere Anwendungsfälle der Modem-Zusatzplatine vorgesehen.

Das Datensignal gelangt zum Eingang El der EXOR-Stufe ICl0.1 (Bild 17). Der Eingang E2 kann über die Lötbrücken BRl oder BR2 entweder mit O V (L-Pegel) oder +5 V (H-Pegel) verbunden werden. Hierdurch arbeitet ICl0.1 entweder als Inverter (BRl geschlossen) oder als nichtinvertierende Durchgangsstufe (BR2 geschlossen). Die folgende Funktionstabelle (Bild 18) zeigt diese beiden Fälle.

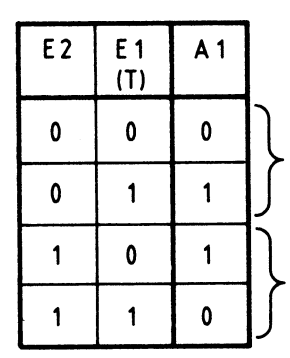

**BR2 geschlossen,** E2 führt **L-Pegel**  Hierdurch **keine** Invertierung des Signals  $T$  (A1 = E1) BR1 geschlossen, E2 führt H-Pegel Hierdurch Invertierung des Signals T  $(A1 = \overline{E1})$ 

Bild 18: Wirkung von IC10.1

In den beiden oberen Zeilen von Bild 18 führt E2 L-Pegel. Dieser Zustand liegt vor, wenn BR2 geschlossen ist. Das Signal an "T" bzw. E1 tritt hierbei unverändert am Ausgang Al auf, also arbeitet die Stufe jetzt nichtinvertierend. Wird die Brücke BRl geschlossen, führt E2 von ICl0.1 H-Pegel. Dieser Zustand entspricht den beiden unteren Zeilen von Bild 18, bei denen ICl0.1 das Signal von "T" bzw. E1 am Ausgang A1 invertiert abgibt.

Ohne die Schaltung zu verändern, kann das Datensignal somit entweder nichtinvertiert oder invertiert auf den Eingang E4 der zweiten EXOR-Stufe gegeben werden. Im BFZ/MFA-Computer ist zur Erzielung der richtigen Frequenzlage (H-Si gnal entspricht der höheren Frequenz, L-Si gnal der niedrigeren) die Brücke BRl geschlossen, wodurch ICl0.1 als Inverter arbeitet. Andere Anwendungen des Kassetten-Interfaces erfordern eventuell ein nichtinvertiertes Datensignal.

Die Frequenzumschaltung des Generators erfolgt durch die EXOR-Stufe ICl0.2 und die Widerstände R14/R15, die zur Erzielung einer höheren Schwingfrequenz parallel zu Rll/Rl2 geschaltet werden (Bild 17). Hierzu dient ICl0.2. Bild 19 zeigt dies im einzelnen.

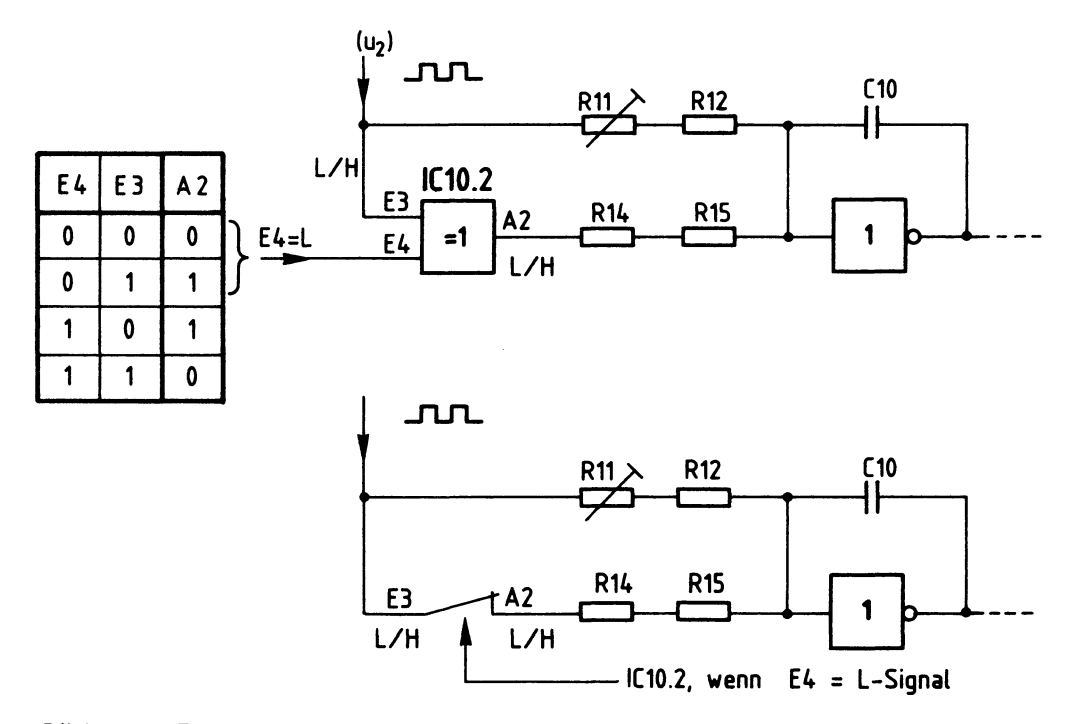

Bild 19: Frequenzumtastung, Wirkung von IC10.2

Der Dateneingang "T" von Bild 17 soll H-Pegel führen. Hierdurch besitzt E4 von ICl0.2 L-Pegel, weil ICl0.1 als Inverter arbeitet.

Der Eingang E3 von ICl0.2 ist an die Rechteckspannung u2 angeschlossen, die abwechselnd L- und H-Signal annimmt. Der Wertetabelle in Bild 19 ist zu entnehmen, daß bei L-Pegel an E4 der Ausgang A2 stets das gleiche Signal wie der Eingang E3 führt. Dies entspricht in seiner Wirkung einer Verbindung zwischen E3 und A2, wodurch Rl4/Rl5 und Rll/Rl2 parallelgeschaltet sind. Hierdurch erhält ClO einen erhöhten Lade- und Entladestrom. Dies führt zu einer schnelleren Kondensatorladung und damit zu einer höheren Frequenz.

Sind die Widerstandszweige nicht parallel geschaltet, wird der Ladestrom für ClO nur durch Rll/Rl2 bestimmt. Hierdurch ergibt sich ein geringerer Lade- und Entladestrom und somit eine niedrigere Schwingfrequenz des Oszillators. Dieser Fall tritt immer dann ein, wenn E4 H-Pegel besitzt, wozu das Eingangssignal an 11T11 L-Pegel führen muß. Aus der Wertetabelle von Bild 19 kann entnommen werden, daß bei H-Signal an E4 die Signale E3 und A2 invers zueinander sind, wodurch die Parallelschaltung von Rl4/Rl5 und Rll/Rl2 aufgehoben ist.

## 4.3. Der Dreieck/Sinus-Wandler

Normale Kassettenrecorder sind für die Verarbeitung von Sprache und Musik ausgelegt und können daher Sinussignale gut verarbeiten. Die Aufzeichnung von Rechteck- oder Dreiecksignalen ist dagegen nur unvollkommen möglich. Der in Bild 11 dargestellte Dreieck/Sinus-Wandler dient dazu, aus der Dreieckspannung des Generators eine Sinusspannung zu erzeugen.

Hierzu wird das nicht ganz lineare 0bertragungsverhalten eines diskret aufgebauten Differenzverstärkers ausgenutzt. Bild 20 zeigt die Schaltung des mit PNP-Transistoren arbeitenden Wandlers.

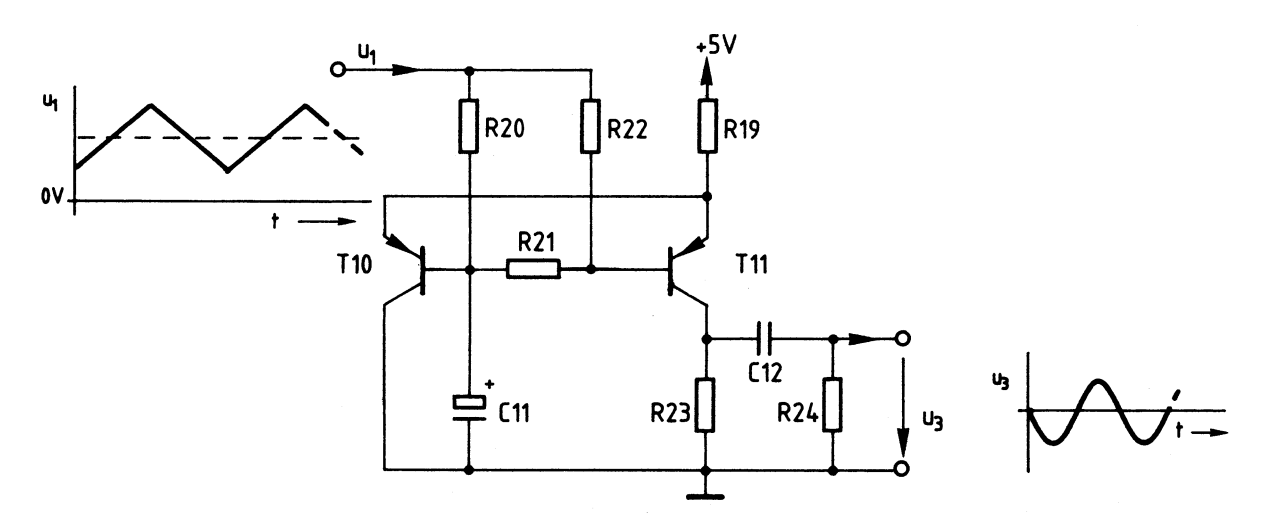

**Bild 20: Dreieck/Sinus-Wandler** 

Die Dreieckspannung ul wird über R20 und R22 auf die Basisanschlüsse der Transistoren geführt (Bild 20). R19 ist der gemeinsame Emitterwiderstand des Differenzverstärkers. R20 und Cll bilden einen Tiefpaß mit sehr niedriger Grenzfrequenz (etwa 1,6 Hz). Da die Dreieckspannung eine wesentlich höhere Frequenz besitzt, arbeitet der Tiefpaß als Integrator und bildet den Mittelwert der Dreieckspannung. Tl0 wird daher mit einer konstanten Gleichspannung angesteuert. Sie dient zur Arbeitspunkteinstellung beider Transistoren, da auch die Basis von Tll diese Gleichspannung erhält (über R21).

Die Basisspannung von Tll wird über R22 mit der Dreieckspannung ul überlagert. Bedingt durch die Schaltungsdimensionierung, die Nichtlinearitäten der Transistor-Eingangskennlinien und die Gegenkopplung über R19 wird die Dreieckspannung durch den Differenzverstärker so verändert, daß am Arbeitswiderstand (R23) eine Spannung mit annähernd Sinusform auftritt. C12 wirkt als Koppelkondensator und trennt den Gleichspannungsanteil der Ausgangsspannung ab, so daß am Widerstand R24 eine sinusförmige Wechselspannung auftritt, die von einem Kassetten-Recorder aufgenommen werden kann. Bild 21 zeigt die Ein- und Ausgangsspannung des Dreieck/Sinus-Wandlers.

Kassetten-Interface

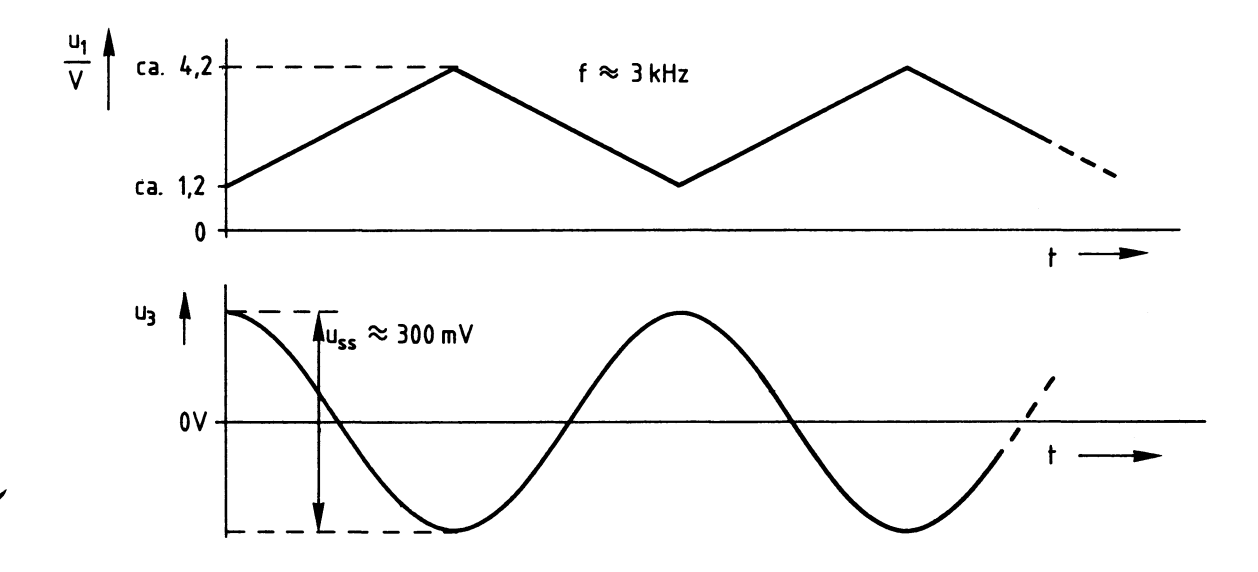

Bild 21: Ein- und Ausgangsspannung des Dreieck/Sinus-Wandlers

## 5. Die Demodulatoreinheit des Kassetten-Interfaces

Zur Demodulatoreinheit des Kassetten-Interfaces gehört eine NF-Signalaufbereitung und ein FSK-Demodulator, der die verschiedenen Tonfrequenzen wieder in Hoder L-Pegel umsetzt. Bild 22 zeigt den Blockaufbau der Demodulatoreinheit.

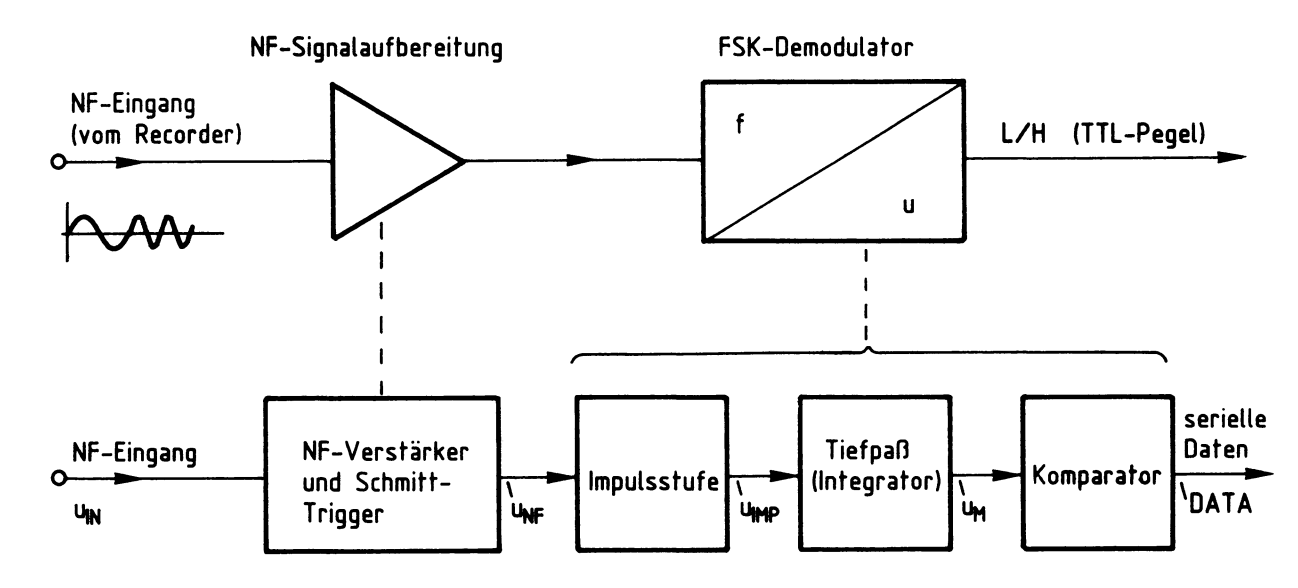

Bild 22: Blockaufbau der Oemodulatoreinheit

## Kassetten-Interface

Vor der Behandlung von Schaltungseinzelheiten wird zunächst die grundsätzliche Funktion der in Bild 22 dargestellten Demodulatoreinheit erklärt. Hierzu dienen die Diagramme in Bild 23.

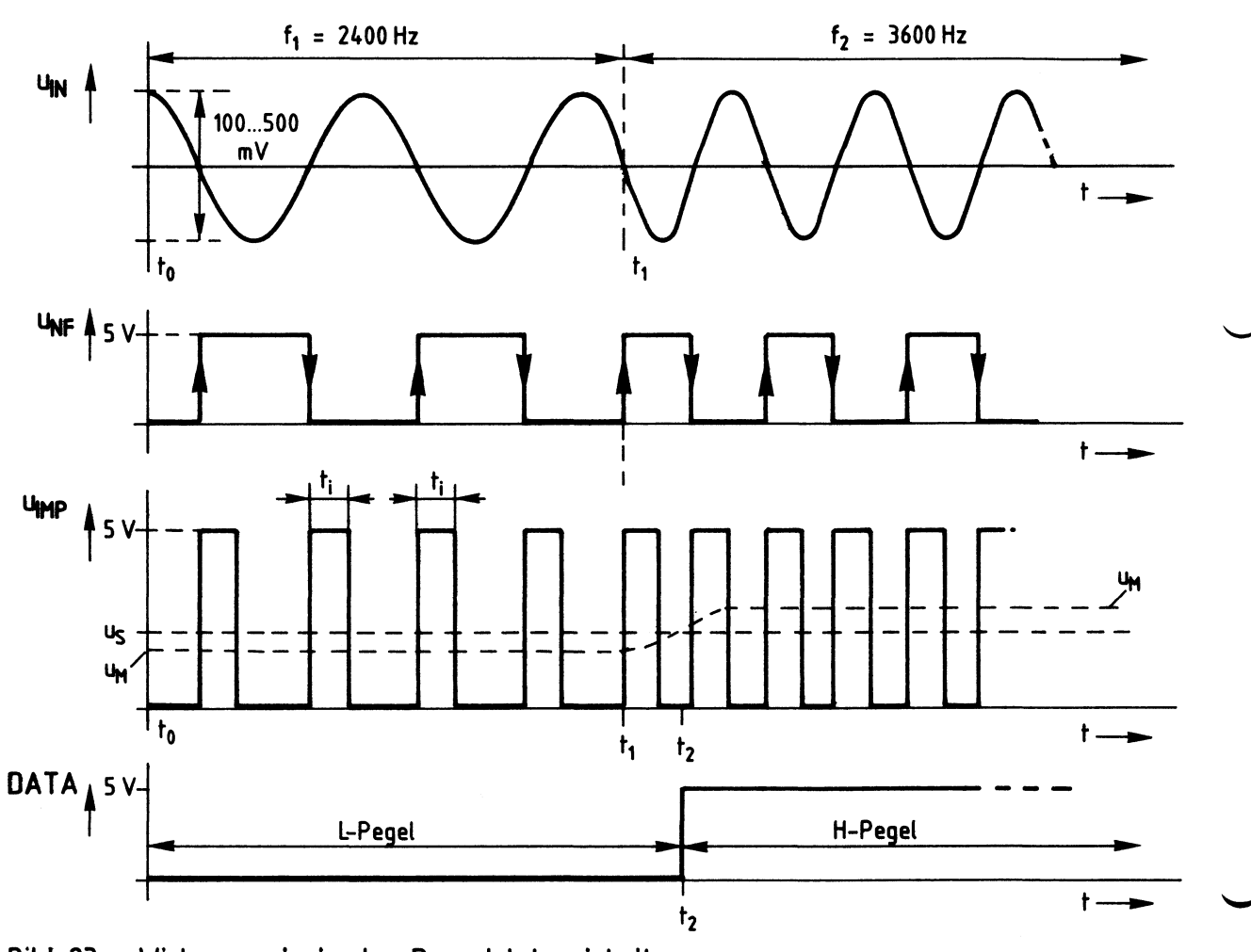

Bild 23: Wirkungsprinzip der Demodulatoreinheit

Bei der Widergabe gespeicherter Daten liefert ein Kassetten-Recorder sinusförmige NF-Signale, deren Frequenz entweder 2400 Hz oder 3600 Hz beträgt. Der Spitze-Spitze-Wert dieser im Diagramm u<sub>IN</sub> von Bild 23 dargestellten Spannung liegt im Bereich von etwa 100 mV bis 500 mV.

Aus den Frequenzen des NF-Signals bildet ein FSK-Demodulator wieder H- und L-Pegel. Hierzu wird das NF-Signal zunächst aufbereitet, womit die Umwandlung der Eingangsspannung u<sub>IN</sub> in Rechtecksignale mit TTL-Pegel gemeint ist. Dies geschieht im Block "NF-Signalaufbereitung" von Bild 22. Das Ausgangssignal der NF-Aufbereitung ist im Diagramm u<sub>NF</sub> von Bild 23 dargestellt. Es nimmt für die Dauer der negativen Halbperiode der Sinus-Eingangsspannung H-Pegel an.

#### Kassetten-Interface

Das aufbereitete NF-Signal u<sub>NF</sub> gelangt zur Impulsstufe von Bild 22, deren Ausgangssignal im Diagramm u<sub>IMP</sub> von Bild 23 dargestellt ist. Die Impulsstufe gibt sowohl bei der ansteigenden als auch bei der abfallenden Flanke der Spannung u<sub>NF</sub> einen Impuls ab, dessen Impulsdauer  $t_i$  konstant ist und etwa 1/4 der Periodendauer der höchsten vorkommenden Frequenz beträgt.

Der nachgeschaltete Tiefpaß bildet durch Integration den Mittelwert u<sub>M</sub> der auftretenden Impulse. Da vor dem Zeitpunkt tl eine niedrigere Eingangsfrequenz vorliegt als nachher, treten die Impulse der Impulsstufe vor tl mit größeren Abständen auf als nach tl. Hierdurch ergibt sich bei einer Eingangsfrequenz von 2400 Hz mit etwa 1,7 V ein geringerer Mittelwert der Impulsspannng als bei 3600 Hz. Bei dieser Frequenz beträgt der Mittelwert der Impulsspannung etwa 2,5 v.

Diese Spannungswerte werden von dem nachgeschalteten Komparator, der eine Schaltschwelle von etwa 2,2 V besitzt, unterschieden und in H- und L-Signale umgesetzt. Die Folge der H- und L-Signale entspricht dem seriellen Datenstrom.

Im Diagramm u<sub>IMP</sub> von Bild 23 ist neben der Impulsspannung auch der Mittelwert der Impulse u<sub>M</sub> und die Schaltschwelle u<sub>S</sub> des Komparators eingezeichnet. Das Diagramm DATA zeigt das Umschalten des Komparators zum Zeitpunkt t2, wenn die Schaltschwelle us des Komparators vom Mittelwert u<sub>m</sub> der Impulsspannung überschritten wird.

In den nächsten Abschnitten werden die verschiedenen Schaltungsteile der Demodulatoreinheit erklärt.

## 5.1. Die NF-Signalaufbereitung

Bild 24 zeigt den Schaltungsauszug der NF-Signalaufbereitung, die mit insgesamt vier Operationsverstärkern aufgebaut ist. Zwei davon verarbeiten das NF-Signal, die beiden anderen OPVs übernehmen Hilfsfunktionen.

Die vom Kassetten-Recorder stammende NF-Spannung gelangt über R25 auf den Trimmerwiderstand R26, mit dessen Hilfe die Eingangsempfindlichkeit der Schaltung eingestellt werden kann. Bei voller Empfindlichkeit reichen etwa 30 mV (Spitze-Spitze) zur Ansteuerung der Schaltung aus. Die tatsächliche Eingangsspannung sollte jedoch mehr als 100 mV (Spitze-Spitze) betragen, damit das Kassetten-Interface auch bei geringen Pegelschwankungen ohne Aussetzer arbeitet. Zu große Eingangsspannungspegel werden durch die Dioden D12 und 013 begrenzt.

## Funktionsbeschreibung

## $BFZ/MFA$  4.4.a - 24

#### Kassetten-Interface

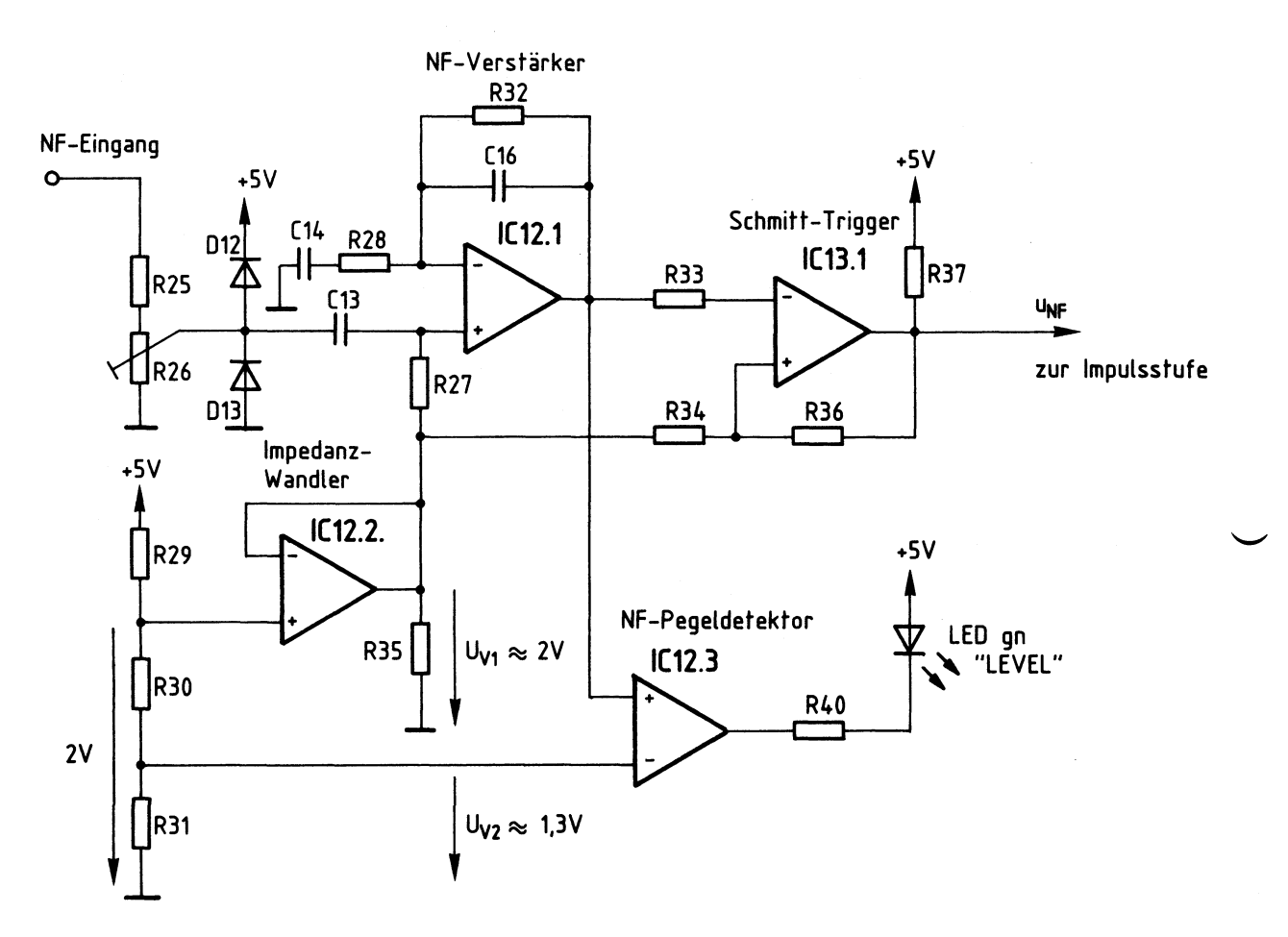

**Bild 24: Schaltung der NF-Signalaufbereitung** 

IC12.1 arbeitet als nichtinvertierender NF-Verstärker mit Bandpaßverhalten.<br>Die Kondensatoren C13, C14 und C16 legen den Arbeitsbereich des Verstärkers für den Frequenzbereich von etwa 1,5 kHz bis 6 kHz fest.

Da nur eine Betriebsspannung von 5 V zur Verfügung steht, IC12.1 jedoch eine Wechselspannung verstärken muß, wird der Arbeitspunkt dieses OPV etwa in die Mitte des Aussteuerungsbereiches zwischen O V und 5 V verschoben. Hierzu erhält der nichtinvertierende Eingang von IC12.l über R27 eine Spannung in Höhe von +2 V zugeführt. Sie wird durch den Spannungsteiler R29 bis R31 erzeugt und von dem als Impedanzwandler geschalteten OPV IC12.2 niederohmig abgegeben. Da diese Spannung auch als Vergleichsspannung für den Schmitt-Trigger IC13.1 dient, wird sie mit " $U_{V1}$ " bezeichnet.

Das von IC12.1 verstärkte NF-Signal gelangt über R33 auf den invertierenden Eingang von IC13.l. Ober R34 erhält der andere Eingang dieses ICs die Spannung U<sub>V1</sub>, welche die Schaltschwelle des Schmitt-Triggers bildet.

Überschreitet die verstärkte NF-Spannung die Vergleichsspannung U<sub>V1</sub>, so schaltet der Ausgang von IC13.1 auf L-Pegel. Unterhalb der Schaltschwelle führt IC13.1 H-Pegel am Ausgang. Der Mitkoppelwiderstand R36 bewirkt eine Schalthysterese. Das Ausgangssignal des Schmitt-Triggers besitzt einen rechteckförmigen Verlauf. Es ist im Diagramm u<sub>NF</sub> von Bild 23 dargestellt.

IC12.1 von Bild 24 dient zu Erkennung eines ausreichenden NF-Pegels, daher wird dieser Schaltungsteil als "NF-Pegeldetektor" bezeichnet. Der nichtinvertierende Eingang von IC12.1 erhält die verstärkte NF-Spannung und der invertierende Eingang die Vergleichsspannung U<sub>V2</sub>. Sie wird ebenfalls vom Spannungsteiler R29 bis R31 gebildet. Die Höhe dieser Vergleichsspannung ist so gewählt, daß IC12.3 ab einer Eingangsspannung von etwa 100 mV (Spitze-Spitze) durch das NF-Signal periodisch durchgeschaltet wird, wodurch die grüne Leucht diode "LEVEL" aufleuchtet. Hierdurch wird ein ausreichender NF-Eingangspegel signalisiert.

## 5.2. Die Impulsstufe

Nach der NF-Signalaufbereitung folgt im Blockschaltbild der Demodulatoreinheit eine Impulsstufe (Bild 22). Ihre Aufgabe ist es, bei der ansteigenden und der abfallenden Flanke des Signals u<sub>NF</sub> einen Impuls konstanter Länge abzugeben. Dies wurde bereits im Bild 23 dargestellt. Zur Impulserzeugung dient der in Bild 25 gezeigte Aufbau. Er besteht aus einer Impul s-Verzögerungsstufe und einem EX0R-Schaltkreis zur Signalverknüpfung.

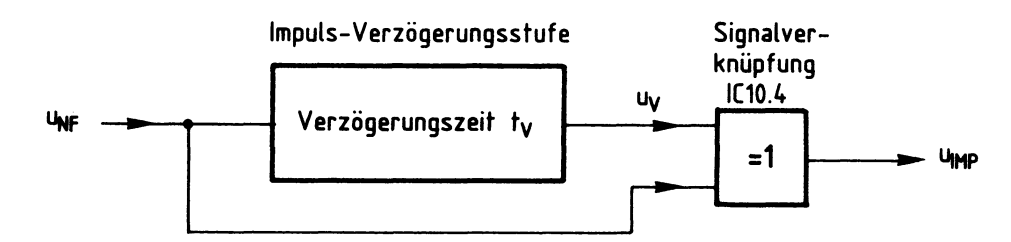

**Bild 25: Prinzipaufbau der Impulsstufe** 

Das aufbereitete NF-Signal u<sub>NF</sub> durchläuft eine Impuls-Verzögerungsstufe und wird um etwa 100 *µs* zeitverzögert auf den oberen Eingang der EX0R-Stufe ICl0.4 gegeben (Bild 25). Der zweite Eingang der EXOR-Stufe erhält u<sub>NF</sub> direkt zugeführt. Als Folge der Signalverknüpfung tritt am Ausgang von ICl0.4 die Impulsspannung u<sub>IMP</sub> auf. Bild 26 zeigt die Diagramme der Impulsstufe für die beiden NF-Frequenzen von 2400 Hz und 3600 Hz.

## Kassetten-Interface

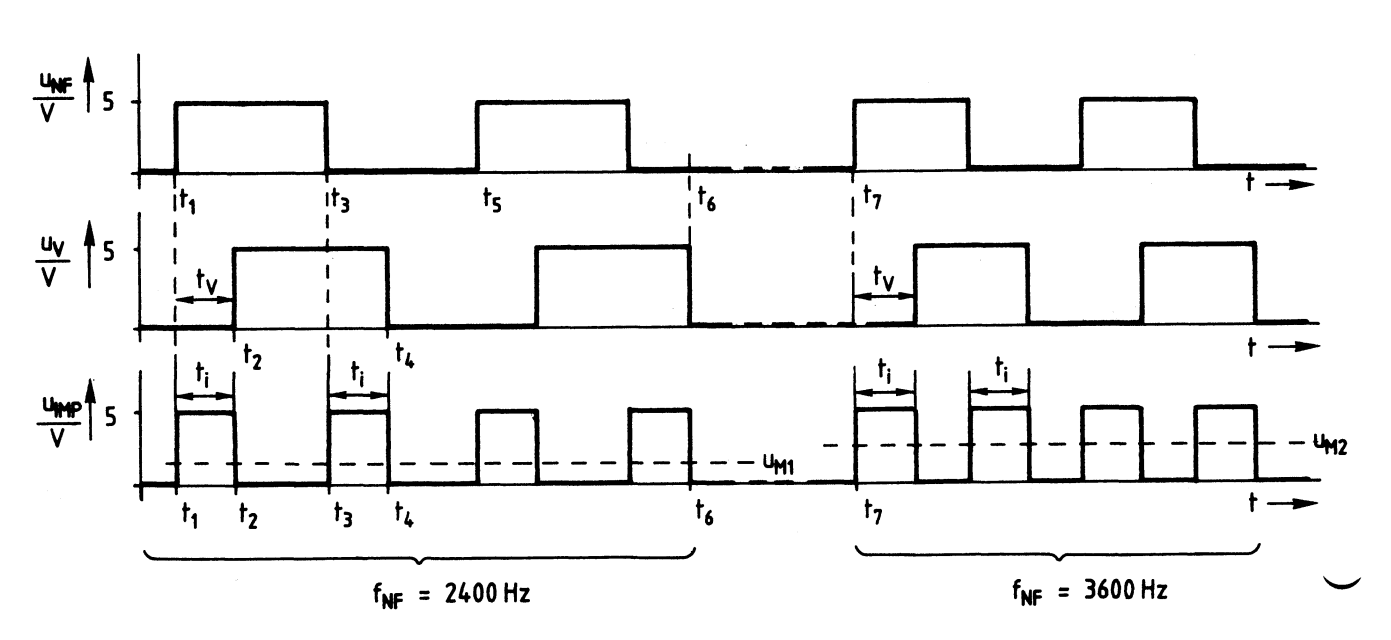

**Bild 26: Wirkungsweise der Impulsstufe** 

Zum Zeitpunkt tl wechselt das Signal u<sub>NF</sub> von L- auf H-Pegel und geht zum Zeitpunkt t3 wieder auf L-Pegel zurück (Bild 26). Die Spannung u<sub>v</sub> nimmt, da sie gegenüber u<sub>NF</sub> um die Zeit t<sub>v</sub> verzögert ist, zum Zeitpunkt t2 H-Pegel und zum Zeitpunkt t4 wieder L-Pegel an. Die Signale u<sub>NF</sub> und u<sub>v</sub> werden miteinander EXOR-verknüpft. Das Ergebnis dieser Verknüpfung ist im Diagramm u<sub>IMP</sub> dargestellt.

In den Zeitabschnitten von tl bis t2 und t3 bis t4 sind die logischen Pegel von u<sub>NF</sub> und u<sub>v</sub> ungleich, zwischen t2 und t3 sowie t4 und t5 jedoch gleich. Bei ungleichen Eingangssignalen führt eine EX0R-Stufe am Ausgang H-Pegel, bei gleichen Signalen dagegen L-Pegel (siehe auch Bild 16). Hierdurch ergibt sich der Ausgangsspannungsverlauf u<sub>IMP</sub> von Bild 26: Am Ausgang der Impulsstufe tritt während der Zeitabschnitte, bei denen u<sub>NF</sub> und u<sub>v</sub> ungleich sind, H-Pegel auf. Die Ausgangsimpulse besitzen die Dauer t<sub>i</sub>, die der Verzögerungszeit t<sub>v</sub> entspricht.

Für die Funktion der Impulsstufe ist nicht die Dauer der Ausgangsimpulse von Bedeutung, sondern ihre zeitlichen Abstände zueinander, da diese durch die Höhe der Frequenz der Eingangsspannung u<sub>NF</sub> bestimmt werden. Bild 26 stellt dies für die beiden vorkommenden Frequenzen von 2400 Hz (zwischen tl und t6) und 3600 Hz (ab t7) dar: Bei 2400 Hz treten die Ausgangsimpulse u<sub>IMP</sub> mit größeren Abständen auf als bei 3600 Hz.

Hierdurch ergibt sich folgender wichtige Zusammenhang: Bei 2400 Hz ist der Mittelwert der Impulsspannung u<sub>M1</sub> geringer als bei 3600 Hz (u<sub>M2</sub>). Beide Mittelwerte sind im Diagramm u<sub>IMP</sub> eingezeichnet. Auf ihre Bedeutung wurde bereits in Bild 23 eingegangen.

## Kassetten-Interface

Zur Erzielung der erforderlichen Impulsverzögerung innerhalb der Impulsstufe dient die in Bild 27 wiedergegebene Schaltung. Sie besitzt ein RC-Glied und einen EXOR-Schaltkreis. Da die Funktion dieser etwas ungewöhnlichen Schaltung sicherlich nicht überall bekannt ist, wird sie mit Hilfe der Impulsdiagramme von Bild 28 erklärt.

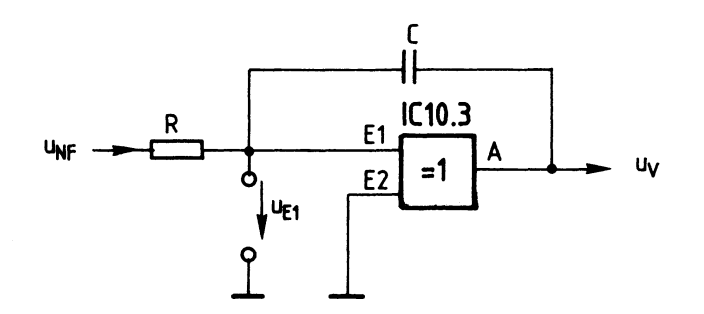

Bild 27: Schaltung der lmpuls-Verzögerungsstufe

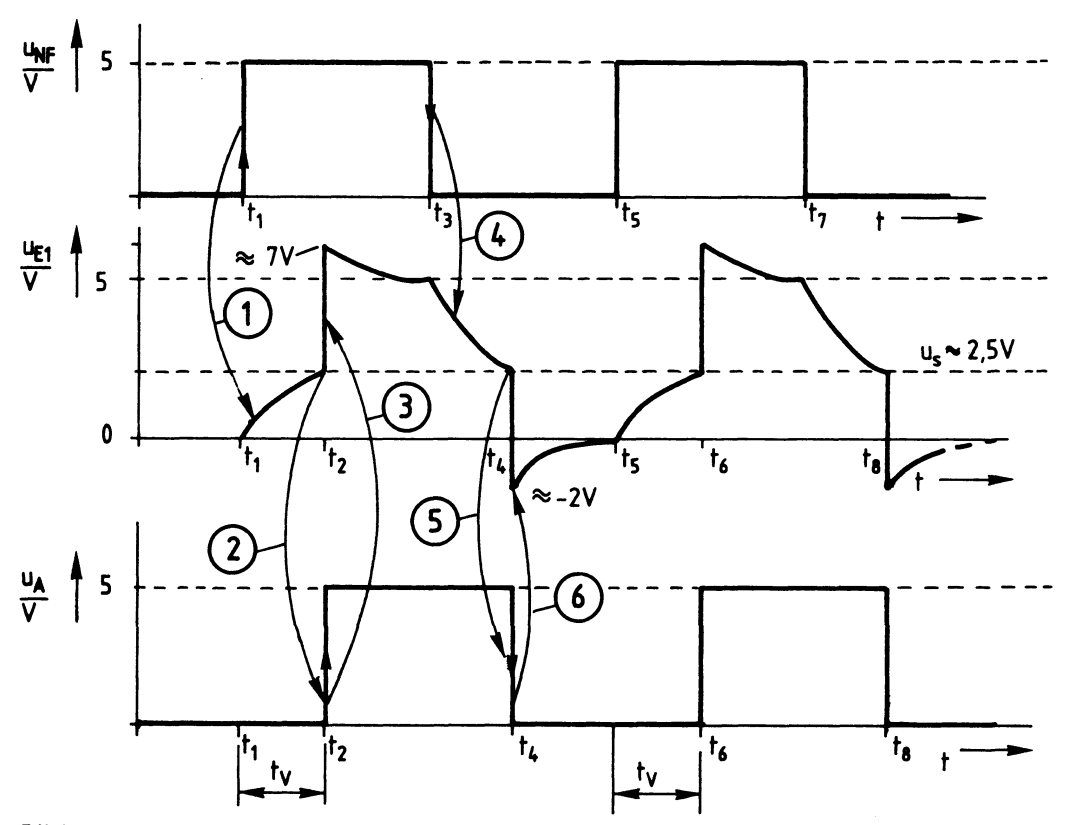

Bild 28: Impulsdiagramme der lmpuls-Verzögerungsstufe

E2 der EXOR-Stufe IC10.3 erhält ständig L-Pegel (Bild 27). Daher arbeitet der Schaltkreis nicht als Signal-Verknüpfungsstufe, sondern lediglich als nichtinvertierender Treiber.

Vor dem Zeitpunkt tl führt der Eingang El und damit auch der Ausgang AL-Pegel (Bild 28}. Der Kondensator C ist entladen und mit seinem rechten Anschluß z.Zt. über den Ausgang mit O V verbunden.

Zum Zeitpunkt tl wechselt die Spannung u<sub>NF</sub> auf H-Pegel. Hierdurch wird der Kondensator C über den Widerstand R geladen. Als Folge davon steigt die Spannung am Eingang El nach einer e-Funktion an. Dies ist unter (1) im Diagramm u<sub>F1</sub> dargestellt.

Nach einer gewissen Zeit ist zum Zeitpunkt t2 die Spannung u<sub>F1</sub> soweit angestiegen, daß sie von ICl0.3 als H-Pegel aufgefaßt wird. Hierzu sind bei einer Betriebsspannung von 5 V etwa 2,5 V erforderlich, da IC10.3 ein CMOS-Schaltkreis ist, dessen Schaltschwelle etwa 1/2 U<sub>Ratt</sub> beträgt.

Beim Erreichen der Schaltschwelle u<sub>s</sub> nimmt der Ausgang A zum Zeitpunkt t2 H-Pegel an. Dies ist bei  $(2)$  im Diagramm u<sub>A</sub> dargestellt. Der Ausgangsspannungssprung von O V auf 5 V wird vom Kondensator C auf den Eingang El übertragen. Als Folge davon nimmt die Spannung u<sub>F1</sub> plötzlich etwa den Wert 7 V an. Dies ist bei (3) im Diagramm u<sub>F1</sub> zu beobachten. Der plötzliche Spannungsanstieg am Eingang EI wirkt als Mitkopplung, wodurch es zu dem eindeutig rechteckförmigen Schaltverhalten der Stufe kommt.

Da der linke Kondensatoranschluß zum Zeitpunkt t2 eine Spannung von 7 V besitzt, am Anschluß u<sub>NF</sub> aber nur 5 V anstehen, beginnt zwischen t2 und t3 ein Entladevorgang des Kondensators auf einen Spannungswert von 5 V. Diese Entladung wird zum Zeitpunkt t3, wenn die Spannung u<sub>NF</sub> wieder auf L-Pegel wechselt, verstärkt und strebt nunmehr O V an. Dies kann bei  $(4)$  im Diagramm u<sub>F1</sub> beobachtet werden.

Zum Zeitpunkt t4 wird die Schaltschwelle von ICI0.3 wieder unterschritten. Als Folge davon nimmt der Ausgang Ades Schaltkreises L-Pegel an. Dies ist bei (5) im Diagramm  $u_A$  dargestellt.

Der H/L-Spannungssprung am Ausgang A überträgt sich durch den Kondensator auf den Eingang EI, der aus diesem Grund zum Zeitpunkt t4 einen Spannungswert von etwa -2 V annimmt (siehe bei (6) im Diagramm u<sub>F1</sub>). Diese Spannung baut sich wieder auf O V ab, bevor bei t5 ein neuer Zyklus beginnt.

Zwischen dem Auftreten des Eingangssignals u<sub>NF</sub> und dem Ausgangssignal u<sub>A</sub> liegt die Verzögerungszeit  $t_v$ . Sie wird durch das RC-Glied bestimmt und beträgt etwa eine Zeitkonstante. Hierbei können z.B. durch unterschiedliche Schaltschwellen geringe Abweichungen auftreten. Die Länge des Ausgangssignals (zwischen t2 und t4) entspricht fast genau der Länge des Eingangssignals (zwischen t1 und t3). Auch hierbei sind gewisse Abweichungen nicht störend.

## Kassetten-Interface

Bild 29 zeigt die vollständige Schaltung der Impulsstufe. Der zeitbestimmende Widerstand besteht aus dem Festwiderstand R39 und dem Trimmerwiderstand R38 zur Einstellung der genauen Impuls-Verzögerungszeit. Der Abgleich dieser Stufe ist im fachpraktischen Teil dieser Obung beschrieben.

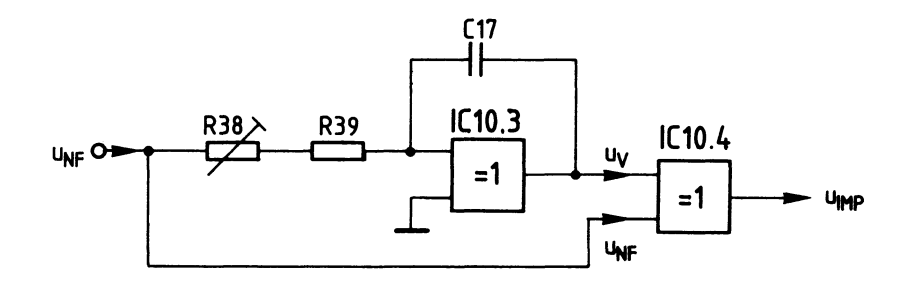

Bild 29: Schaltung der Impulsstufe

## 5.3. Die Mittelwertbildung der Impulse

Zur Mittelwertbildung einer Impulsspannung ist eine Schaltung mit integrierendem Verhalten erforderlich. Hierzu eignet sich ein Tiefpaß, der oberhalb seiner Grenzfrequenz, also im Sperrbereich, betrieben wird. Ein derartiger Tiefpaß ist der Impulsstufe nachgeschaltet (Bild 22).

RC-Glieder, wie sie z.B. als "Siebglieder" in einfachen Netzgeräten zur Glättung der Ausgangsspannung verwendet werden, besitzen integrierendes Verhalten und bilden den Mittel wert der angeschlossenen Spannung. Zur Erzielung einer geringen Restwelligkeit bei möglichst kurzem Einschwingverhalten sind jedoch mit Operationsverstärkern aufgebaute aktive Tiefpaßfilter wesentlich besser geeignet. Bild 30 zeigt die verwendete Schaltung.

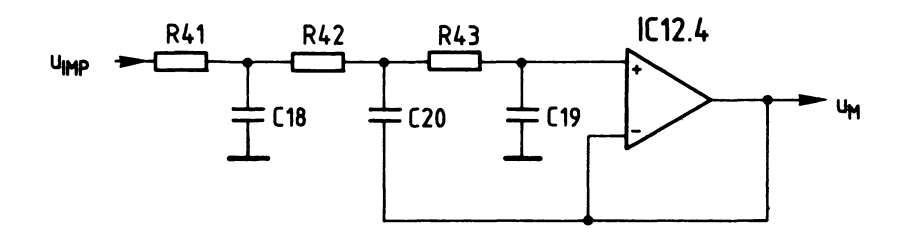

Bild 30: Schaltung des Tiefpasses zur Mittelwertbildung

In der Schaltung des aktiven Tiefpasse {Bild 30} sind zunächst zwei "normale" RC-Gl ieder erkennbar. Die Rückführung der Ausgangsspannung über C20 auf die Widerstände R42 und R43 bewirkt einen besonders steilen Dämpfungsanstieg im Sperrbereich des Tiefpasses und damit ein gutes Integratorverhalten. Dies liegt an den bei verschiedenen Eingangsfrequenzen unterschiedlichen Phasenverschiebungen der Signale, wodurch teilweise Phasenauslöschungen entstehen. Auf weitere Einzelheiten des aktiven Tiefpasses soll hier nicht eingegangen werden, da hierzu umfangreiche mathematische Betrachtungen nötig sind. Die optimale Dimensionierung des Tiefpasses wurde auch nicht durch eine exakte Berechnung der Schaltung, sondern experimentell gefunden, weil dies einfacher und schneller zum Ziel führte.

Durch den Tiefpaß ergibt sich ein bestimmter Zusammenhang zwischen der Frequenz der Eingangsspannung und der Ausgangsspannung des Tiefpasses. Dieser Zusammenhang ist in Bild 31 als "Kennlinie der Frequenz/Spannungs-Wandlung" **wie**dergegeben.

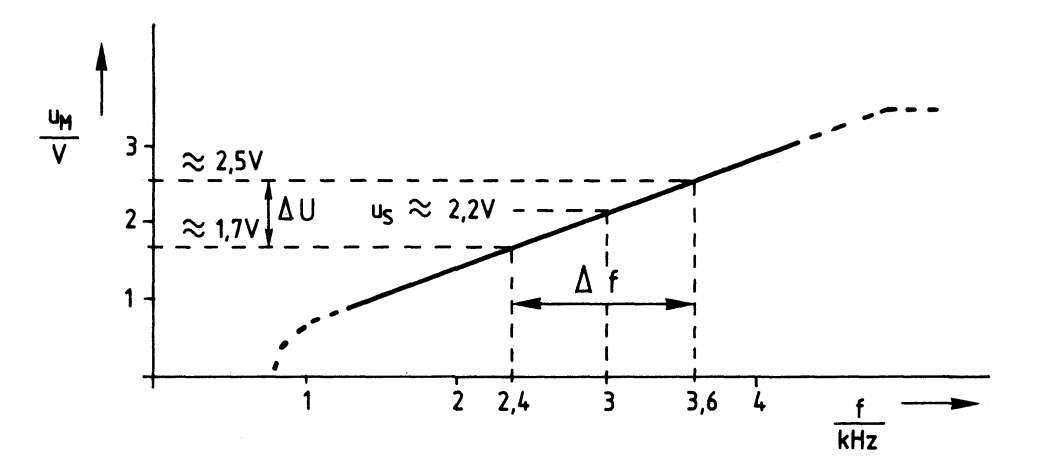

Bild 31: Kennlinie der Frequenz/Spannungs-Wandlung

Die Ausgangsspannung u<sub>M</sub> des Tiefpasses besitzt bei verschiedenen Eingangsfrequenzen unterschiedliche Werte, wobei nur der Bereich zwischen 2,4 kHz und 3,6 kHz interessiert (Bild 31}. Diese beiden Frequenzwerte entsprechen L- und H-Signal der seriellen Daten. Die Mittenfrequenz beträgt 3 kHz und die dazugehörige Gleichspannung etwa 2,2 V. Auf diesen Wert ist die Sehwellspannung des dem Tiefpaß nachgeschalteten Komparators eingestellt (Bild 22}. Der Komparator unterscheidet zwischen Frequenzen unterhalb und oberhalb von 3 kHz bzw. den sich daraus ergebenden Spannungswerten.

## 5.4. Die Komparatorstufe

Neben der Unterscheidung zwischen H- und L-Pegel, die bei einer Frequenz von 3 kHz erfolgt, wird in der Komparatorstufe geprüft, ob sich die Frequenz des empfangenen Signals innerhalb bestimmter Grenzen bewegt. Frequenzwerte unterhalb von 1,6 kHz oder oberhalb von 4,3 kHz liegen deutlich außerhalb der Sollfrequenzen von 2,4 kHz und 3,6 kHz und werden daher als Fehler bewertet. Hierdurch können z.B. Sprach- und Musikanteile innerhalb einer Datenaufzeichnung erkannt und als Datensignale verworfen werden.

Insgesamt besitzt die Komparatorstufe drei Komparatoren mit Sehwellspannungen, die den Frequenzwerten 1,6 kHz, 3 kHz und 4,3 kHz entsprechen. Die Ausgangssignale der drei Komparatoren werden miteinander logisch verknüpft. Bild 32 zeigt das Blockschaltbild des Komparatorteils.

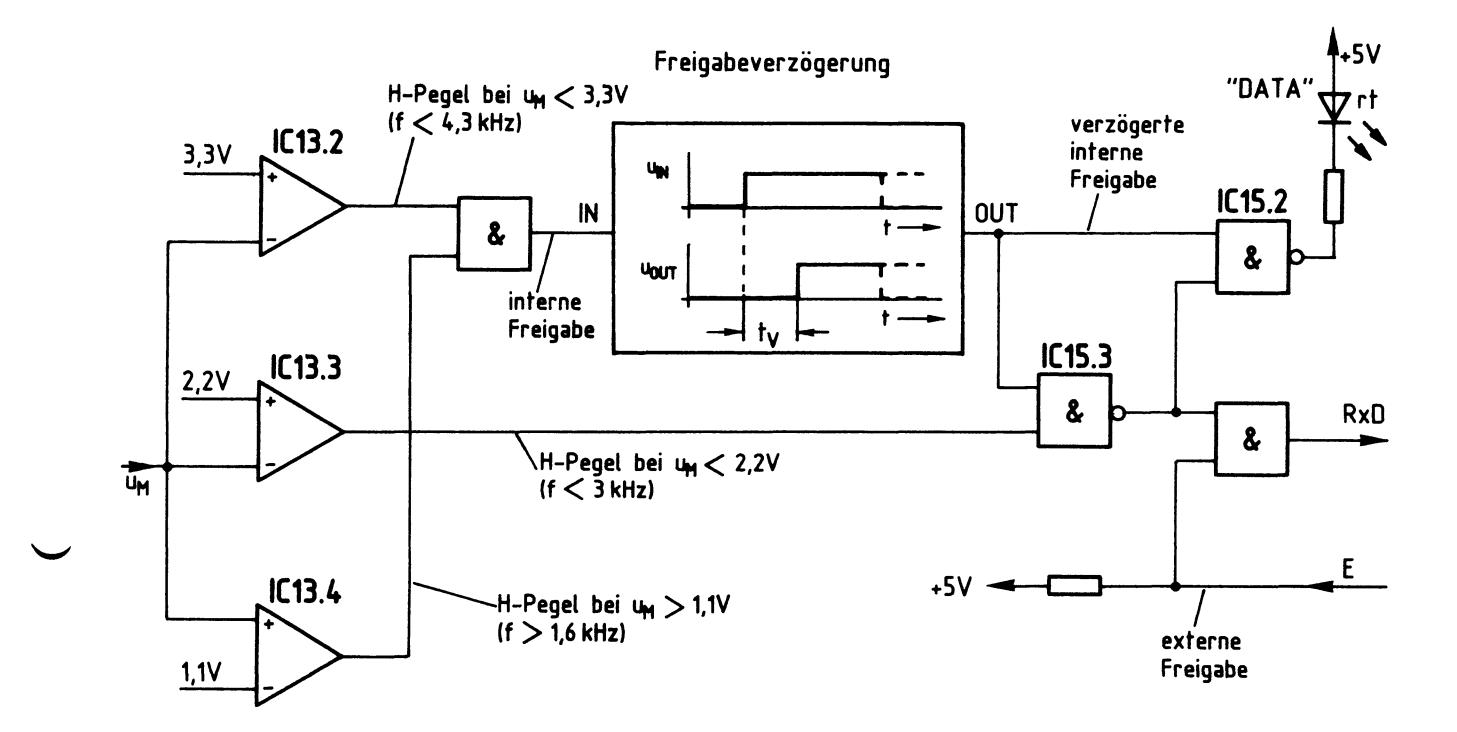

**Bild 32: Blockschaltbild des Komparatorteils** 

Alle Komparatoren werden von der Spannung u<sub>M</sub> angesteuert, deren Höhe von der Eingangsfrequenz abhängig ist. Dieser Zusammenhang geht aus dem Diagramm u<sub>M</sub> von Bild 33 hervor. Beachten Sie bei den folgenden Erklärungen sowohl Bild 32 als auch Bild 33.

#### Kassetten-Interface

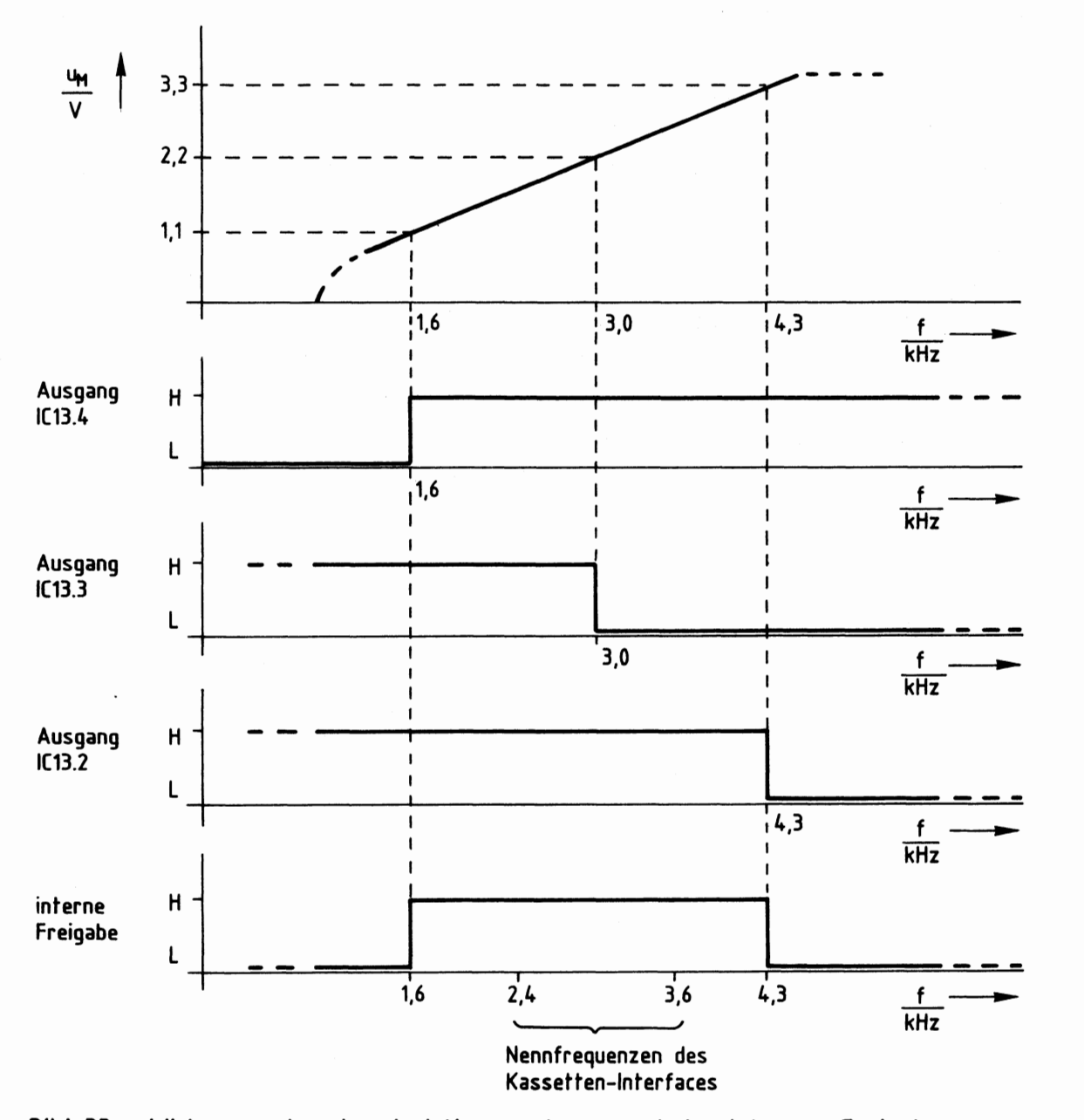

**Bild** 33: **Wirkungsweise der drei Komparatoren** und der internen **Freigabe** 

IC13.4 erhält am invertierenden Eingang eine Vergleichsspannung von 1,1 V. Wenn u<sub>M</sub> diesen Wert überschreitet, führt IC13.4 H-Pegel am Ausgang. Hierzu muß die Frequenz größer als 1,6 kHz sein.

Der Komparator IC13.3 erhält am nichtinvertierenden Eingang eine Vergleichsspannung von 2,2 V, wodurch er bei einer Frequenz von 3 kHz umschaltet. Unterhalb von 3 kHz überwiegt die Vergleichsspannung. IC13.3 führt in diesem Fall H-Pegel am Ausgang. Oberhalb von 3 kHz ist u<sub>M</sub> größer als die Vergleichsspannung, so daß IC13.3 dann L-Pegel abgibt.

#### Kassetten-Interface

Es fällt auf, daß die Eingangsfrequenz und das Datensignal zueinander invers sind: Bei hoher Eingangsfrequenz tritt L-Pegel auf und umgekehrt. Zur Erzielung der richtigen Frequenzlage (L-Signal entspricht 2400 Hz, H-Signal 3600 Hz) braucht das durch IC13.3 gewonnene Datensignal lediglich invertiert zu werden.

Mit 3,3 V erhält IC13.2 die Vergleichsspannung für eine Frequenz von 4,3 kHz. Solange die empfangene Frequenz geringer ist, überwiegt die Vergleichsspannung. IC13.2 führt dann H-Pegel am Ausgang. Erst bei Frequenzen oberhalb von 4,3 kHz schaltet IC13.2 auf L-Pegel durch.

Die Ausgänge der Komparatoren für 1,6 kHz und 4,3 kHz sind miteinander UNDverknüpft (Bild 32). Als Ergebnis dieser Verknüpfung ergibt sich im Diagramm "interne Freigabe" von Bild 33 zwischen 1,6 kHz und 4,3 kHz H-Pegel. Innerhalb dieses Bereichs liegen die Nennfrequenzen des Kassetten-Interfaces.

Im Block "Freigabeverzögerung" wird geprüft, ob es sich bei den empfangenen Frequenzen um einen kontinuierlichen Datenstrom oder nur um kurzzeitige und damit unbrauchbare Signale handelt. Dies geschieht auf folgende Weise:

Der Ausgang "out" der Freigabeverzögerung gibt erst dann H-Signal ab, wenn ohne Unterbrechung etwa 0,5 s lang eine Frequenz zwischen 1,6 kHz und 4,3 kHz erkannt wurde. Erst nach Ablauf dieser "t.," genannten Verzögerungszeit erhält IC15.3 am oberen Eingang H-Pegel (Bild 32). Nun werden die von IC13.3 stammenden Daten weitergeleitet und dabei invertiert. Hierdurch entsteht die richtige Frequenzlage. Bei einer eventuellen Unterbrechung des Datenstroms nimmt "out" sofort L-Pegel an und blockiert IC15.3. Anschließend muß der Datenstrom erst wieder 0,5 s lang vorliegen, bevor er durch die "verzögerte interne Freigabe" weitergeleitet wird. Durch diese Maßnahme erkennt das Kassetten-Interface den Anfang und das Ende einer Datenübertragung und blendet selbständig eventuell vorhandene Sprach- und Musiksignale aus.

Der Ausgang von IC15.3 ist durch IC15.2 mit dem verzögerten Freigabesignal verknüpft. Die rote LED "DATA" leuchtet bei freigegebenem Datenweg im Rhythmus der H/L-Datensignale auf.

Neben der internen Freigabe bzw. der verzögerten internen Freigabe besitzt die Schaltung mit dem Anschluß "E" eine zusätzliche Freigabeleitung zur "externen Freigabe" des Datenweges. Führt der Anschluß "E" H-Pegel, werden die empfangenen Daten über "RxD" an die programmierbare Serienschnittstelle abgegeben. Im BFZ/MFA-Computer wird diese Steuerungsmöglichkeit jedoch nicht benutzt. Der Anschluß "E" führt hier durch einen Pull-Up-Widerstand ständig H-Pegel.

Hierdurch ist die UND-Stufe am Ausgang "RxD" unwirksam und läßt die Datensignale ständig passieren.

Bild 34 zeigt die Schaltung des Komparatorteils. Im Anschluß daran werden die bisher noch nicht behandelten Einzelheiten erklärt.

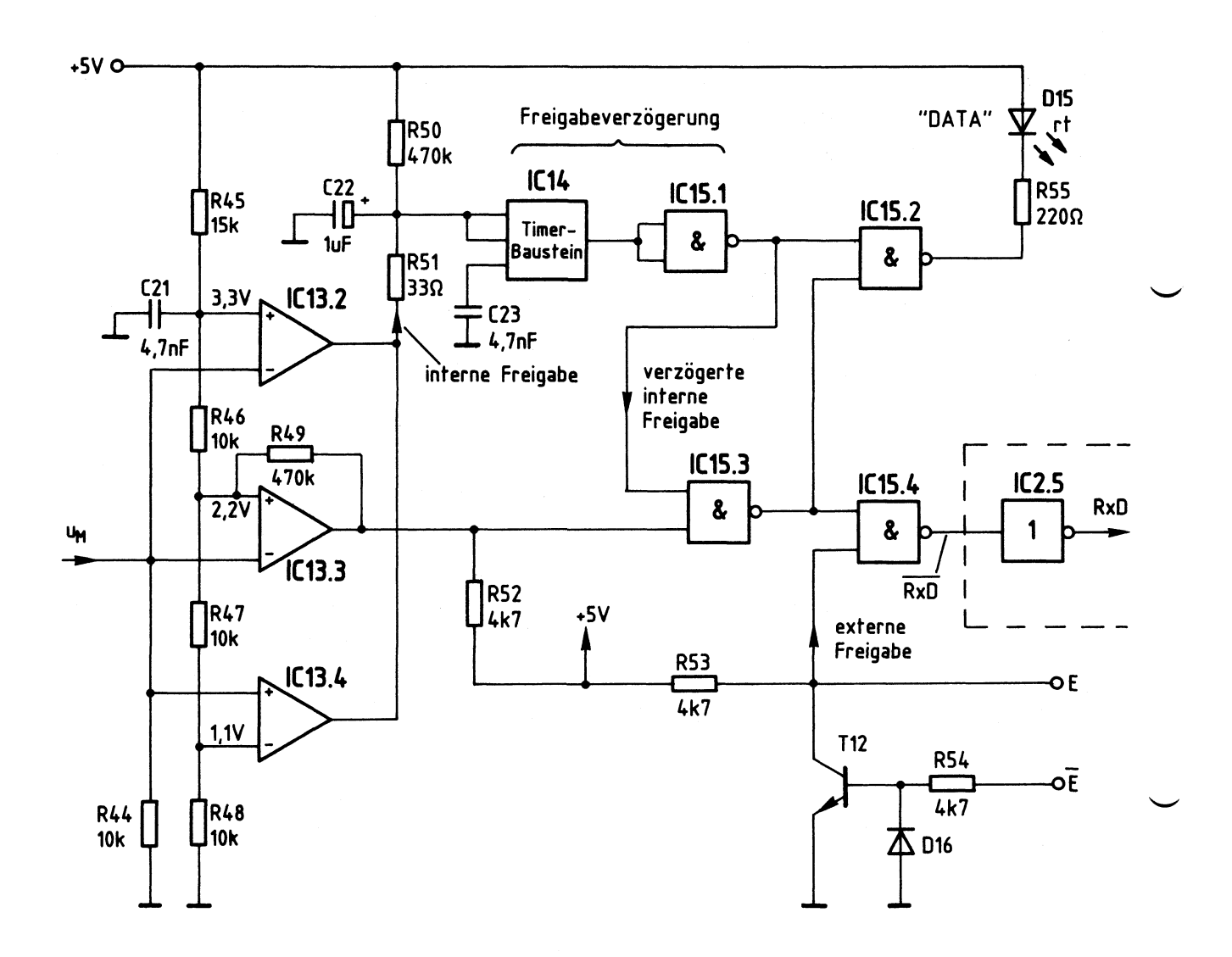

**Bild 34: Schaltbild des Komparatorteils** 

R45 bis R48 bilden den Spannungsteiler für die Vergleichsspannungen der drei Komparatoren in Höhe von 1,1 V, 2,2 V und 3,3 V. R49 sorgt für eine Mitkopplung des Datenkomparators IC13.3, wodurch ein exaktes Schaltverhalten dieser Stufe gewährleistet ist.

Die in Bild 32 dargestellte UND-Stufe zur Verknüpfung der Ausgangssignale von IC13.2 und IC13.4 wird nicht durch einen Schaltkreis gebildet, sondern durch eine "Wired-AND-Schaltung". Dies ist möglich, weil die Komparatoren von IC13 Open-Collektor-Ausgänge besitzen, die miteinander verbunden werden dürfen. Hierdurch ergibt sich die Funktion einer UND-Stufe.

R52 ist der für IC13.3 erforderliche Arbeitswiderstand. R50/R51 wirken als Arbeitswiderstand für die Wired-AND-Schaltung von IC13.2 und IC13.4. Die Freigabeverzögerung wird durch R50, C22, IC14 und IC15.1 gebildet und arbeitet auf folgende Weise:

Besitzt u<sub>M</sub> einen Wert zwischen 1,1 V und 3,3 V, sind die Ausgangstransistoren von IC13.2 und IC13.4 gesperrt. C22 **wird** über R50 geladen, wodurch die Spannung am Eingang des Timer-Bausteins nach einer e-Funktion ansteigt. Der innerhalb von IC14 vorhandene Komparator besitzt eine festliegende Schaltschwelle von 2/3 der Betriebsspannung **(etwa** 3,4 V). Bis C22 auf diesen Wert aufgeladen ist, vergeht etwa eine Zeit von 0,5 s. Nach Ablauf dieser Zeit schaltet der Ausgang des Timers auf L-Pegel. Da für die "verzögerte Freigabe" jedoch ein H-Signal benötigt wird, ist IC15.1 als Inverterstufe nachgeschaltet.

Sobald u<sub>M</sub> einen Wert außerhalb der festgelegten Grenzen zwischen 1,1 V und 3,3 V annimmt, wird C22 über R51 rasch entladen, wodurch IC14 auf H-Pegel zurückschaltet. Hierdurch nimmt die "verzögerte Freigabe" L-Pegel an und sperrt IC15.2 und IC15.3. Die Zeit hierzu ist äußerst kurz und wird durch C22 und R51 sowie die inneren Widerstände der Komparatoren IC13.2 bzw.IC13.4 bestimmt. R51 begrenzt den Entladestrom des Kondensators auf einen zulässigen Wert.

C23 hat keinen Einfluß auf die Zeitverzögerung, sondern dient lediglich zur Unterdrückung eventuell auftretender Störimpulse.

Die in Bild 32 dargestellte UND-Stufe am Ausgang "RxD" des Komparatorteils wird durch die NANO-Stufe IC15.4 und den nachgeschalteten Inverter IC2.5 gebildet (Bild 34). IC2.5 befindet sich nicht innerhalb des Kassetten-Interfaces, sondern ist Teil der "Programmierbaren Serienschnittstelle~

Neben dem Anschluß "E", über den durch H-Pegel die "externe Freigabe" der empfangenen Datensignale erfolgt, kann mit Hilfe des Eingangs "E" auch eine Freigabe durch L-Pegel erzielt werden. T12 dient hierbei als Inverter. R54 begrenzt den Basisstrom für T12, und D16 schützt den Transistor vor negativen Eingangsspannungen. Bei der Anwendung des Kassetten-Interfaces im BFZ/MFA-Computer werden weder "E" noch "E" angeschlossen. Da R53 ständig H-Pegel an den unteren Eingang von IC15.4 führt, ist der Datenweg trotzdem freigegeben.
### Funktionsbeschreibung BFZ/MFA **4.4.a** - 36

### Kassetten-Interface

### 6. Stromlaufpläne

Bild 35 zeigt den Stromlaufplan der programmierbaren Serienschnittstelle und Bild 36 den des Modems. Beide zusammen bilden das Kassetten-Interface.

Zwischen beiden Leiterplatten bestehen folgende Verbindungen:

- Betriebsspannungsanschlüsse 5 V und O V
- Verbindung "T" (Daten von "TxD" der Serienschnittstelle zum Modem)
- Verbindung "R" (Daten vom Modem zum Anschluß "RxD" der Serienschnittstelle)

Die folgenden Hinweise fassen die wichtigsten Gesichtspunkte des Kassetten-Interfaces zusammen und beschreiben in knapper Form die Aufgabe jeder Stufe.

Hinweise zu Bild 35:

- Cl ist ein Stützkondensator für die Betriebsspannung von 5 V.
- ICI und IC2.1 erzeugen das L-aktive Freigabesignal "Chip-Select" für den seriellen Schnittstellenbaustein IC3.
- Mit Sl bis S4 kann die Baugruppennummer eingestellt werden.
- IC2.2 invertiert das L-aktive Reset-Signal des Systembusses, da IC3 einen Haktiven Reset-Eingang besitzt.
- IC2.3 frischt den Systemtakt (2 MHz) auf.
- IC4, IC5.1, IC5.2 und IC6 bilden den Baudratenteiler. Die Brücken A bis D legen die Baudrate fest, wobei inmer nur eine Brücke geschlossen sein darf.
- IC2.5 bringt das vom Modem empfangene Datensignal in die richtige Frequenzlage (2400 Hz entspricht L-Pegel, 3600 Hz entspricht H-Pegel).

Hinweise zu Bild 36:

- C24 und C25 sind Stützkondensatoren für die Betriebsspannung von 5 V.
- ICl0.1 ist zur Erzielung der richtigen Frequenzlage beim Senden als Inverter geschaltet.
- ICll.3 bildet den Integrator, ICll.1 und ICll.2 zusammen den Komparator des Dreieckgenerators.
- Am Meßpunkt MPl kann die Dreieckspannung mit Hilfe eines Oszilloskopen kontrolliert werden.
- Durch R16 bzw. R17 können eventuelle Unsymmetrien der Dreieckspannung korrigiert werden. Die Werte für diese Widerstände müssen experimentell ermittelt werden, sie liegen im Bereich von etwa 680 k $\Omega$  bis 1 M $\Omega$ .

### Kassetten-Interface

- Mit Hilfe von ICl0.2 erfolgt die Frequenzumtastung des Dreieckgenerators.
- Rll dient zur Einstellung der Generatorfrequenz.
- Die Transistoren TlO und Tll formen aus der Dreieck- eine Sinusspannung.
- Mit R26 kann die NF-Eingangsempfindlichkeit des Modems eingestellt werden (Bei ausreichendem NF-Pegel leuchtet die LED D14 auf).
- IC12.1 bis IC12.3 und IC13.1 gehören zur NF-Signalaufbereitung.
- ICl0.3 und ICl0.4 bilden die Impulsstufe. Ihr Arbeitsverhalten wird mit R38 eingestellt.
- IC12.4 bildet den Mittelwert der Impulsspannung.
- IC13.2 ist der Komparator zur Oberwachung der Maximalfrequenz von 4,3 kHz.
- IC13.3 ist der Datenkomparator und schaltet bei einer Frequenz von 3 kHz.
- IC13.4 ist der Komparator zur Oberwachung der Minimalfrequenz von 1,6 kHz.
- IC14 und IC15.1 geben die empfangenen Datensignale erst dann frei, wenn für mindestens 0,5 sein ununterbrochenes NF-Signal im zulässigen Frequenzbereich erkannt wurde. In diesem Fall leuchtet bei H-Pegel der Daten die von IC15.2 angesteuerte LED "DATA" auf.
	- Am Anschluß "R" werden die empfangenen Daten abgegeben, wenn der Eingang "E" H-Pegel führt (oder nicht beschaltet ist).
	- Zur Abgabe der Daten muß der Eingang "E" unbeschaltet sein oder L-Pegel führen.

### Funktionsbeschreibung

BFZ/MFA 4.4.a - 38

### Kassetten-Interface

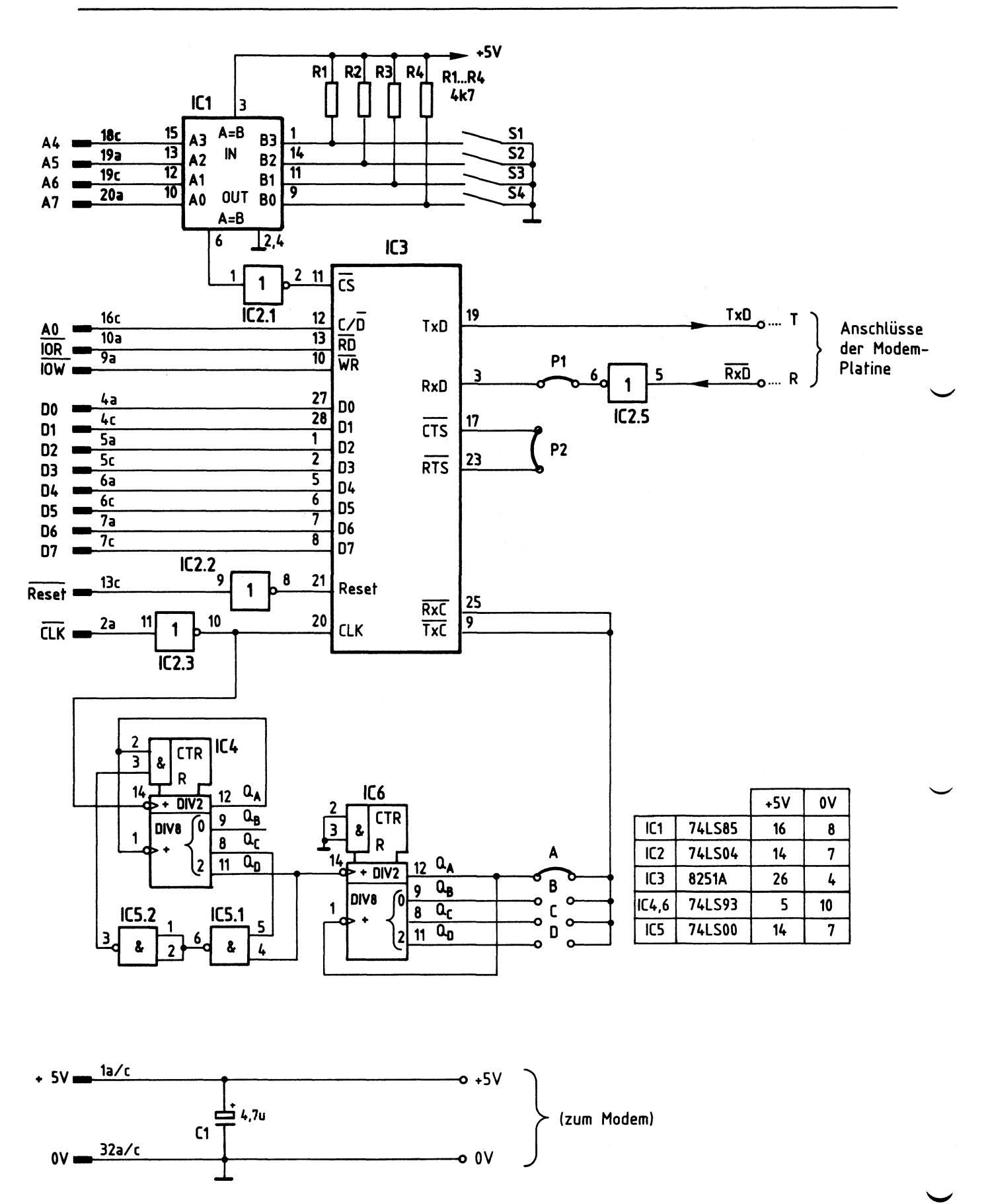

Bild 35: Stromlaufplan der programmierbaren Serienschnittstelle

### Kassetten-Interface

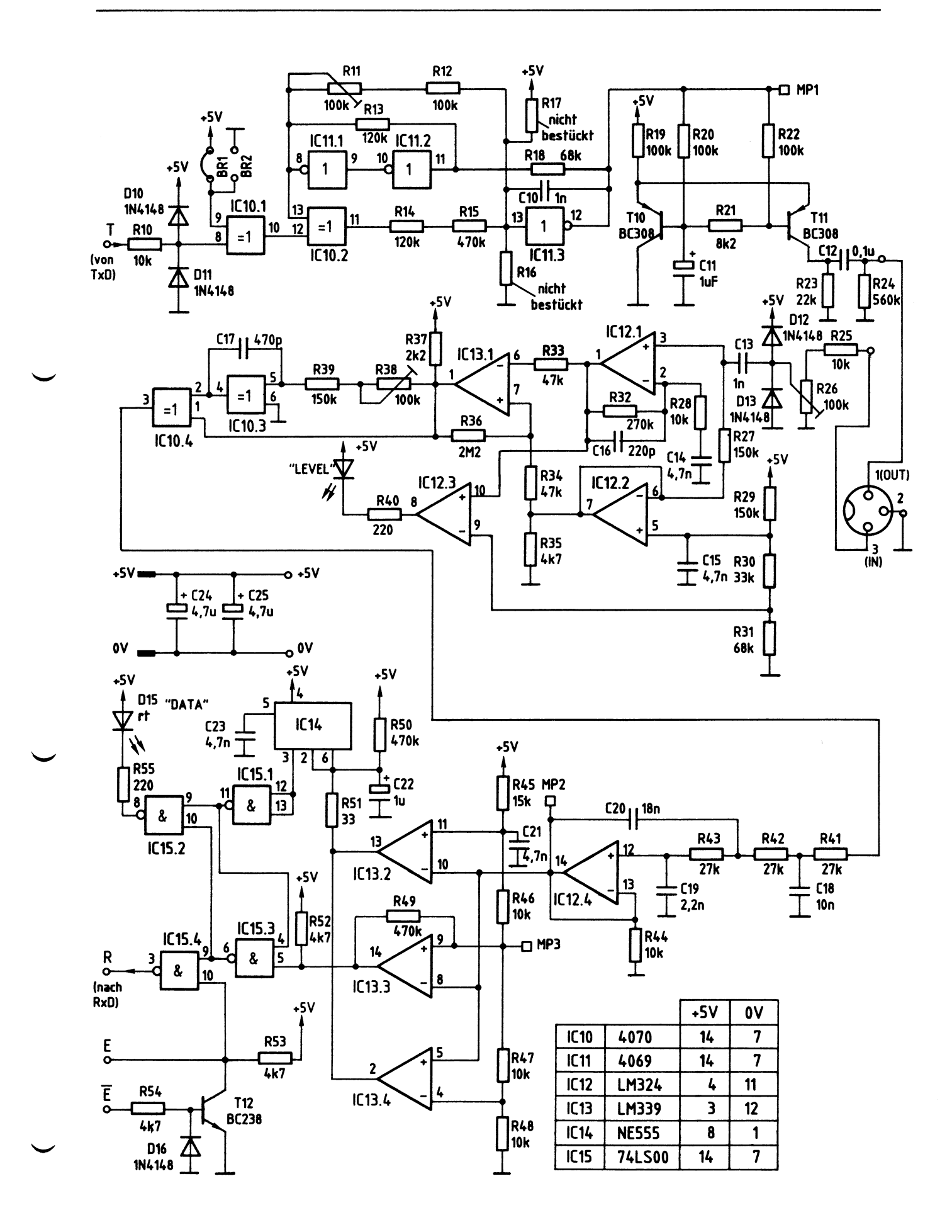

### Kassetten-Interface

Flußdiagramm für den Arbeitsablauf

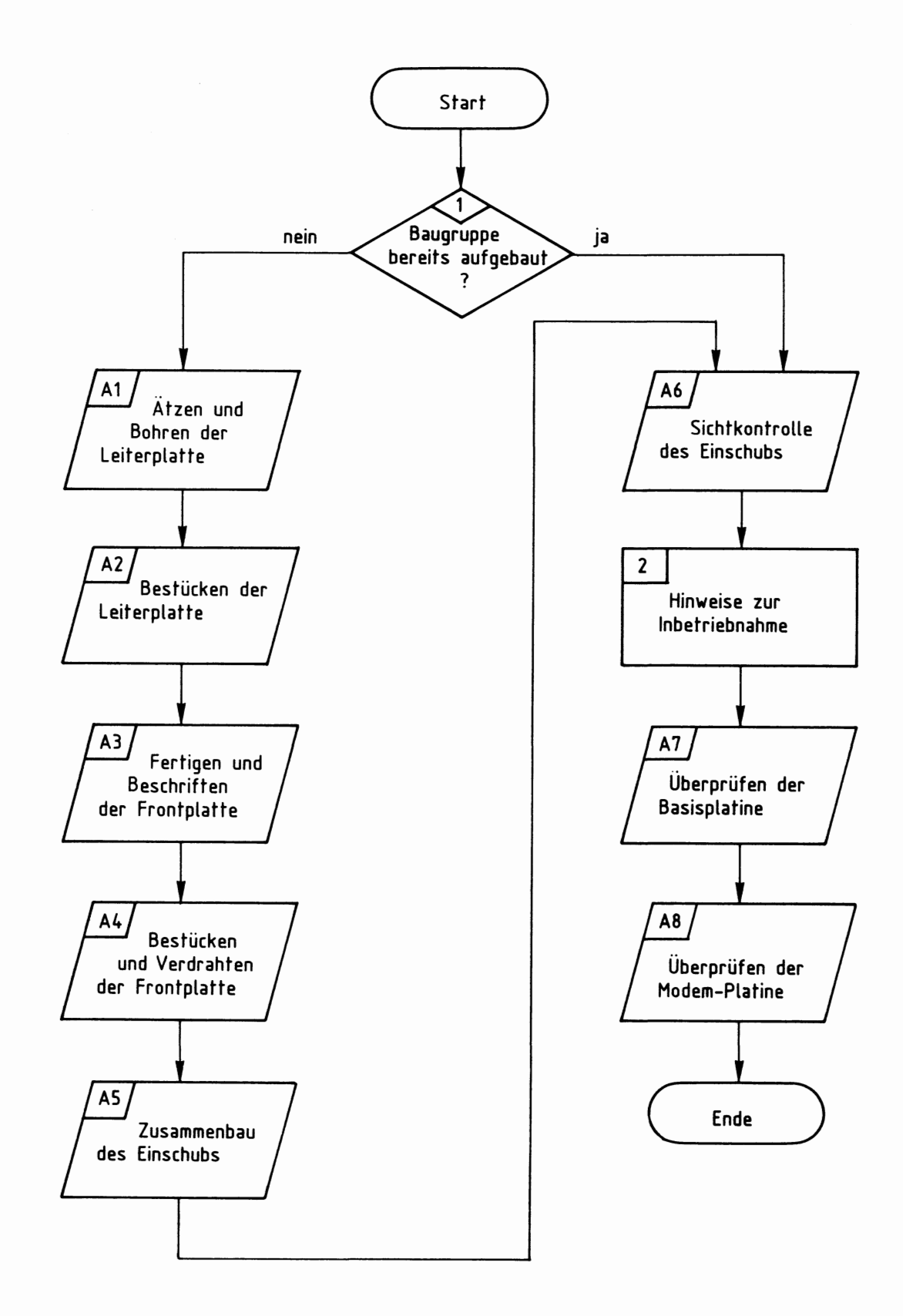

 $BFZ/MFA$  4.4.a - 41

Kassetten-Interface

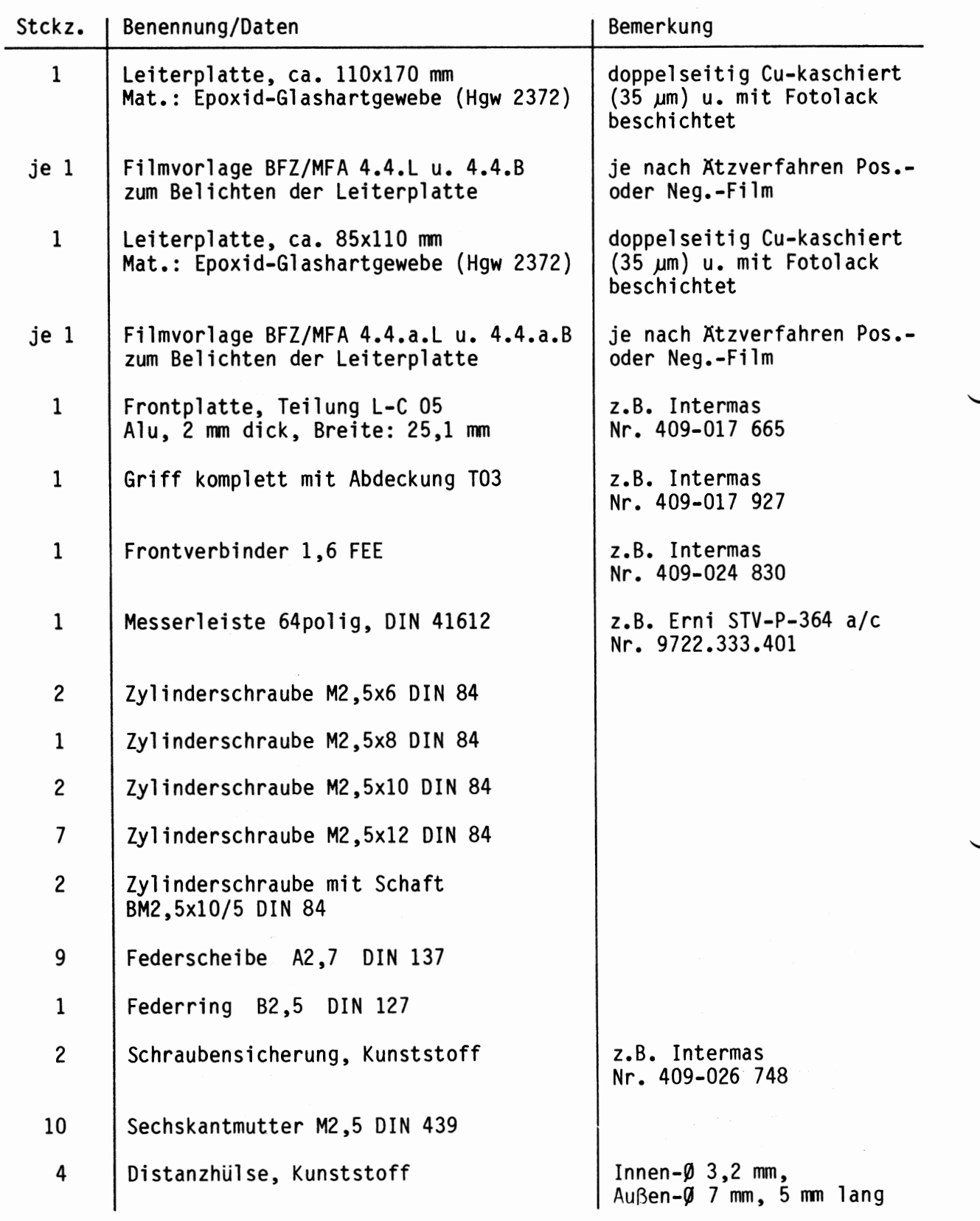

### Bereitstellungsliste BFZ/MFA 4.4.a - 42

Kassetten-Interface

 $\overline{\phantom{0}}$ 

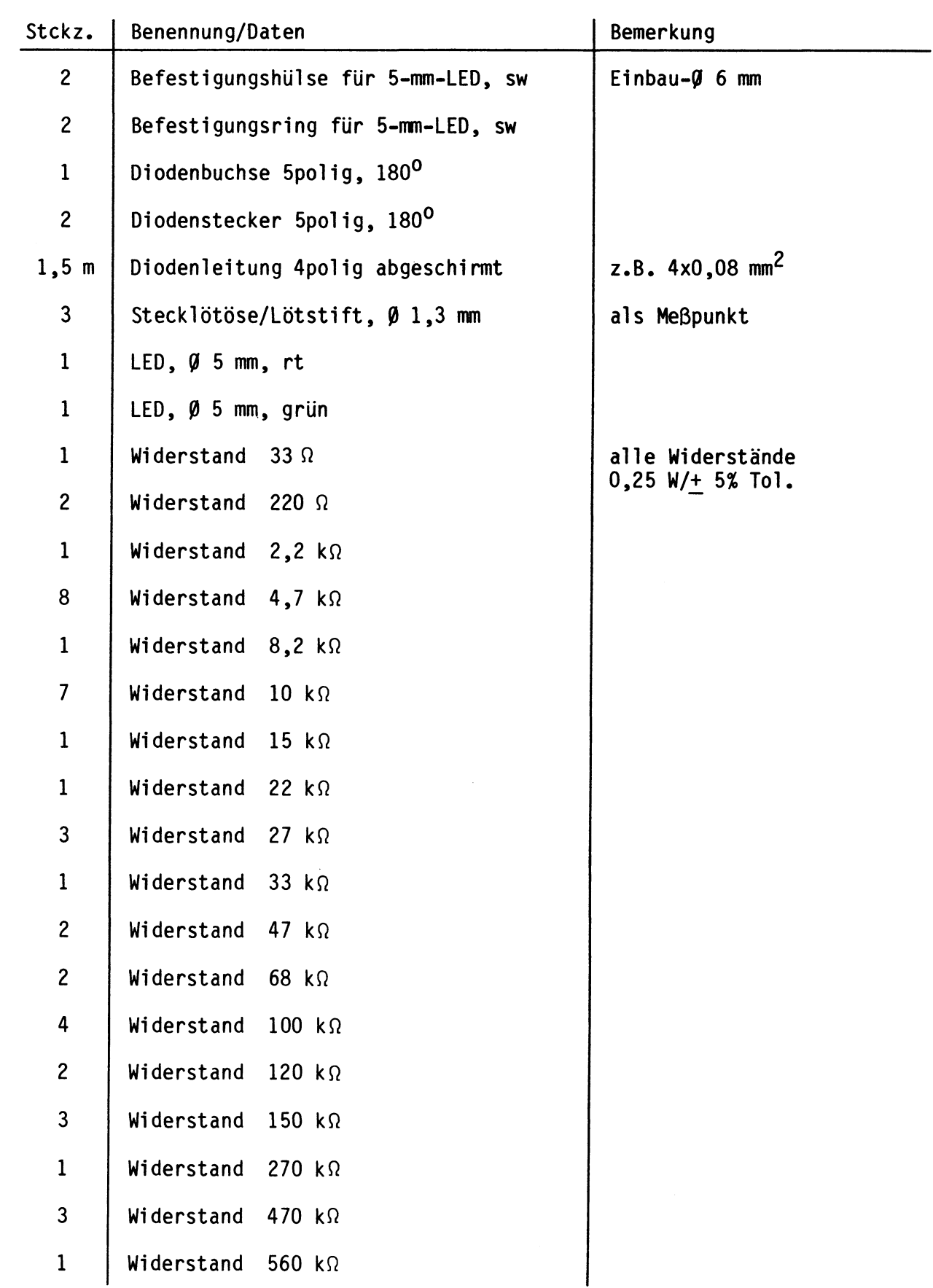

Kassetten-Interface

BFZ/MFA **4.4.a** - 43

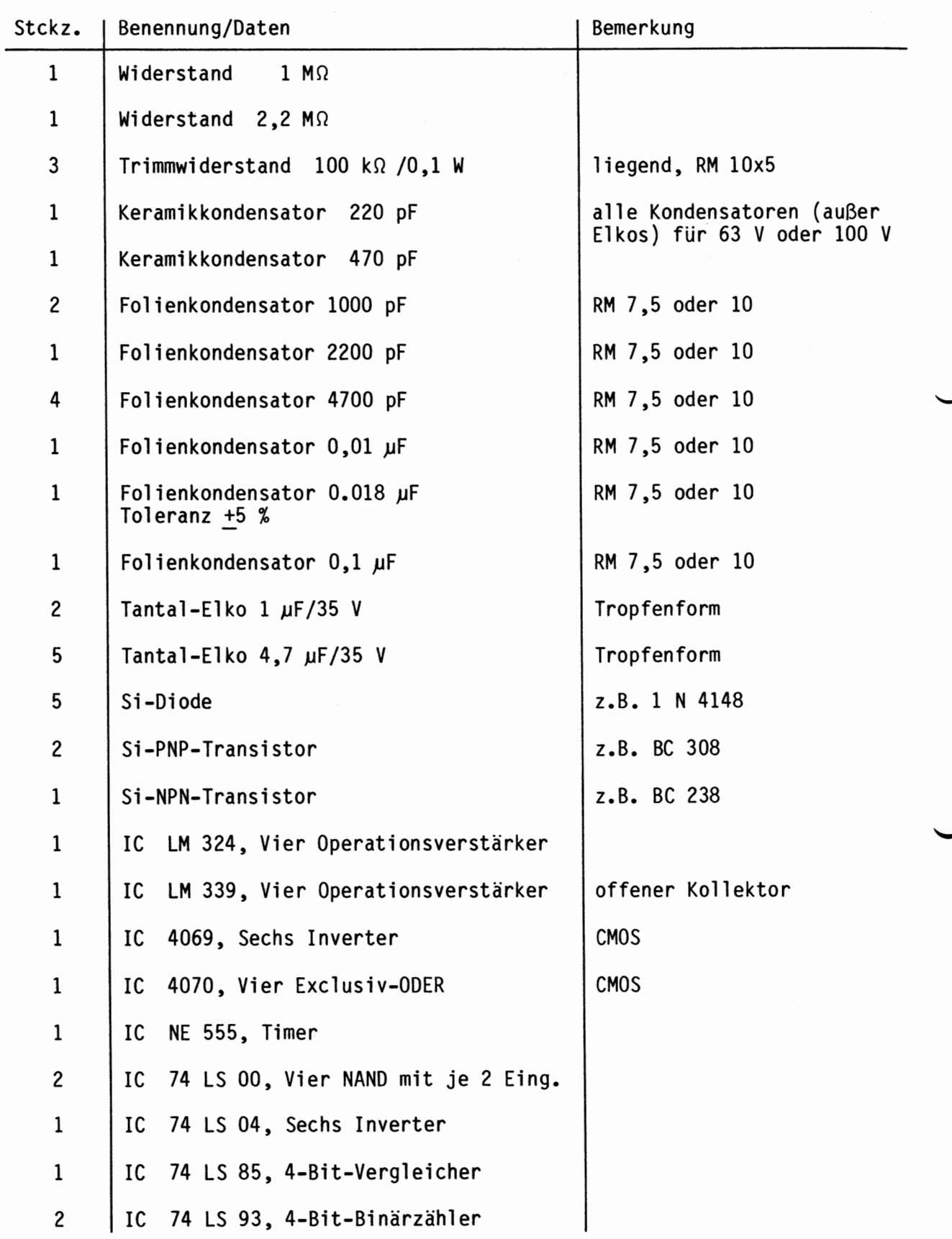

**BFZ/MFA 4.4.a** - **44** 

Kassetten-Interface

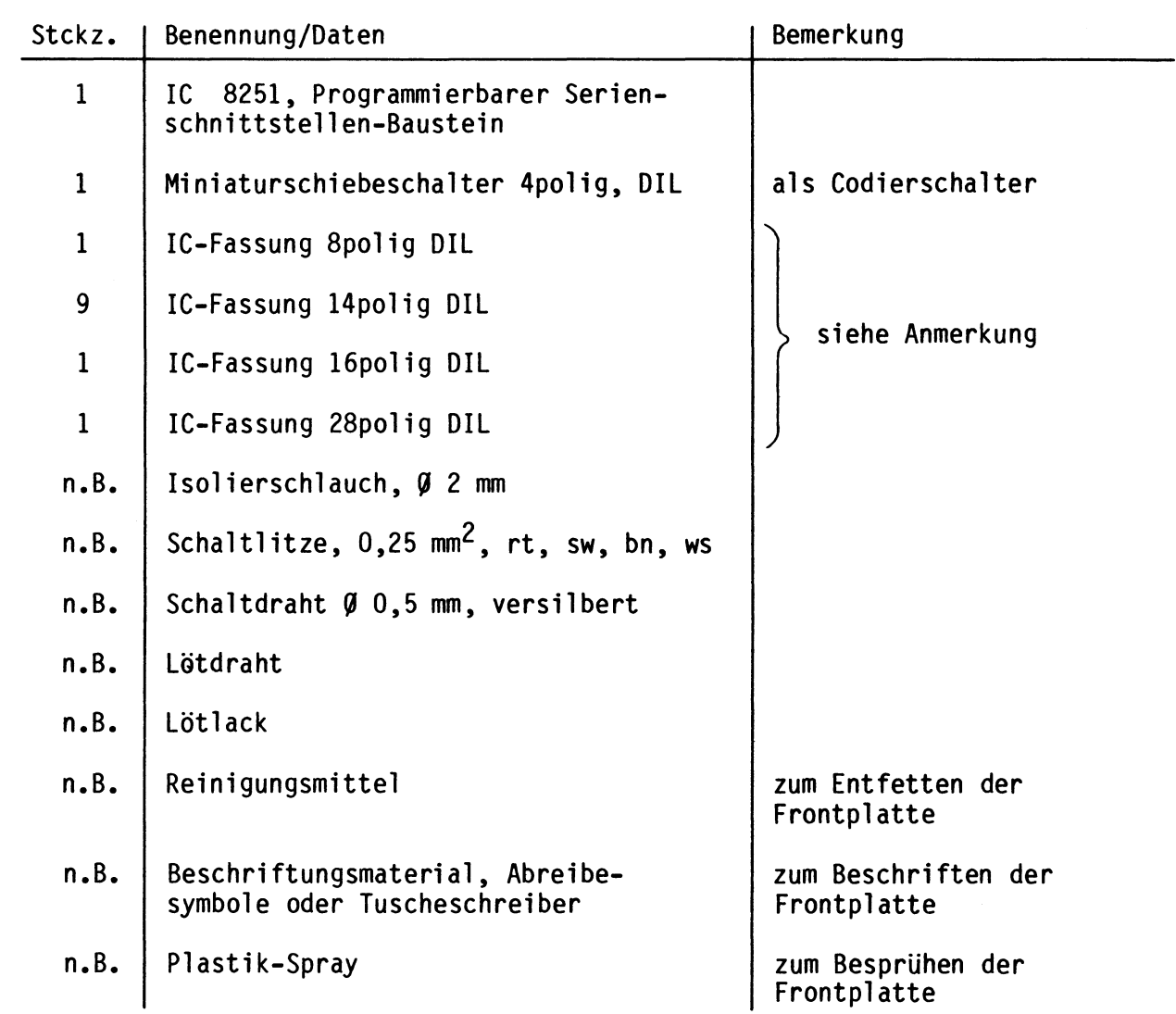

### Anmerkung

Je nach Ausführung der geätzten Leiterplatte müssen unterschiedliche IG-Fassungen bereitgestellt werden:

Ist die Leiterplatte durchkontaktiert, können Sie gewöhnliche IG-Fassungen verwenden.

Bei nicht durchkontaktierten Leiterplatten müssen IG-Fassungen eingesetzt werden, die auch von der Bestückungsseite her verlötbar sind. Hierzu eignen sich sehr gut die sog. "Carrier-IG-Fassungen", die aus zusammengesetzten Einzelkontakten bestehen. Falls Sie die als Meterware erhältlichen Kontaktfederstreifen verwenden, benötigen Sie davon 455 mm.

 $BFZ/MFA$  4.4.a - 45

Kassetten-Interface

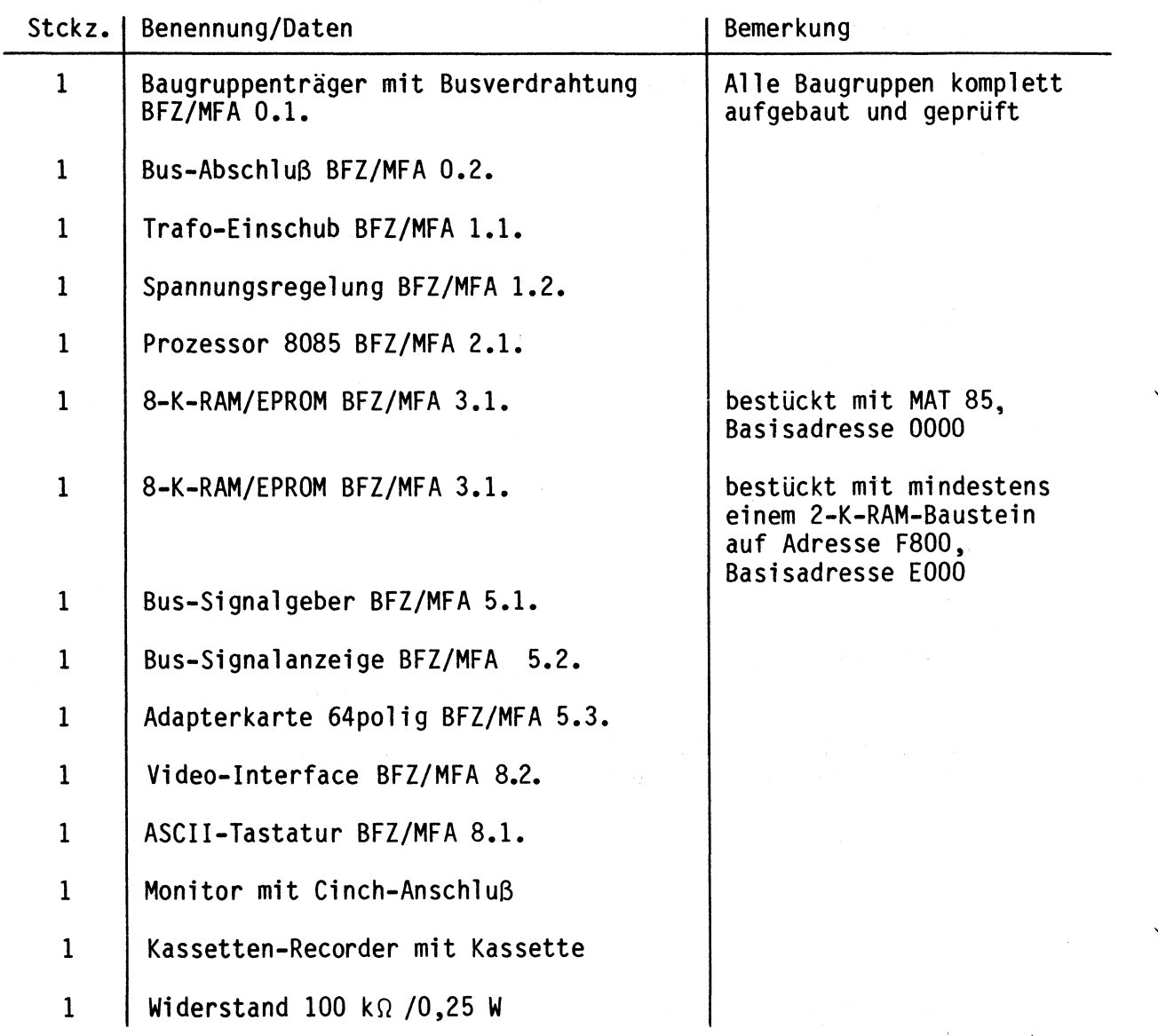

Zur Inbetriebnahme der Baugruppe "Kassetten-Interface" benötigen Sie zusätzlich:

Kassetten-Interface

In dieser Obung werden Sie den zum Mikrocomputer-Baugruppensystem gehörenden Einschub "Kassetten-Interface" aufbauen und in Betrieb nehmen. Er besteht aus einer Basisplatine ("Programmierbare Serienschnittstelle", BFZ/MFA 4.4.) und einer darauf befestigten Zusatzplatine, die 1 zusammen die Schnittstelle bzw. das Interface für einen Kassettenrecorder bilden.

Falls Sie bereits einen zusammengebauten Einschub erhalten haben, besteht Ihre Aufgabe darin, ihn zu überprüfen und in Betrieb zu nehmen.

Entscheiden Sie nun, wie Sie vorgehen.

Aufbau nach Arbeitsunterlagen

überprüfen des fertigen Ein- **A 6**  schubs und Inbetriebnahme

•

2

In den folgenden Arbeitsschritten wird die Baugruppe "Kassetten-Interface" in Betrieb genommen und ihre Funktion geprüft.

Dazu benötigen Sie:

- 1 Baugruppenträger mit Busverdrahtung (BFZ/MFA 0.1.)
- 1 Bus-Abschluß (BFZ/MFA 0.2.)
- 1 Trafo-Einschub (BFZ/MFA 1.1.)
- 1 Spannungsregelung (BFZ/MFA 1.2.)
- 1 Prozessor 8085 (BFZ/MFA 2.1.)
- 1 8-K-RAM/EPROM (BFZ/MFA 3.1.), bestückt mit MAT 85, **Basisadresse** 0000
- 1 8-K-RAM/EPROM (BFZ/MFA 3.1.), bestückt mit mindestens einem 2-K-RAM-Baustein auf Adresse F800, Basisadresse EOOO
- 1 Bus-Signalgeber (BFZ/MFA 5.1.)
- 1 Bus-Signalanzeige (BFZ/MFA 5.2.)
- 1 Adapterkarte 64polig (BFZ/MFA 5.3.)
- 1 ASCII-Tastatur (BFZ/MFA 8.1.)
- 1 Video-Interface (BFZ/MFA 8.2.)
- 1 Monitor mit Cinch-Anschluß
- 1 Kassettenrecorder mit Kassette
- $1$  Widerstand 100 kΩ /0,25 W

Alle aufgeführten Teile komplett aufgebaut und geprüft.

### Kassetten-Interface

Darüberhinaus sollten Sie den Stromlaufplan, das Blockschaltbild und den Bestückungsplan dieser Obung bereithalten.

Die Inbetriebnahme erfolgt schrittweise durch Prüfen der einzelnen Funktionsblöcke. Hierzu werden immer nur diejenigen ICs zusätzlich in die Sockel eingesteckt, die dem gerade zu prüfenden Block angehören. Alle dazu vorgegebenen Arbeitsblätter enthalten:

- Angaben darüber, welcher Funktionsblock geprüft wird
- Angaben über Aufgabe und Funktion des Blocks innerhalb des Kasetten-Interfaces
- Angaben zur Vorbereitung der Prüfschritte (z.B. welche ICs zu stecken sind), vor dem Einstecken von ICs immer die Betriebsspannung ausschalten!
- Meßaufgaben; es werden hauptsächlich Messungen durchgeführt, deren Ergebnisse mit vorgegebenen Kontrollwerten zu vergleichen sind

Bei sorgfältiger Durchführung der einzelnen Arbeitsschritte lassen sich eventuell vorhandene Fehlerquellen, wie Kurzschlüsse zwischen Leiterbahnen oder defekte Bauteile, leicht ausfindig machen und beheben.

Bei der Inbetriebnahme wird zunächst die Programmierbare Serienschnittstelle und anschließend die Modem-Zusatzplatine überprüft.

Hierbei kommen die Kommandos "OUT", "IN", "ASSEMBLER", "GO", "SAVE", "LOAD" und "PRINT" des Betriebsprogramms MAT 85 zur Anwendung. Wenn hierbei Schwierigkeiten auftreten, sollten Sie die entsprechenden Kapitel der Obung BFZ/MFA 7.1. durcharbeiten. Die Assembler-Programme können auch mit dem Kommando "MEMORY" eingegeben werden.

—<del>-</del>A7

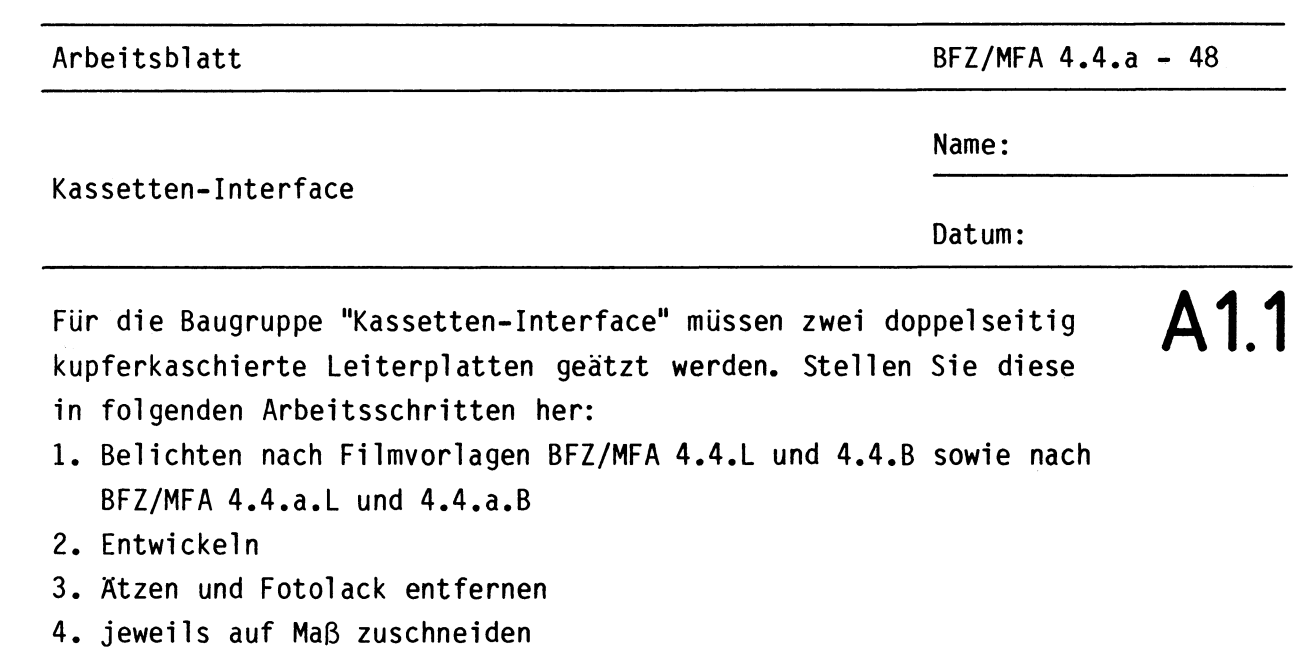

Material: Epoxid-Glashartgewebe 1,5 dick (Hgw 2372)

Bohren Sie die Leiterplatten nach den folgenden Bohrplänen. Anschließend sind jeweils beide Seiten zu reinigen und mit Lötlack zu besprühen.

Bohrplan Leiterbahnseite 4.4.L

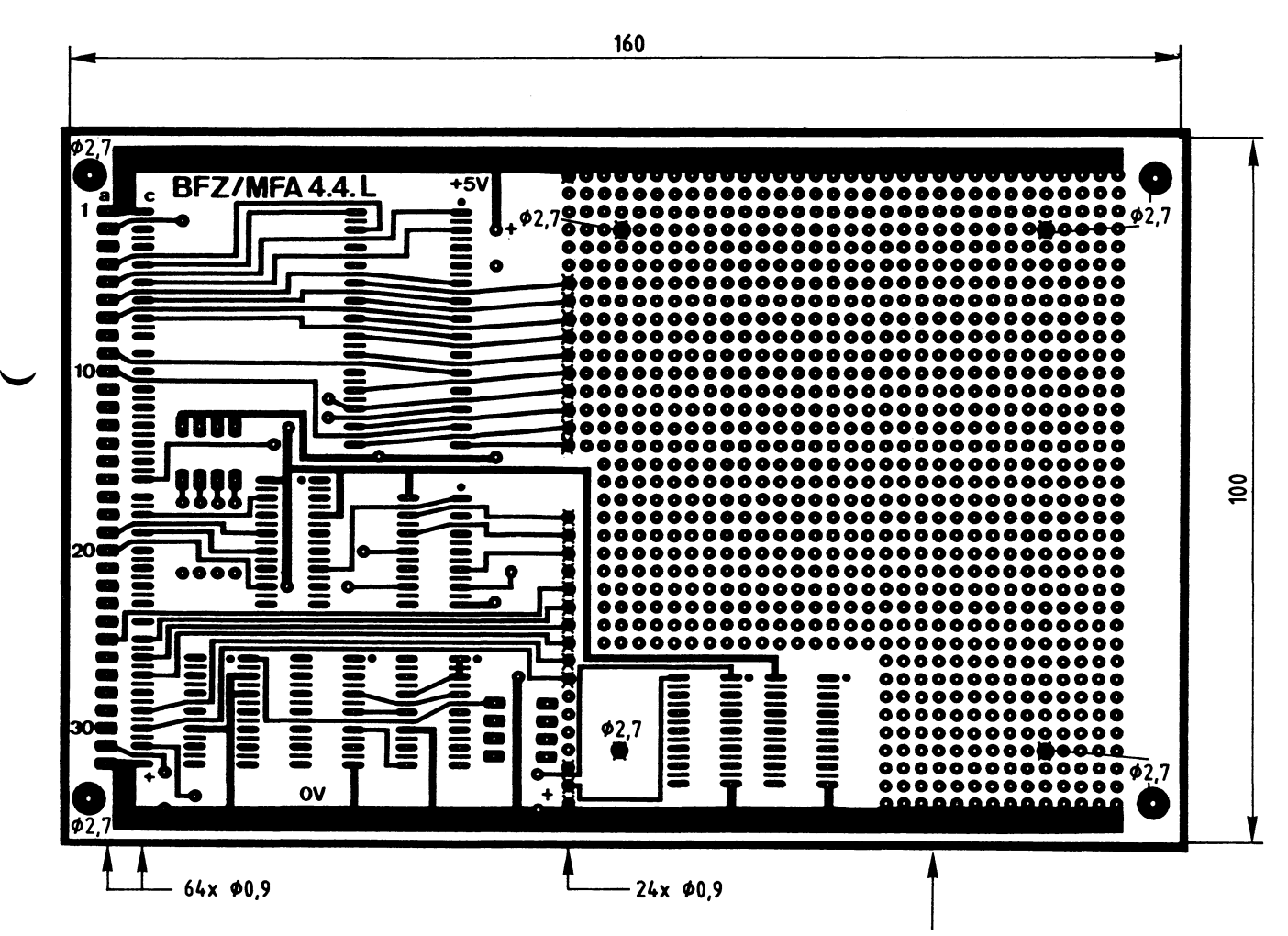

Alle nicht bemaßten Bohrungen  $\phi_{0,8}$  mm<br>Benötigte Bohrer: 0,8 – 0,9 – 2,7 mm

Rasterfeld bis auf die mit X gekennzeichneten Bohrungen nicht gebohrt

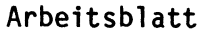

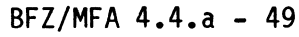

Kassetten-Interface

Name:

Datum:

**A1.2** 

•

Bohrplan Leiterbahnseite 4.4.a.L

 $\overline{a}$ 

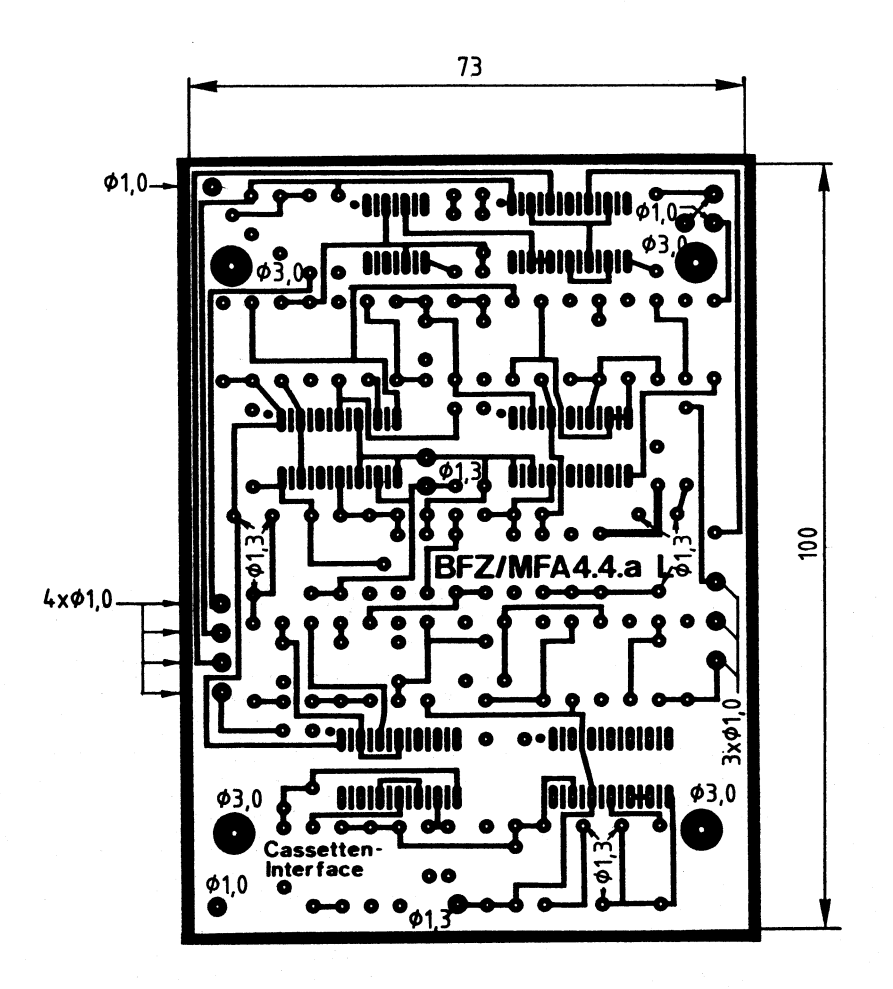

Alle nicht bemaßten Bohrungen C/>0,8 mm Benötigte Bohrer: 0,8 - 1,0 - 1,3 - 3,0 mm

### Arbeitsblatt

BFZ/MFA 4.4.a - 50

Name:

### Kassetten-Interface

Datum:

Die folgenden Abbildungen zeigen die Layouts der Bestückungsseiten  $\mathsf{A1.3}$ der Leiterplatten BFZ/MFA 4.4. und BFZ/MFA 4.4.a.

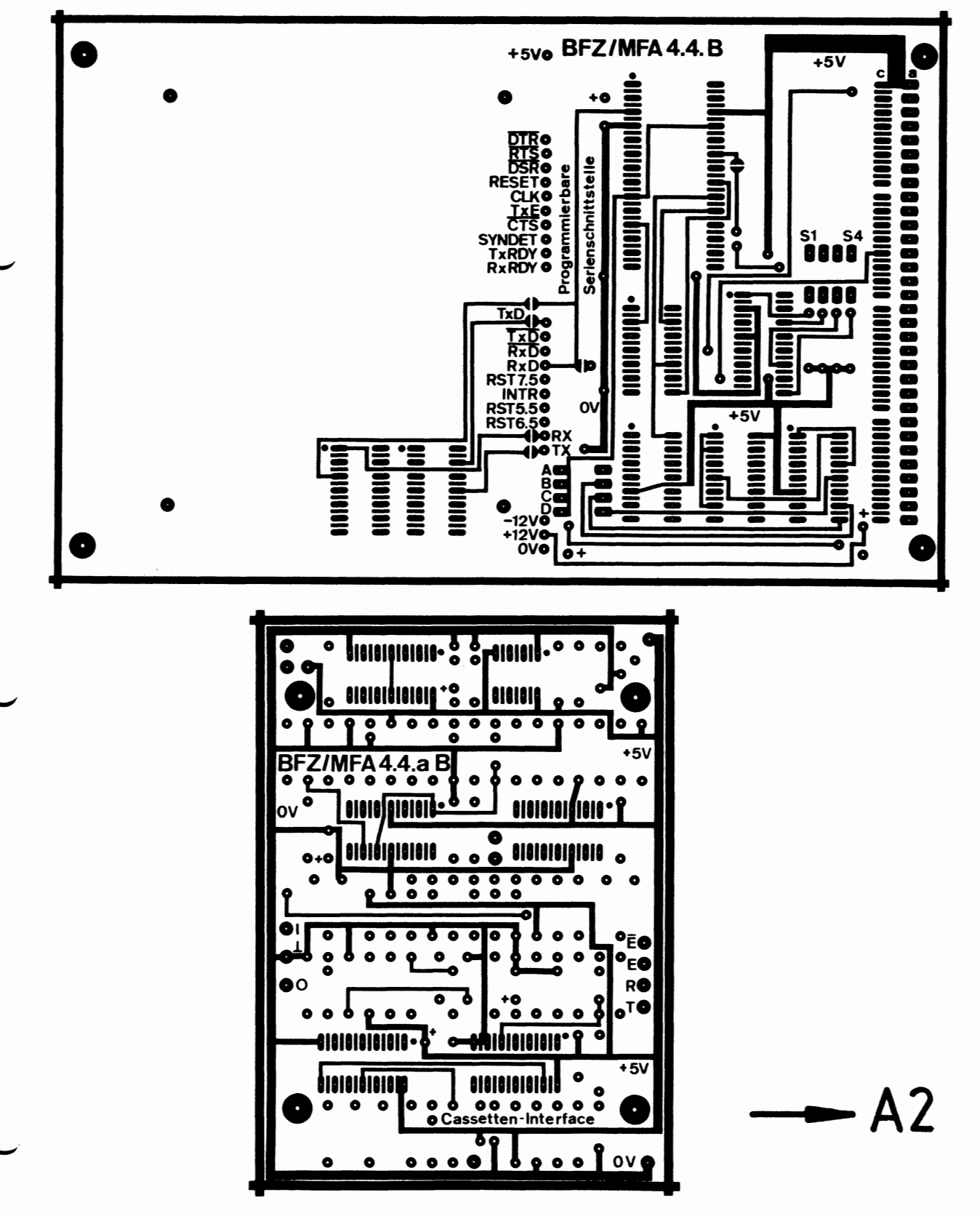

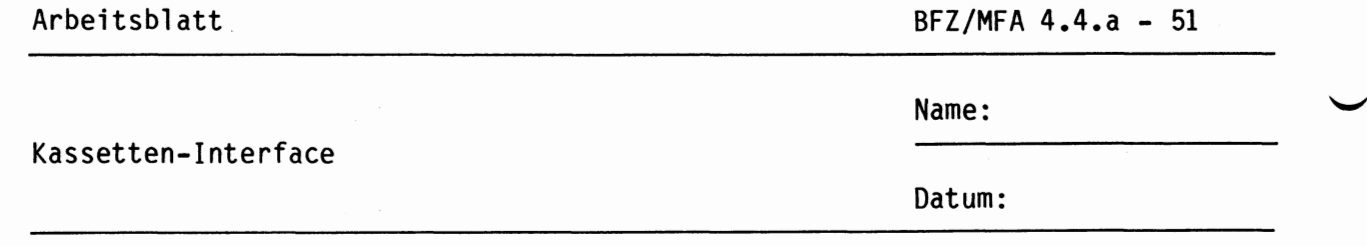

A2.1

Bestücken Sie die Leiterplatten BFZ/MFA 4.4. und BFZ/MFA 4.4.a mit Hilfe der folgenden Bestückungspläne sowie der Stück- und Bauteillisten. Vorher sollten Sie alle Leiterbahnen möglichst mit einer Lupe nach Rissen und Kurzschlüssen (Atzfehler, Bohrgrat) untersuchen und Fehler entsprechend beseitigen. Stecken Sie zunächst noch keine ICs in die Sockel!

Bestückungsplan Leiterplatte BFZ/MFA 4.4.

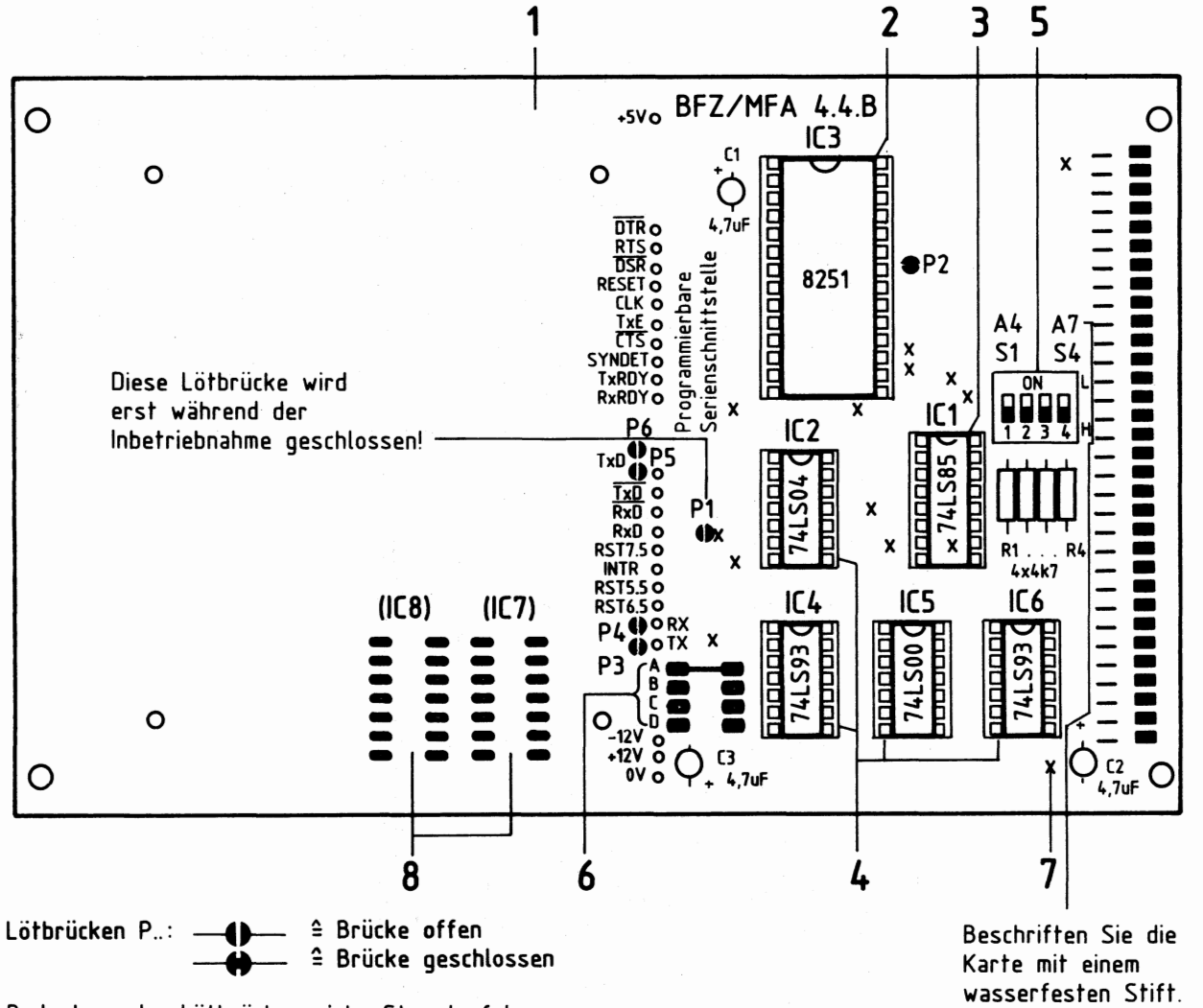

Bedeutung der Lötbrücken siehe Stromlaufplan

Arbeitsblatt

 $BFZ/MFA$  4.4.a - 52

Name:

Kassetten-Interface

Datum:

Stückliste Leiterplatte BFZ/MFA **4.4.** 

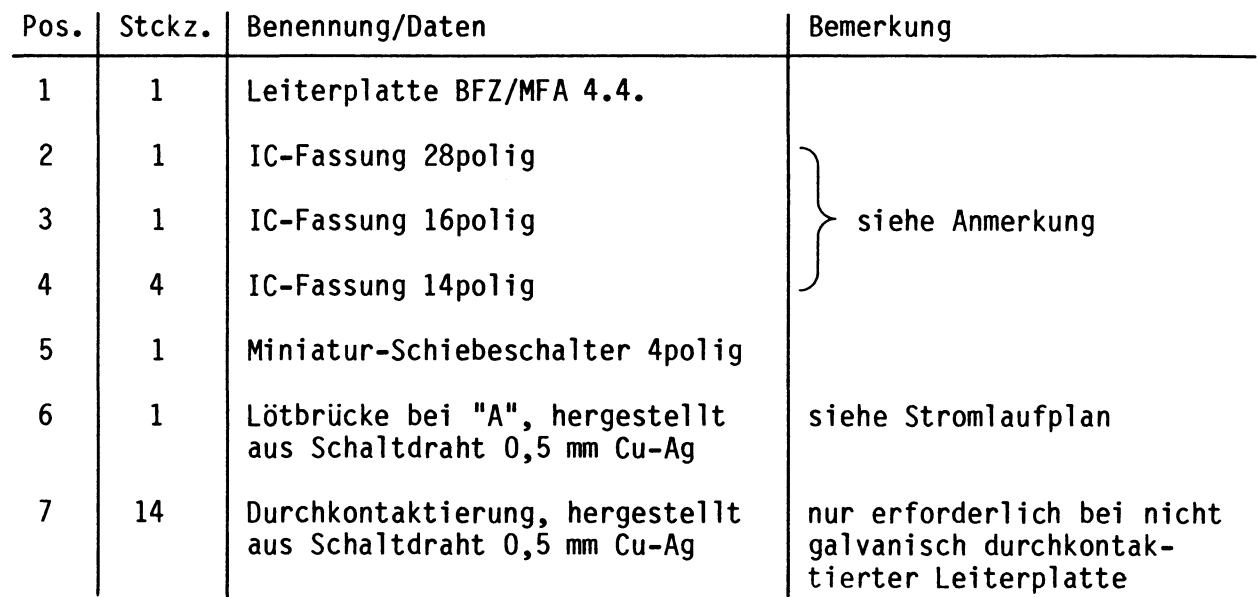

### Anmerkung

Alle ICs werden auf Fassungen gesteckt, die je nach Ausführung der geätzten Leiterplatte unterschiedlicher Bauart sind. Wenn die Leiterplatte galvanisch durchkontaktiert ist, werden gewöhnliche IC-Fassungen verwendet. Bei nicht durchkontaktierten Leiterplatten müssen IC-Fassungen eingesetzt werden, die auch von der Bestückungsseite her verlötbar sind. Hierzu verwenden Sie entweder "Carrier-IC-Fassungen", die aus zusammengesetzten Einzelkontakten bestehen oder die als Meterware erhältlichen Kontaktfederstreifen.

### Bauteilliste Leiterplatte BFZ/MFA **4.4.**

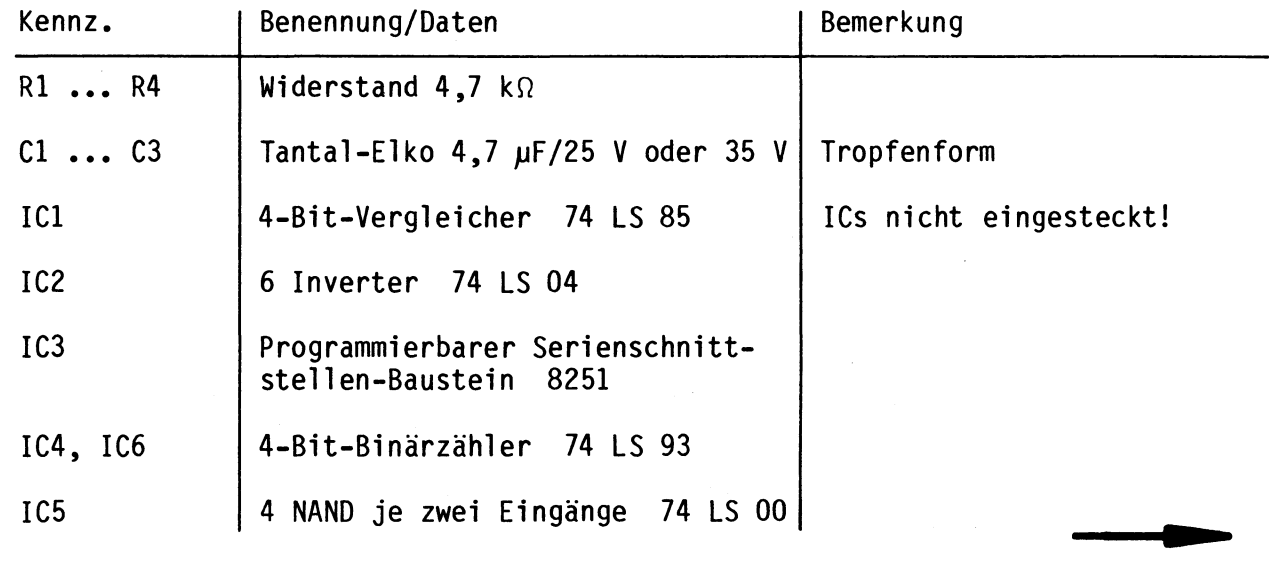

# **A2.2**

 $\overline{\phantom{0}}$ 

Kassetten-Interface

Name:

Datum:

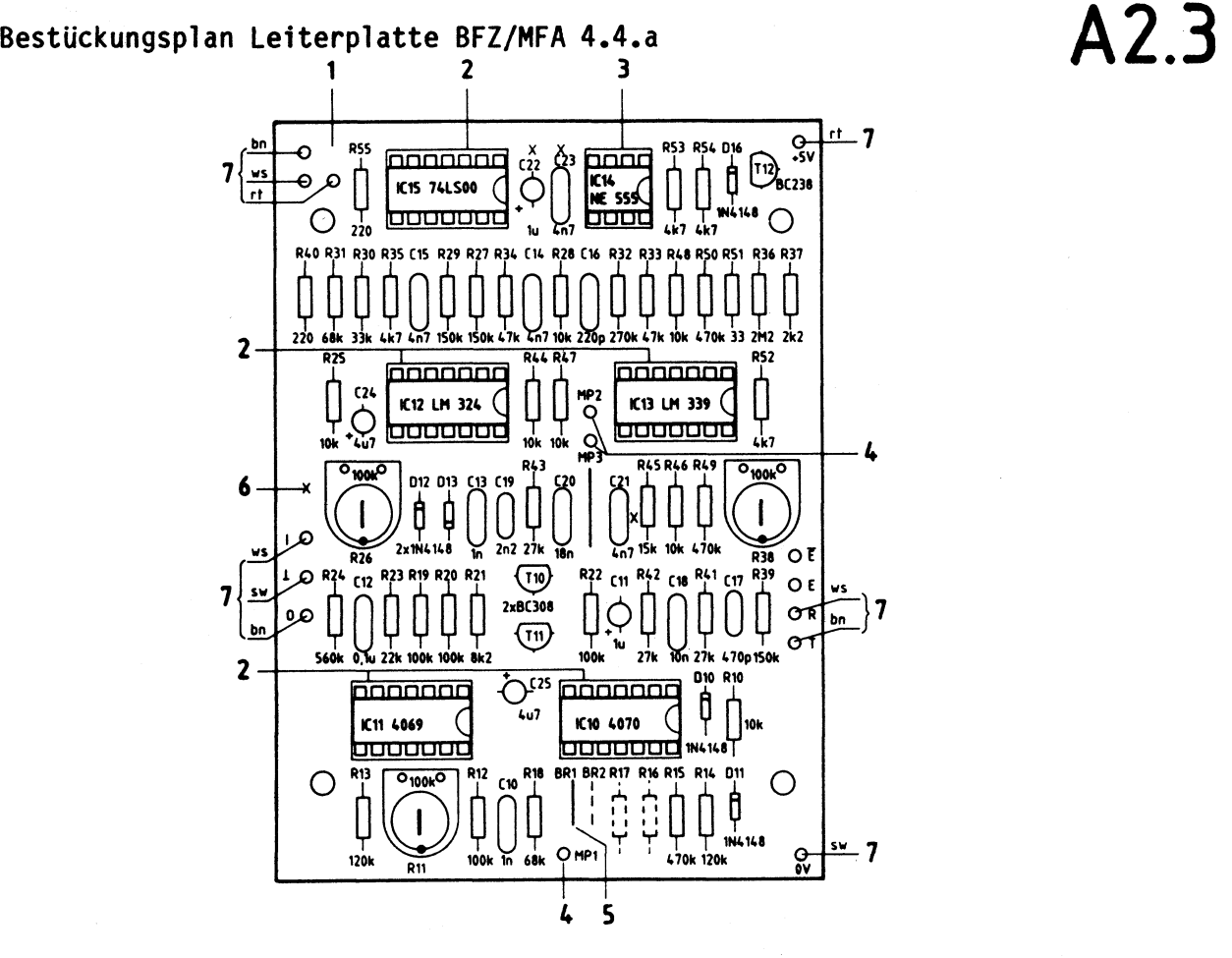

**Stückliste Leiterplatte BFZ/MFA 4.4.a** 

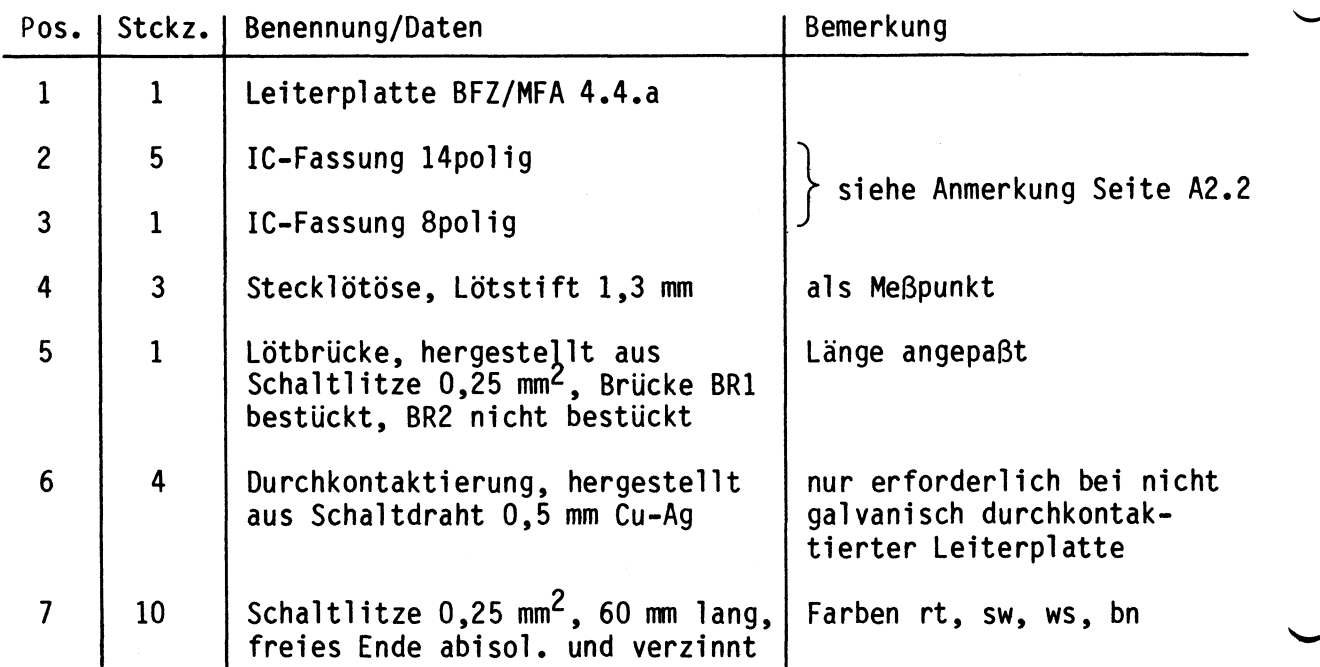

<u> and the second second second second second second second second second second second second second second second second second second second second second second second second second second second second second second se</u>

Kassetten-Interface

 $\sim$  Name:

Datum:

## Bauteilliste Leiterplatte BFZ/MFA 4.4.a **A2.4**

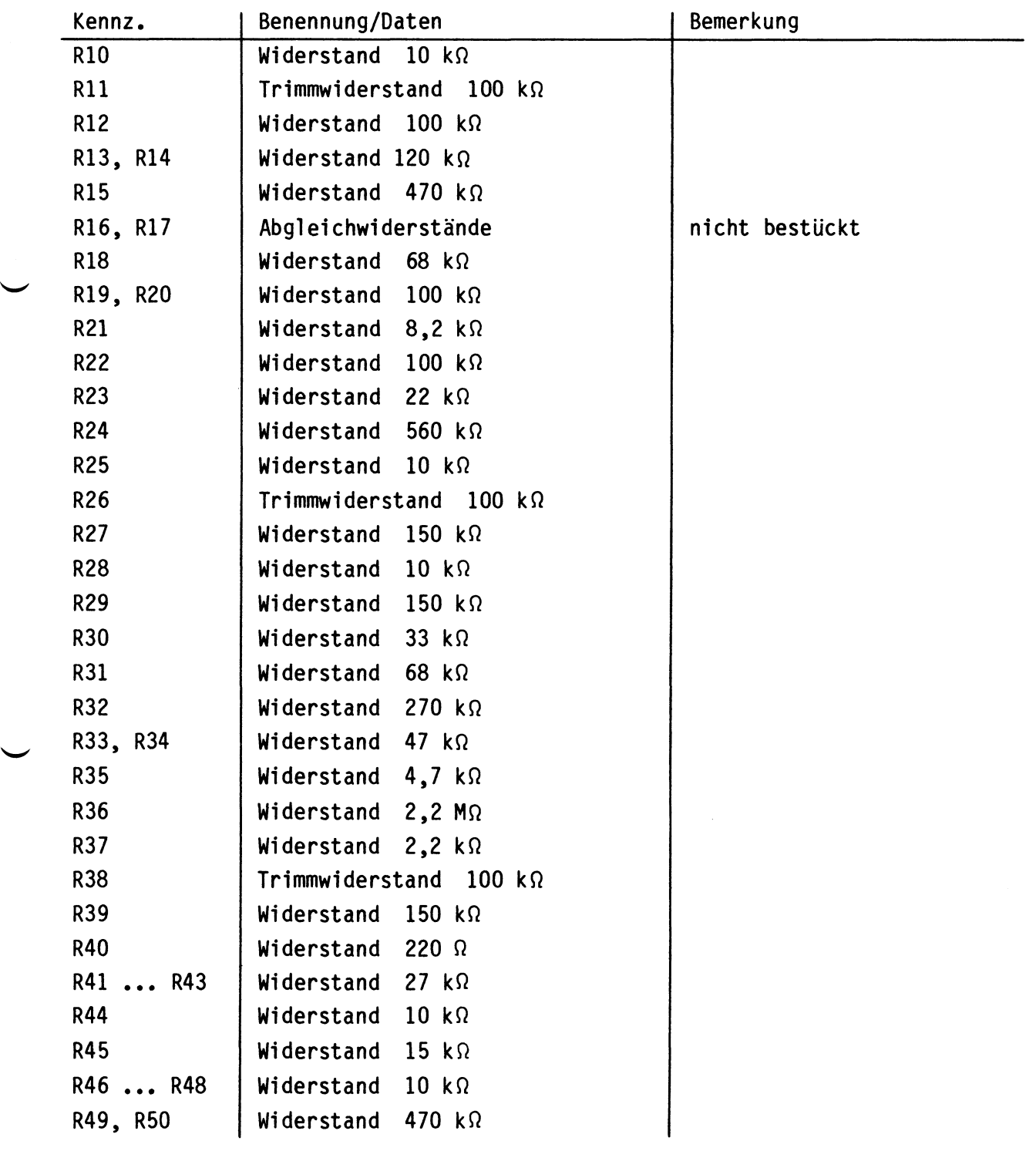

Kassetten-Interface

Name:

Datum:

# Bauteilliste Leiterplatte BFZ/MFA 4.4.a (Fortsetzung) **A2.5**

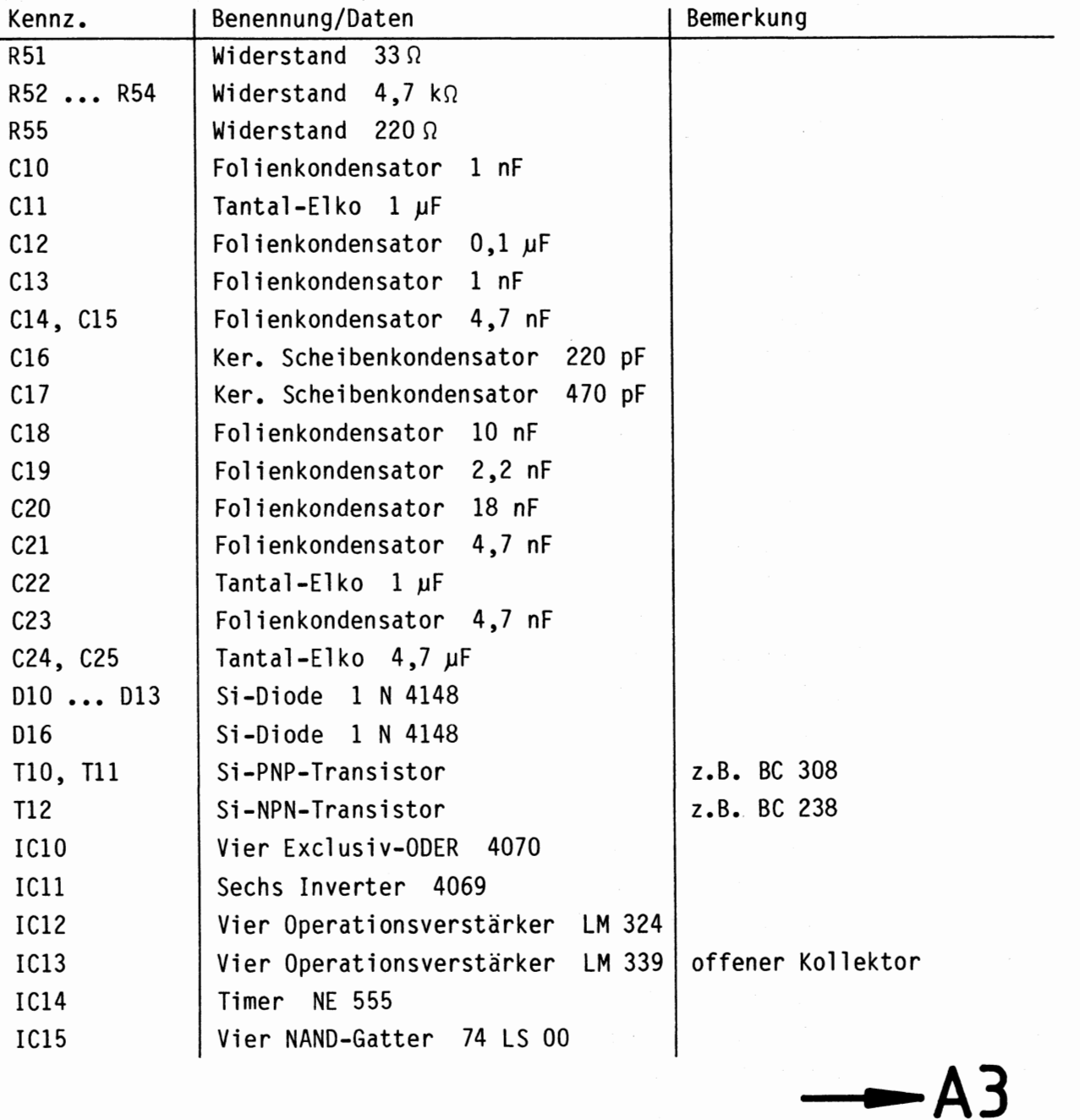

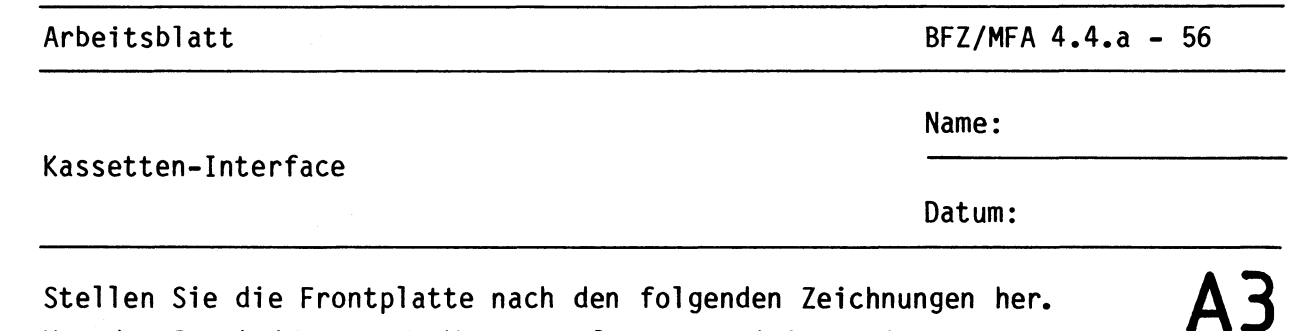

Stellen Sie die Frontplatte nach den folgenden Zeichnungen her. Vor dem Beschriften muß die Frontplatte gereinigt und entfettet werden. Die Beschriftung kann mit einem Tuscheschreiber oder Abreibebuchstaben erfolgen. Nach dem Beschriften sollten Sie die Frontplatte mit Plastik-Spray besprühen.

Bohrplan Frontplatte

Beschriftungsvorschlag

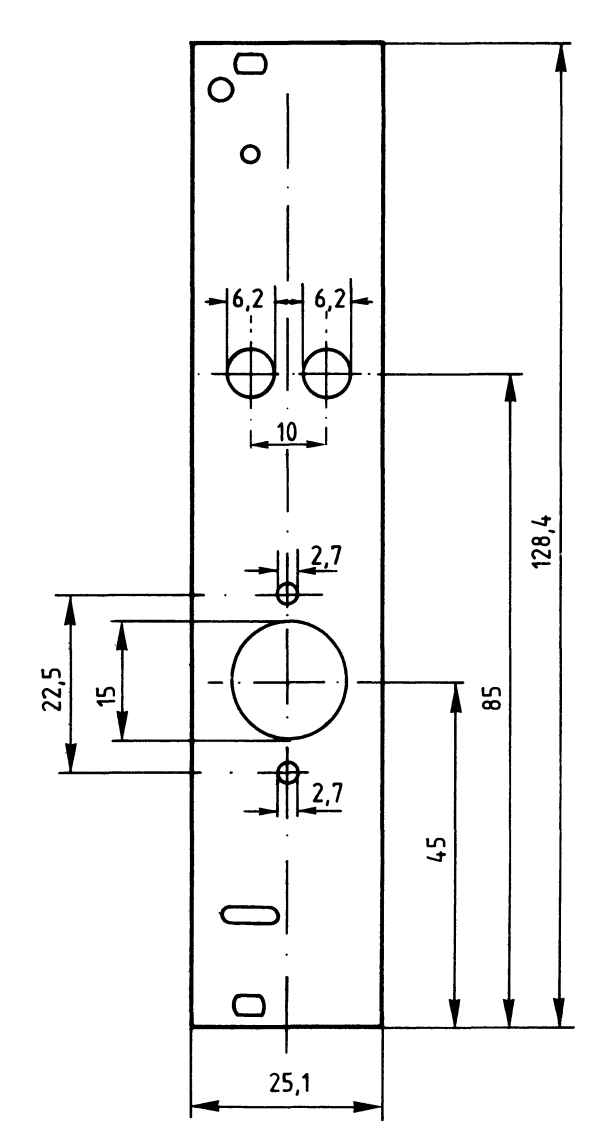

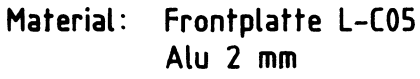

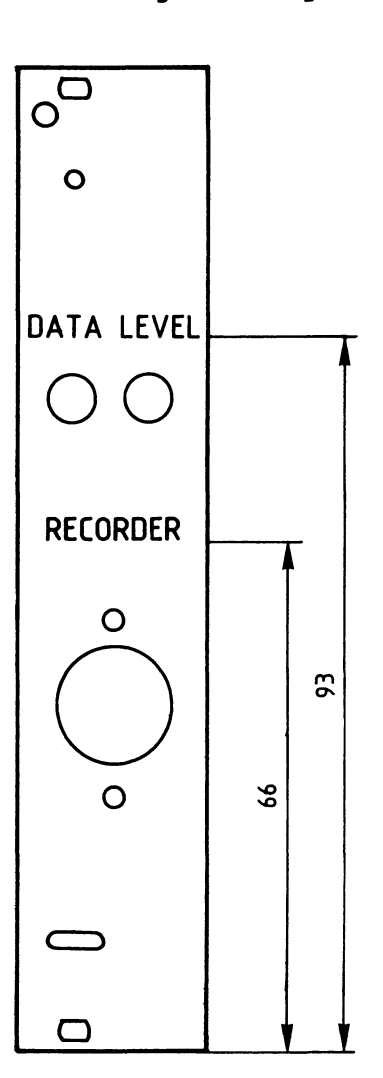

Schrifthöhe 3 mm

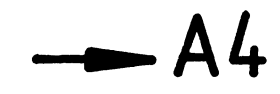

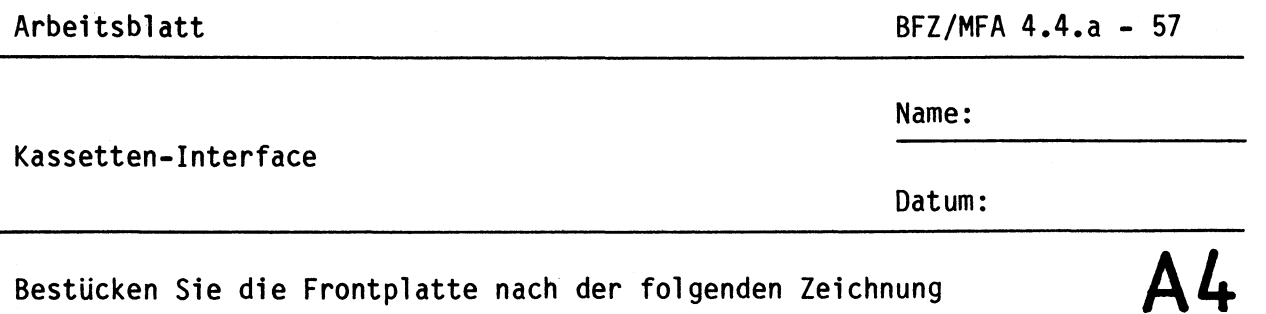

Bestücken Sie die Frontplatte nach der folgenden Zeichnung und der Stückliste.

### **Bestückungsplan Frontplatte**

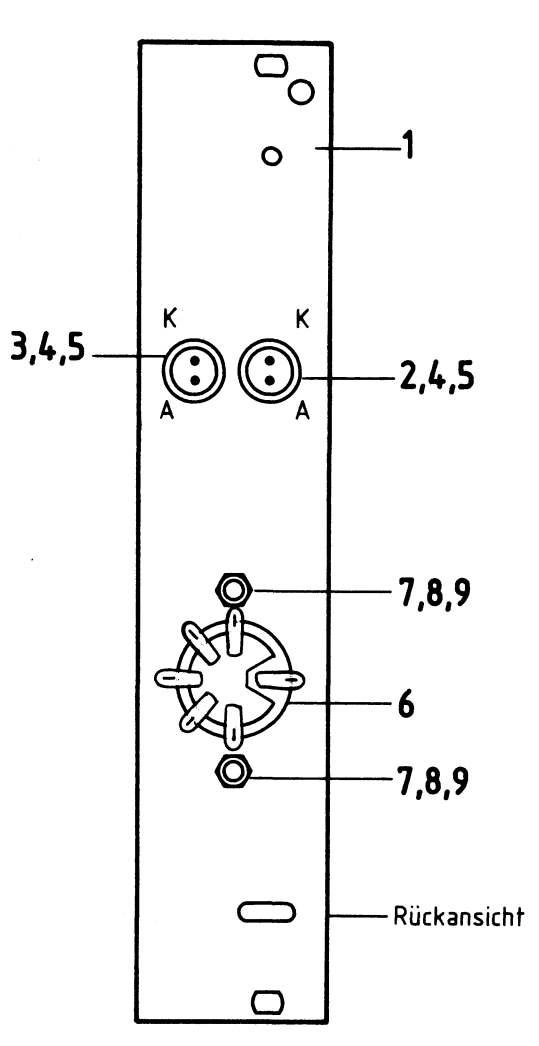

### Stückliste Frontplatte

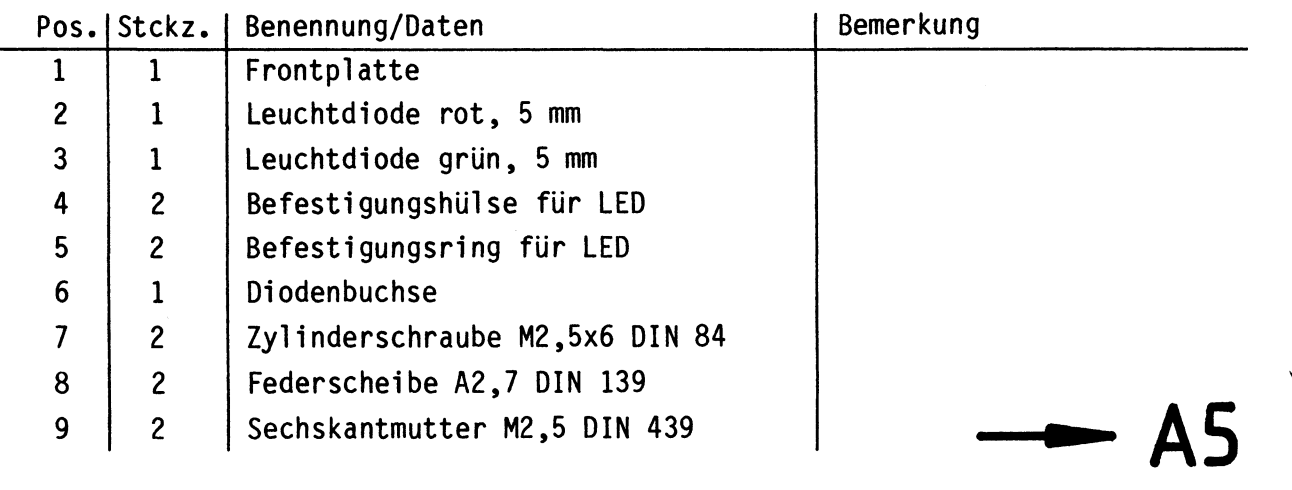

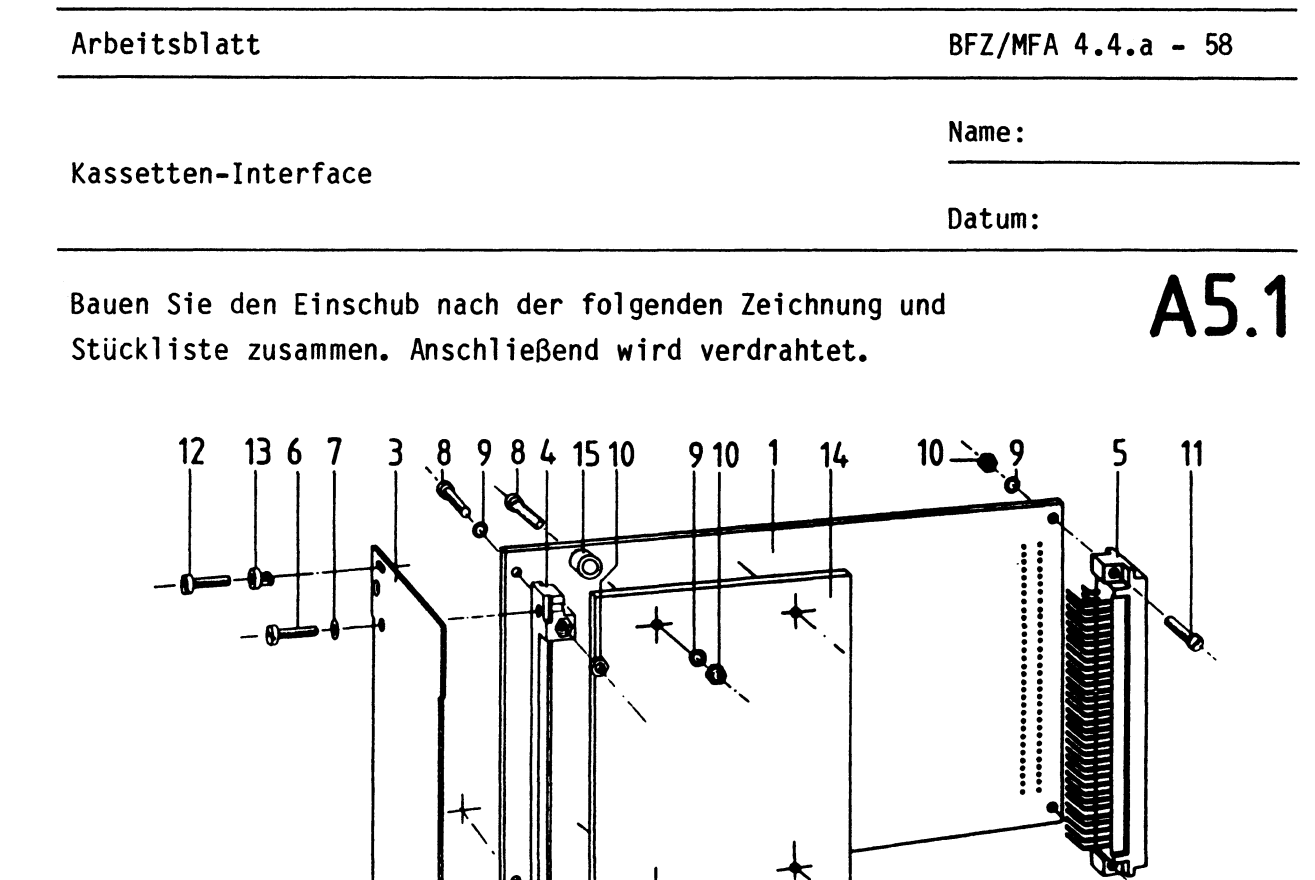

 $\overline{\mathbf{t}}$ 

~- **Zusammenbauzeichnung** 

Stückliste für den Zusammenbau

 $\dot{2}$ 

 $-12132$ 

 $\dot{8}$ 9  $\mathbf{r}$ 

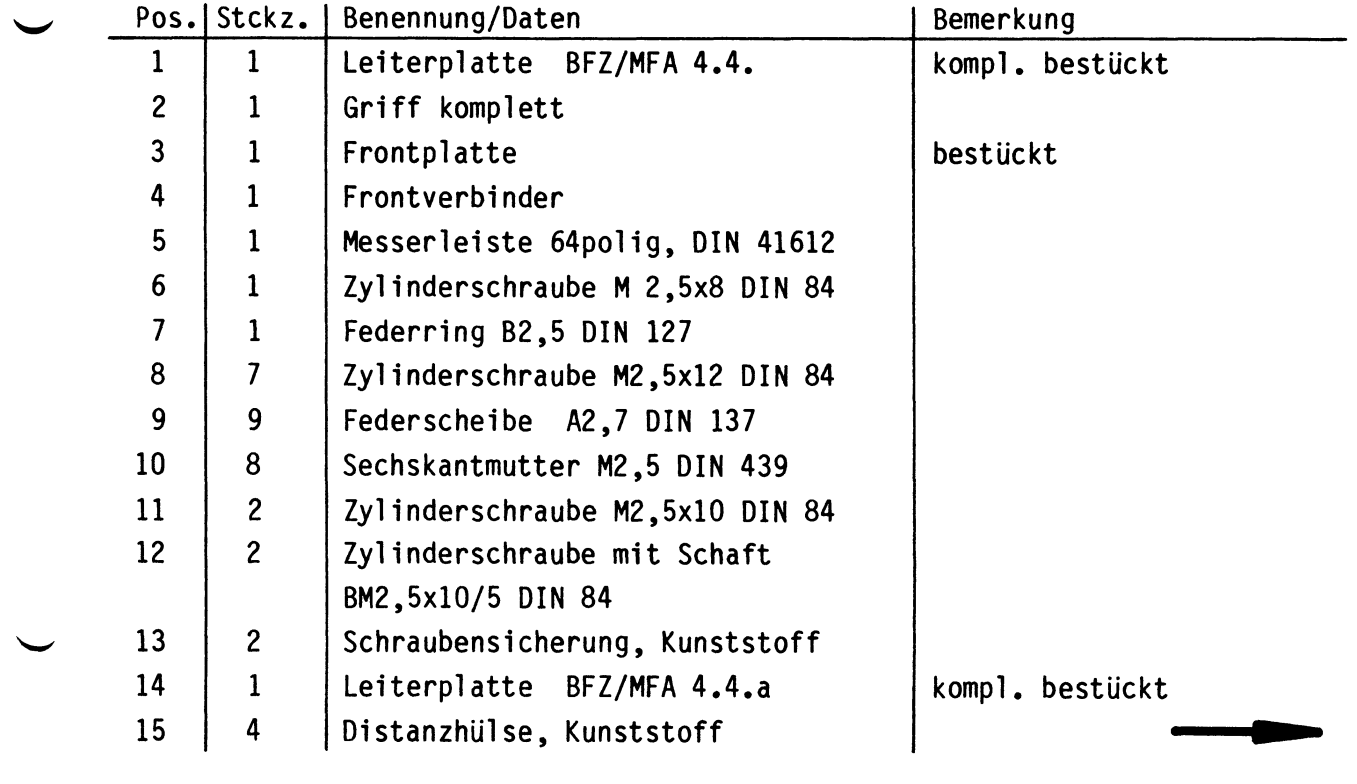

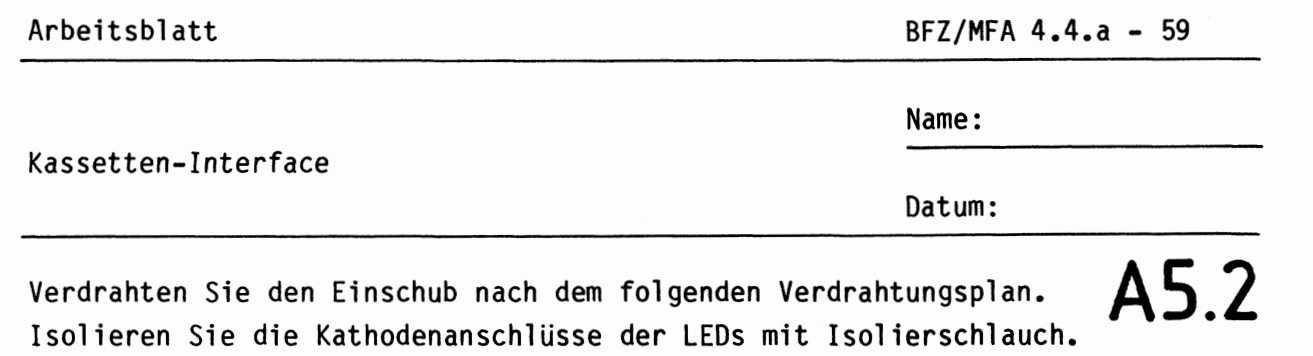

Die Verbindungen zwischen "R" und "RxD" sowie zwischen "T" und

Verdrahtungsplan Frontplatte und **Leiterplatte** 

"TxD" werden noch nicht eingelötet.

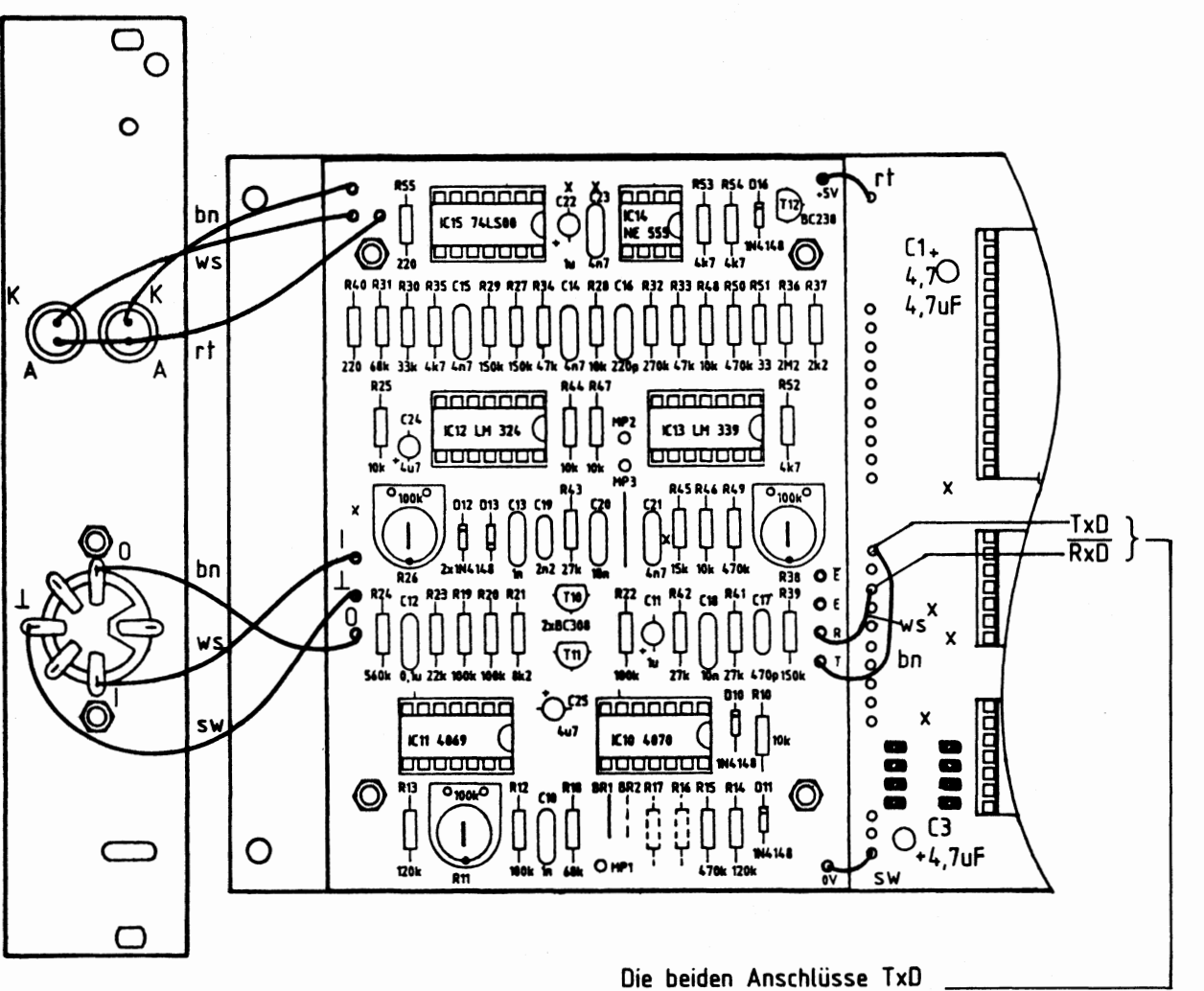

und RxD noch nicht einlöten. Dies geschieht erst bei der Inbetriebnahme.

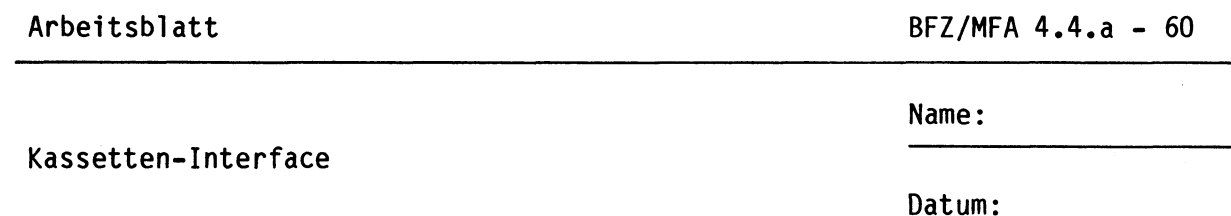

Stellen Sie ein Verbindungskabel für den Anschluß eines Kassettenrecorders an das Kassetten-Interface nach den folgenden Angaben her:

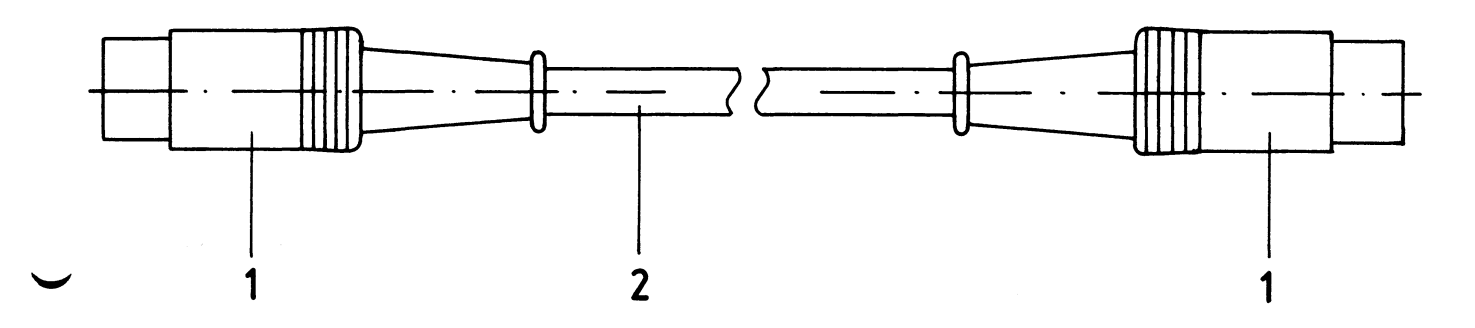

Stückliste

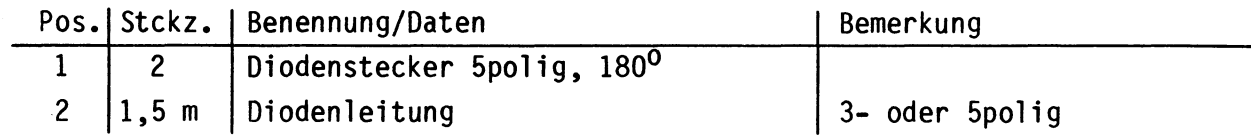

Verbinden Sie die gleichbezeichneten Anschlüsse 1, 2 und 3 der Stecker miteinander, wobei die Abschirmung der Leitung an den Anschluß 2 kommt. Bei einer 4adrigen Leitung werden alle Stifte belegt.

 $A6$ 

A5.3

Name:

Kassetten-Interface

Datum:

## Sichtkontrolle **A6**

Führen Sie eine Sichtkontrolle des fertigen Einschubs durch. Dazu sollten Sie den Stromlauf- und Bestückungsplan bereitlegen. Beheben Sie erkannte Fehler und Mängel.

### Lötstellen

Sind auf den mit "L" bezeichneten Seiten der Karten (Leiterbahnseite, Lötseite) alle Bauteilanschlüsse sachgemäß angelötet?

Achten Sie bei den Lötstellen besonders auf Kurzschlüsse, die bei der Enge der Leiterbahnen leicht durch das Auftragen einer zu großen Menge von Lötzinn oder durch Lötzinnspritzer und -perlen entstehen können.

Bei galvanisch nicht durchkontaktierten Leiterplatten müssen auch Lötstellen auf den mit "B" bezeichneten Kartenseiten (Bauteilseite, Bestückungsseite) überprüft werden. Dort müssen alle Bauteilanschlüsse, an die eine Leiterbahn führt, verlötet sein. Außerdem müssen bei nicht durchkontaktierten Leiterplatten alle in den Bestückungsplänen mit "x" bezeichneten Bohrungen durch Einsetzen von Drahtstücken durchkontaktiert sein.

### Bestückung

- Sind alle Widerstände mit ihren Werten richtig eingebaut?
- Sind die Elkos und Dioden richtig gepolt?
- Sind die ICs bereits eingesteckt? Wenn ja, ziehen Sie alle ICs heraus.
- Ist der Oll-Schalter richtig geschaltet? Sl bis S4 müssen in Stellung OFF stehen.

### Gesamtaufbau

- Kontrollieren Sie auch die Montage der Bauteile in der Frontplatte **sowie**  die Verbindungen zwischen Front- und Leiterplatte.
- Zwei Leitungen zwischen beiden Leiterplatten sollen noch nicht angelötet sein. Kontrollieren Sie dies lt. Arbeitsblatt A5.2.

**2---**

Name:

Kassetten-Interface

Datum:

## Inbetriebnahme **A7.1**

Die Inbetriebnahme des Kassetten-Interfaces erfolgt in mehreren Schritten. Zunächst wird die Programmierbare Serienschnittstelle, danach die Modem-Zusatzplatine (Modem = Modulator/Demodulator) überprüft. Anschließend erfolgt eine gemeinsame Inbetriebnahme und der Abgleich.

Die Adreß- und Steuersignale der Baugruppe werden zunächst mit Hilfe des Bus-Signalgebers statisch überprüft und mit einem Logiktester kontrolliert.

Danach erfolgt die Untersuchung des programmierbaren Schnittstellenbausteins 8251 (IC3} mit Hilfe des Betriebsprogramms MAT 85.

Bei der Oberprüfung und dem Abgleich des Modulators/Demodulators kommen ein Sinusgenerator und ein Oszilloskop zum Einsatz.

Vorbereitung für die Oberprüfung der Funktionsblöcke

- Stellen Sie mit den Schiebeschaltern Sl bis S4 die Basisadresse "F" ein. Hierzu sind alle Schalter in die Stellung "OFF" zu bringen.
- Löten Sie, falls noch nicht geschehen, folgende Brücken auf der Bauteilseite der Basisplatine ein: Lötbrücke P2 und Lötbrücke A.
- öffnen Sie die Lötbrücke Pl, sofern sie schon eingelötet ist.
- Unterbrechen Sie die Verbindungen von "T" nach "TxD" und von "R" nach "RxD" zwischen Basis- und Zusatzplatine, falls diese schon eingelötet sind. Alle anderen Verbindungen müssen entsprechend dem Verdrahtungsplan eingelötet sein.

Prüfen der Betriebsspannung für die ICs

- Baugruppe "Kassetten-Interface" über Adapterkarte am Systembus
- Außer Netzgerät keine anderen Karten eingeschoben
- Betriebsspannung eingeschaltet

Suchen Sie sich aus den Stromlaufplänen die entsprechenden IG-Stifte heraus; tragen Sie IC-Typ, Stift-Nummern und die dort gemessenen Spannungen in die folgende Tabelle ein (siehe Muster).

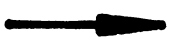

### Kassetten-Interface

Name:

Datum:

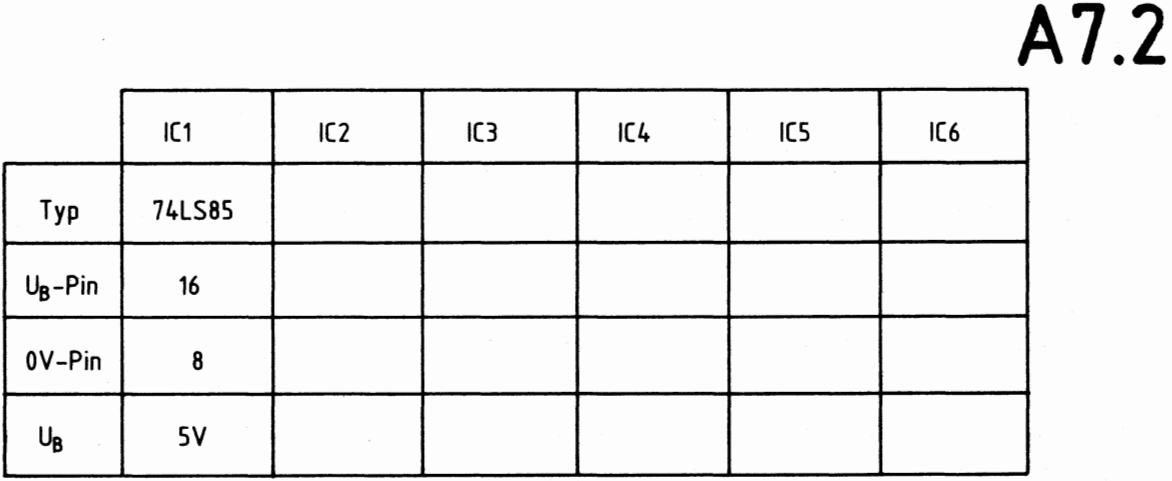

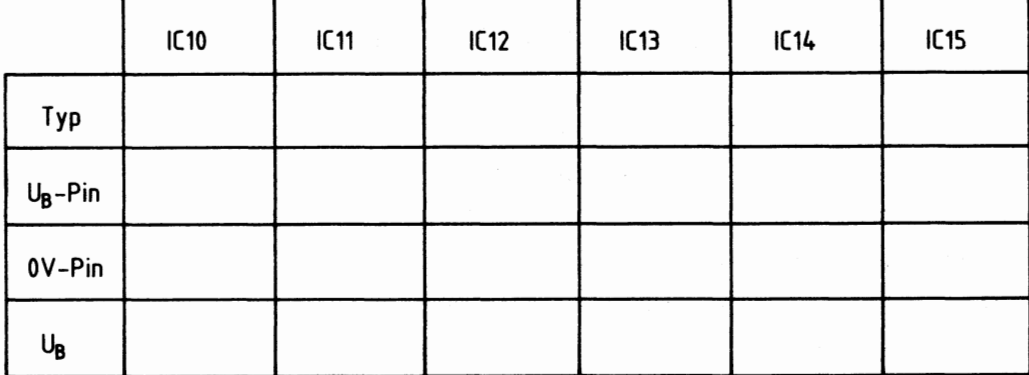

### Prüfen der Bausteinauswahl (Chip-Select) von IC3

Das Chip-Select-Signal (Pin 11 von IC3) führt L-Pegel, wenn der Adreßvergleicher ICI Adressengleichheit meldet. Dies ist bei der vorliegenden Schalterstellung von Sl bis S4 {alle Kontakte geöffnet) immer dann der Fall, wenn folgende Hex-Adresse auf dem 16-Bit-Adreßbus vorliegt:

**X X F X** 

"X" bedeutet, daß an dieser Stelle eine beliebige hexadezimale Ziffer stehen kann. Die zweite Stelle von rechts muß also den Wert "F" haben, während die übrigen drei Stellen beliebig sein können.

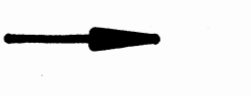

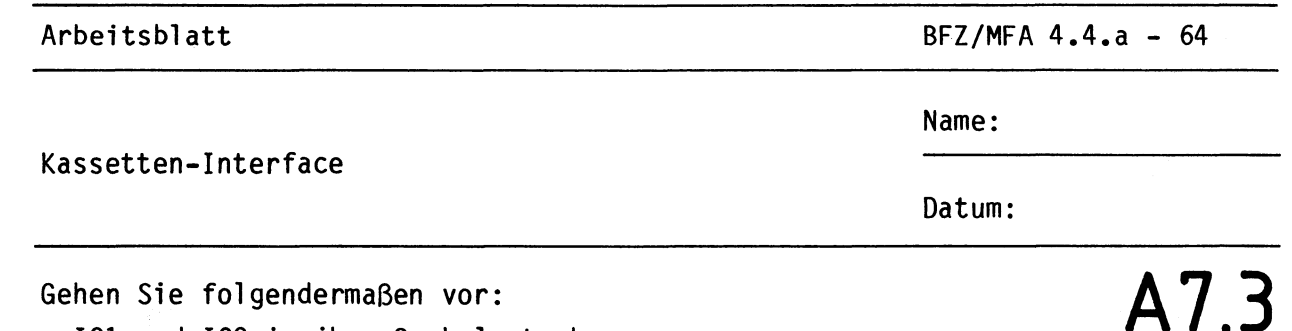

- IC1 und IC2 in ihre Sockel stecken
- Bus-Signalgeber (BFZ/MFA 5.1.) und Bus-Signalanzeige (BFZ/MFA 5.2.) in den Baugruppenträger stecken
- Kassetten-Interface über Adapterkarte in den Baugruppenträger stecken
- Betriebsspannung einschalten

Stellen Sie am Bus-Signalgeber die in der folgenden Tabelle angegebenen Adressen ein, und messen Sie jeweils den logischen Pegel an Pin 11 der Fassung von  $IC3$   $(\overline{CS})$ .

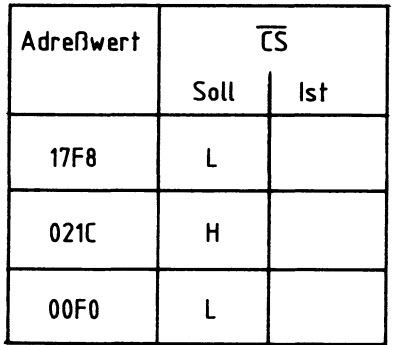

Prüfen des Adreßsignals AO

Oberprüfen Sie mit einem Logiktester am Anschlußstift 12 des Sockels für IC3 (C/D) die in der folgenden Tabelle angegebenen Signalzustände bei verschiedenen Adressen.

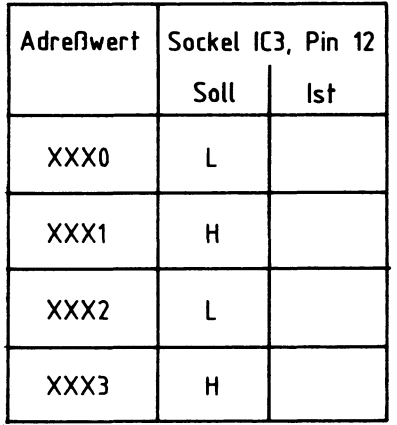

Name:

Kassetten-Interface

Datum:

## Prüfen der Steuersignale IOR und IOW **A7.4**

Diese Steuersignale werden ebenfalls an den Sockelanschlüssen von IC3 abgegriffen.

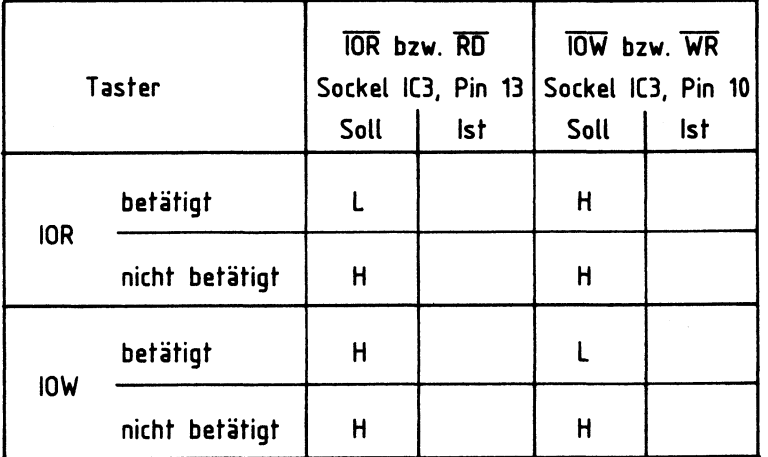

### Prüfung **des Baudraten-Taktes**

Der programmierbare Serienschnittstellen-Baustein 8251 (IC3) erhält ein aus dem 2-MHz-Systemtakt der CPU abgeleitetes Taktsignal. Hieran sind IC4, IC5 und IC6 der Schnittstellenkarte beteiligt. Die Höhe des Baudraten-Taktes ist durch die Lötbrücken Abis D in vier Stufen veränderbar, wobei aber immer nur eine einzige Brücke eingelötet sein darf.

Das Kassetten-Interface arbeitet mit einer Baudrate von 1200 Baud, dies wird durch die Brücke A festgelegt. Die Brücken B, C oder D ergeben jeweils um den Faktor 2 kleinere Baudraten (600, 300 und 150 Baud).

Die Taktfrequenz für IC3 ist 64mal größer als die gewünschte Baudrate. Somit ergibt sich für 1200 Baud eine Taktfrequenz von 76,8 kHz. Für die anderen Baudraten ist die Taktfrequenz entsprechend geringer.

Bei der Prüfung des Baudraten-Taktes gehen Sie bitte folgendermaßen vor:

- IC4, IC5 und IC6 der Schnittstellenkarte zusätzlich einsetzen
- Baugruppe Prozessor 8085 zusätzlich in den Baugruppenträger einstecken
- Betriebsspannung einschalten

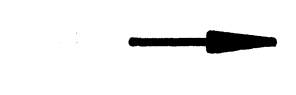

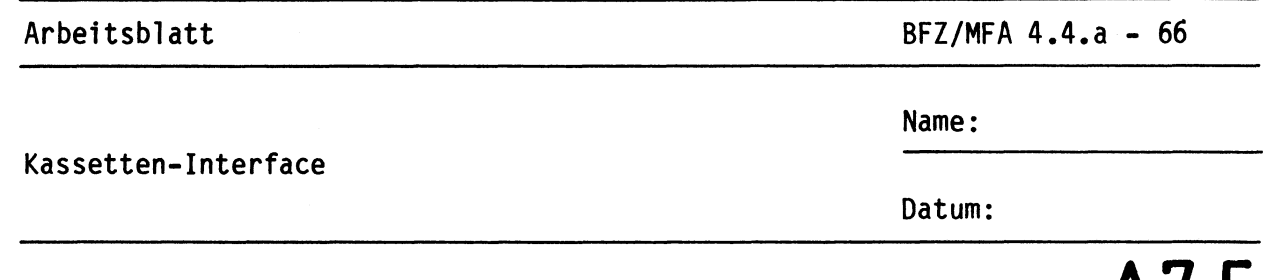

**A7.5** 

Messen Sie nun mit einem Oszilloskopen die Periodendauer der Signale an den in der folgenden Tabelle angegebenen IG-Stiften. Bestimmen Sie daraus anschließend die Frequenzen dieser Signale. Wenn sie im Bereich der angegebenen Kontrollwerte liegen, ist die Takterzeugung für die Baudrate in Ordnung.

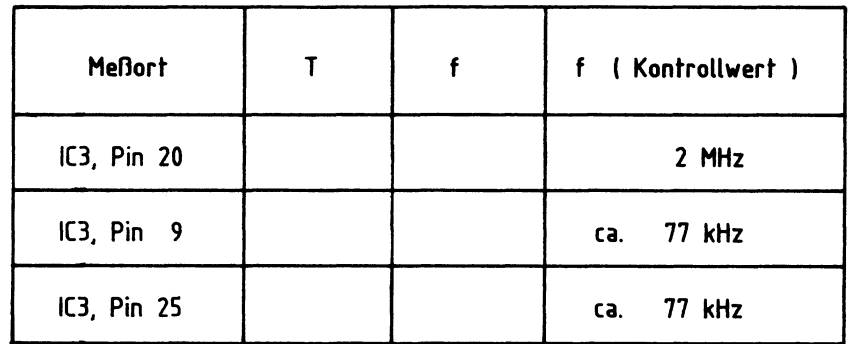

### Prüfen des Reset-Signals

Bei nicht betätigter Reset-Taste der CPU-Baugruppe muß am Anschluß 21 des Sockels für IC3 L-Pegel anliegen. Wird die Reset-Taste betätigt, liegt H-Signal vor.

Prüfen des Schnittstellenbausteins 8251 (IC3)

Der programmierbare Schnittstellenbaustein 8251 übernimmt parallele Daten vom Mikroprozessor und wandelt diese in serielle Daten um, die am Anschluß "TxD" (Transmitter-Data, Sender-Daten) abgegeben werden.

Zusätzlich kann der Baustein am Anschluß "RxD" (Receiver-Data, Empfänger-Daten) einen seriellen Datenstrom empfangen und ihn in parallele Daten für den Mikroprozessor umwandeln.

Zur Prüfung dieser Funktionen wird der vollständige Mikrocomputer einschließlich Betriebssystem MAT 85, Tastatur und Bildschirm benötigt. •

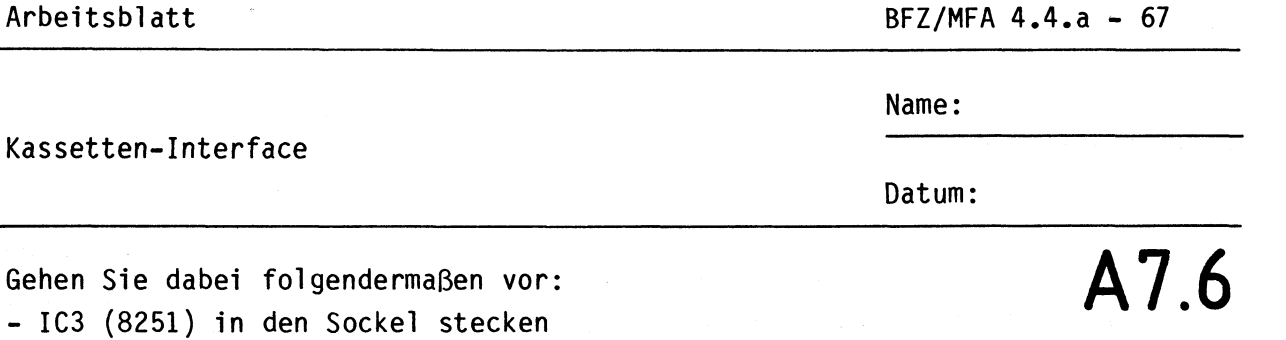

- Baugruppe 8-K-RAM/EPROM, bestückt mit MAT 85, einsetzen (Basisadresse 0000)
- Baugruppe 8-K-RAM/EPROM, bestückt mit mindestens einem 2-K-RAM-Baustein auf Adresse F800 einsetzen (Basisadresse EOOO)
- Bus-Signalgeber entfernen
- Video-Interface in den Baugruppenträger einsetzen
- ASCII-Tastatur und Monitor an das Video-Interface anschließen
- Betriebsspannung einschalten
- Betriebsprogramm durch Betätigen der SPACE-Taste starten

Auf dem Monitor müssen nun alle Kommandos des Betriebsprogramms erscheinen

Mit dem Start des Betriebsprogramms wird die programmierbare Serienschnittstelle richtig initialisiert, d.h. in ihrer Betriebsart programmiert. Innerhalb des Schnittstellen-Bausteins befindet sich ein Sender- und ein Empfängerregister, deren Funktionen überprüft werden sollen. Das Senderregister hat bei der eingestellten Basisadresse "F" die Port-Nr. "FO", unter der es mit dem Betriebsprogramm-Kommando "OUT" angesprochen werden kann.

Oberprüfung des Senderregisters

- Rufen Sie das Kommando "OUT" auf. Adresse: FO, Daten: 55

Jedesmal, wenn Sie die Leertaste betätigen, wird der Datenwert 55 an das Port mit der Nr. FO übergeben und vom Schnittstellen-Baustein in serieller Form am Anschluß "TxD" (Pin 19 von IC3) ausgegeben. Beobachten Sie dies mit einem Oszilloskopen oder einem Logiktester. Im Ruhezustand liegt TxD auf H-Pegel. Bei Betätigung der Leertaste entstehen für kurze Zeit wechselnde Ausgangssignale.

Die folgende Aufstellung zeigt die Bildschirmdarstellung bei diesem Versuch. Ihre Eingaben davon sind unterstrichen. Durch die Betätigung der CR-Taste (zum Schluß) wird der Versuch abgebrochen.

•

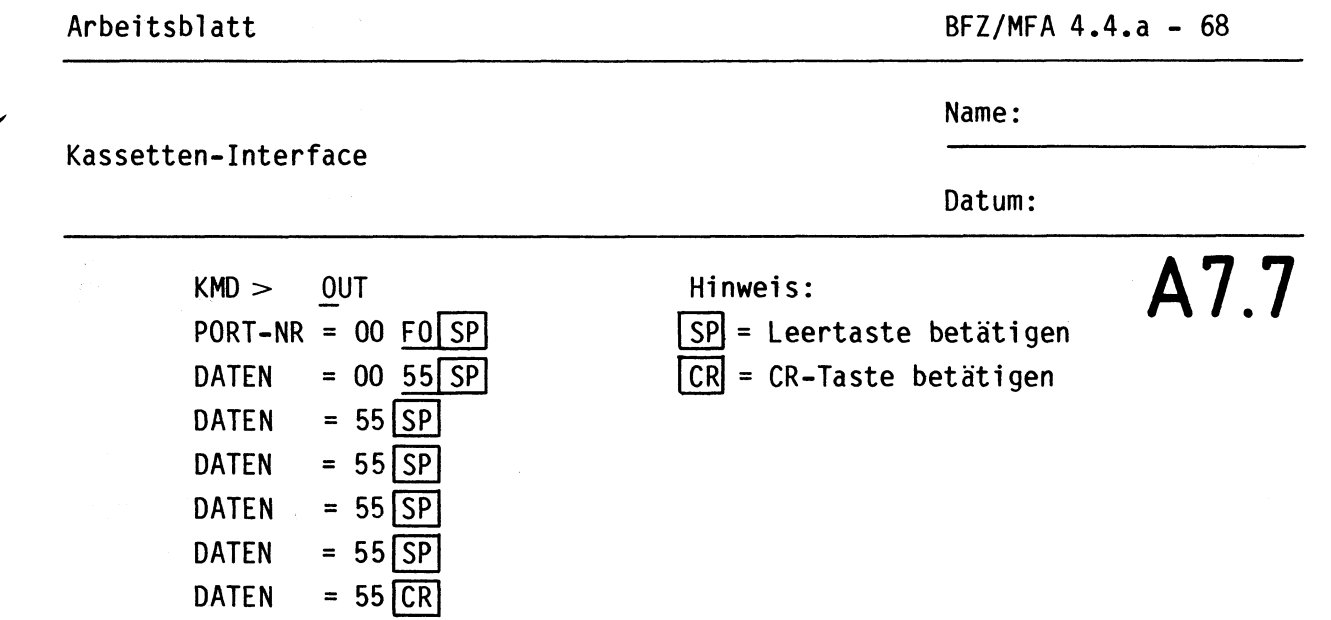

,\_., Oberprüfung des Empfängerregisters

Der serielle Empfänger von IC3 kann überprüft werden, indem eine Brücke zwischen dem Senderausgang TxD (IC3, Pin 19) und dem Empfängereingang RxD (IC3, Pin 3) hergestellt wird. Damit werden die gesendeten Daten vom gleichen Baustein wieder empfangen und im Empfängerregister gespeichert. Daten, die mit dem OUT-Kommando dem Sender übergeben werden, können Sie anschließend mit dem IN-Kommando wieder einlesen.

Das Empfängerregister besitzt wie das Senderregister die Port-Nr. "FO".

> $KMD > 0UT$  $PORT - NR = 00 FO [SP]$ DATEN =  $00\,55\,CR$  (gesendetes Daten-Byte)  $KMD$  > IN  $PORT-NR = FO$  SP DATEN = 55 CR (empfangenes Daten-Byte)

Abschließende Oberprüfung der Basisplatine

-

Mit Hilfe eines Testprogramms wird der Serienschnittstellenbaustein unter Anwendung der im Betriebssystem MAT 85 vorhandenen seriellen Ein- und Ausgabe-Routinen abschließend überprüft. Geben Sie hierzu das folgende Assemblerprogramm ohne die durch Semikolon abgesetzten Kommentare ein.

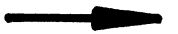

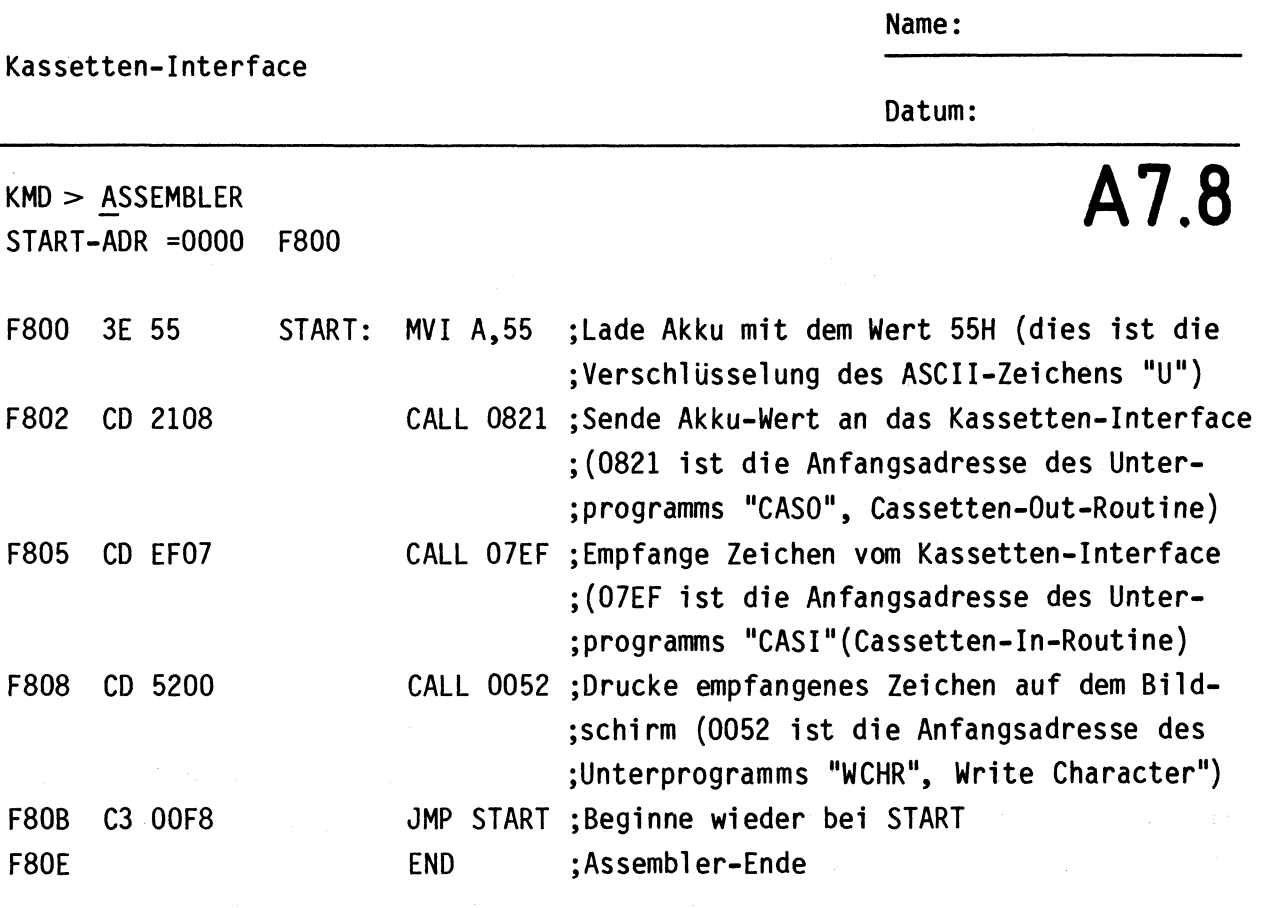

Starten Sie das Programm mit dem GO-Kommando bei Adresse F800. Hierdurch sendet die CPU ständig das ASCII-Zeichen "U" an den Serienschnittstellenbaustein. Durch die Brücke zwischen TxD und RxD wird es sogleich wieder empfangen und auf dem Bildschirm ausgedruckt. Wenn Sie dies beobachten können, arbeitet die serielle Schnittstelle (IC3) und das Programm einwandfrei.

Lösen Sie nun wieder die Verbindung zwischen den Anschlüssen 19 und 3 von IC3. Löten Sie anschließend die Brücke "P1" ein. Sie wird beim Anschluß des Modulators/Demodulators benötigt. Die Inbetriebnahme dieser Zusatzplatine erfolgt im nächsten Arbeitsschritt.

~-**AB** 

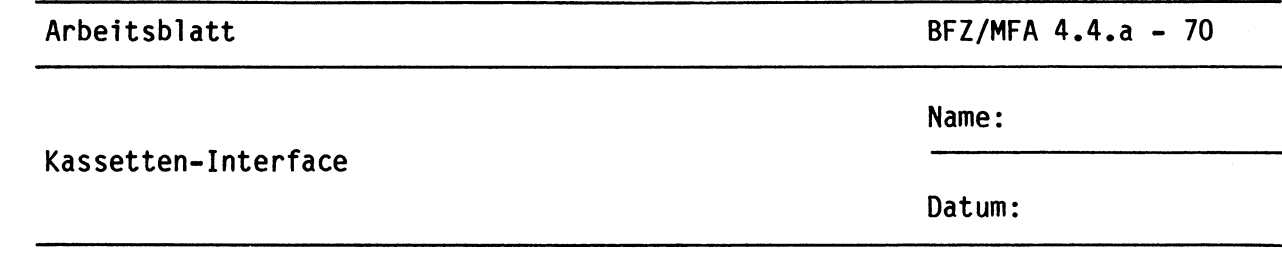

## **Hinweise** zur **Zusatzplatine AB.1**

Die vom Sendeteil der seriellen Schittstelle ("TxD") kommenden H- und L-Signale werden von einem Modulator in unterschiedliche Tonfrequenzen umgesetzt. Hierbei entsteht eine sinusförmige Spannung, deren Frequenz bei H-Pegel 3,6 kHz und bei L-Pegel 2,4 kHz beträgt. Dieses Verfahren heißt "FSK" (Frequenzy Shift Key, Frequenzumtastung) und macht es möglich, digitale Signale in Form von Tonfrequenzen auf einem Magnetband abzuspeichern. Der Modulatorteil wird im wesentlichen von IClO und ICll sowie TlO und Tll gebildet.

Die anderen Schaltungsteile der Zusatzplatine bilden den Demodulator. Er erhält die vom Kassetten-Recorder stammenden Tonfrequenzen und wandelt sie wieder in H- und L-Signale um. Diese werden dem Empfangsteil der seriellen Schnittstelle ("RxD") zugeführt.

### Kontrolle der Kurvenfonn des Modulators

- Zusätzlichen Widerstand R = 100 k $\Omega$  vom Anschluß "T" nach O V anlöten (hierdurch wird Pin 8 von ICl0.1 auf L-Pegel gebracht)
- IClO und ICll in ihre Sockel stecken
- Trimmwiderstand Rll in Mittelstellung bringen
- Oszilloskop an Meßpunkt MPl anschließen
- Betriebsspannung einschalten und Kurvenform mit folgendem Bild vergleichen

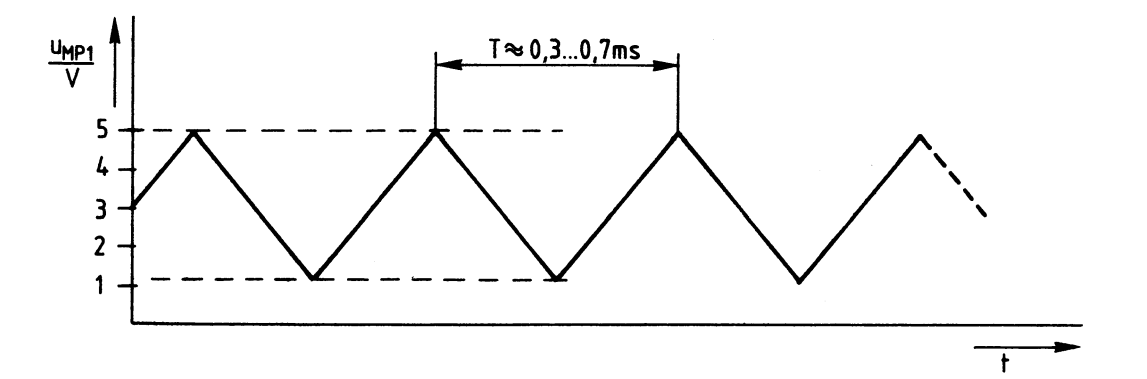

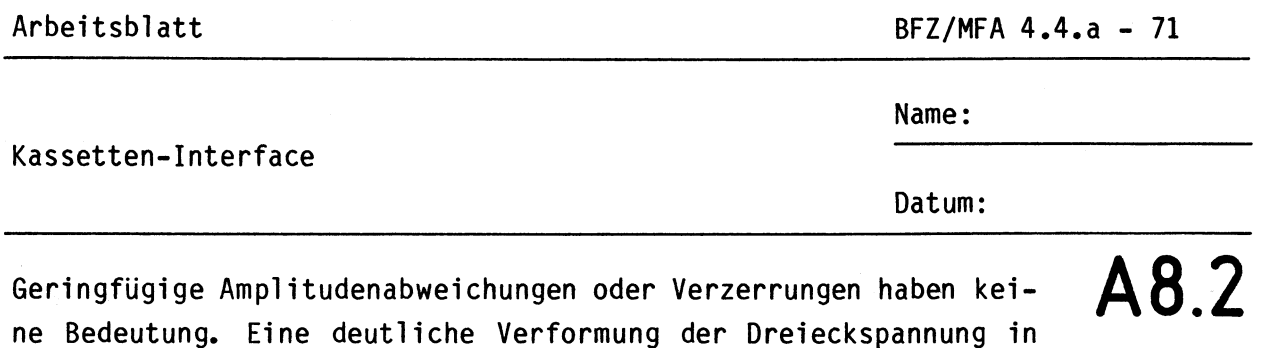

- Einlöten eines Widerstandes von etwa 680 k $\Omega$  bis 1 M $\Omega$  als R16 oder R17. Der genaue Wert sowie die Position dieses Abgleichwiderstandes müssen durch Versuche ermittelt werden.

Vorabgleich des Modulators, Kontrolle der Frequenzumschaltung

eine Sägezahnspannung kann folgendermaßen korrigiert werden:

- Stellen Sie mit dem Trimmwiderstand R11 die Frequenz der Dreieckspannung auf 2,4 kHz ein (gemessen am Meßpunkt MPl).
- Verbinden Sie mit Hilfe einer Meßleitung den Anschluß "T" des Modulators mit +5 V. Hierdurch erhält der Modulatoreingang H-Pegel, wodurch sich die Frequenz von 2,4 kHz auf 3,6 kHz +10% verändern muß. Bitte überprüfen Sie dies.

Oberprüfung des Dreieck/Sinus-Wandlers

- Entfernen Sie die Verbindung vom Anschluß "T" nach +5 V (falls noch vorhanden).
- Oszilloskopieren Sie die Spannung am Anschluß "O" (Out, Pin 1 der Diodenbuchse).

Sie müssen eine sinusförmige Wechselspannung mit einem Spitze-Spitze-Wert von etwa 0,3 V bis 0,4 V und einer Frequenz von 2 ,4 kHz messen. Geringfügige Verzerrungen der Sinusform sind unbedenklich.

Prüfen und Einstellen des Demodulators

- Alle noch fehlenden !Cs (IC12 bis IC15) in ihre Fassungen stecken
- Trimmwiderstand R26 auf Rechtsanschlag (größte Eingangsempfindlichkeit) stellen
- Trimmwiderstand R38 in Mittelstellung bringen
- Sinusgenerator an den Demodulatoreingang "I" (Pin 3 der Diodenbuchse) anschließen, Generatoreinstellung: f = 2 kHz, u = 0,2 V (Spitze-Spitze)
- Betriebsspannung einschalten

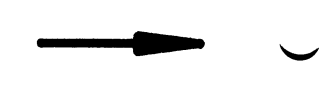
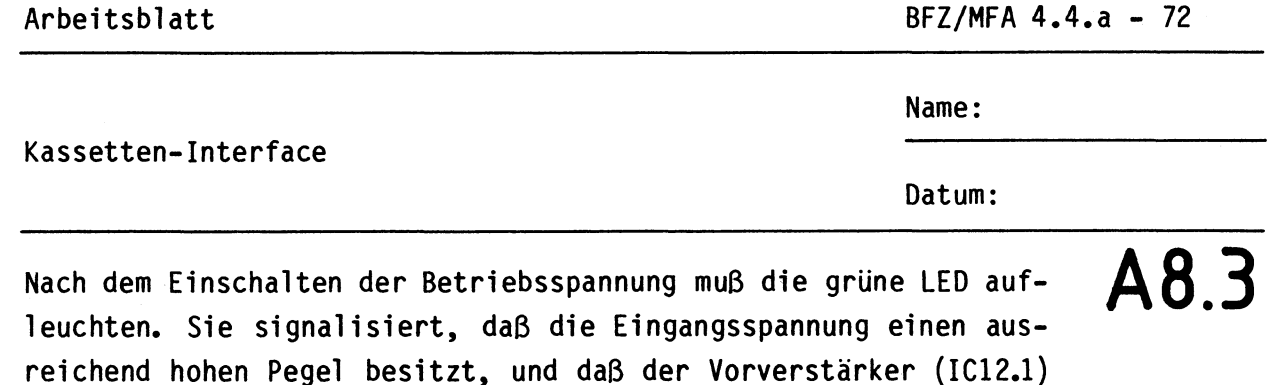

Erhöhen Sie ab 2 kHz langsam die Generatorfrequenz. Bei einem Wert von etwa 3 kHz sollte auch die rote LED aufleuchten und bei etwa 4,5 kHz wieder verlöschen. Wichtig ist der bei 3 kHz liegende Umschaltpunkt!

- Stellen Sie den Umschaltpunkt der roten LED mit R38 auf genau 3 kHz ein und überprüfen Sie ihn.

Folgendes Verhalten muß sich ergeben:

Zwischen 2,9 kHz (LED "AUS") und 3,1 kHz (LED "EIN") oder mit einem geringeren Frequenzabstand (Hysterese) muß die rote Leuchtdiode durch Verändern der Frequenz geschaltet werden. Sie leuchtet, wenn der Demodulator eine Eingangsfrequenz etwas oberhalb von 3 kHz erhält. Dies entspricht (wie beim Modulator) H-Pegel, dem eine Frequenz von 3,6 kHz zugeordnet ist. Bei Frequenzwertengeringfügig unterhalb von 3 kHz leuchtet die LED nicht mehr. Dies entspricht L-Pegel, dem eine Frequenz von 2,4 kHz zugeordnet ist. Der Umschaltpunkt des Demodulators liegt mit 3 kHz genau in der Mitte beider Werte.

### Endabgleich

in Ordnung ist.

Nun werden Sende- und Empfangsteil der Modem-Zusatzplatine optimal aufeinander abgestimmt. Hierzu erhält der Modulator eine ständig von O auf 1 wechselnde Bitfolge. Das entstehende FSK-Signal wird direkt wieder dem Empfangsteil zugeführt und demoduliert.

- Verbinden Sie den Senderausgang und den Empfängereingang der Zusatzplatine miteinander, indem Sie die Anschlüsse 1 und 3 der Diodenbuchse überbrücken.
- Schließen Sie den Generator an den Modulatoreingang der Zusatzplatine (Anschluß "T") an. Generatoreinstellung: TTL-Rechteckspannung, f = 100 Hz.
- Schließen Sie die Eingänge eines Zweikanal- oder Zweistrahloszilloskopen an die Meßpunkte MP2 und MP3 an. Einstellung des Oszilloskopen: X-Ablenkung auf 1 ms/Teil, Triggerung mit Signal von MP 2.
- Die Y-Ablenkung ist für beide Kanäle gleich: "DC", 0,5 V/Teil, beide Nulllinien 1 Teil über dem unteren Bildrand.

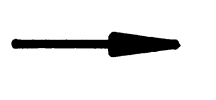

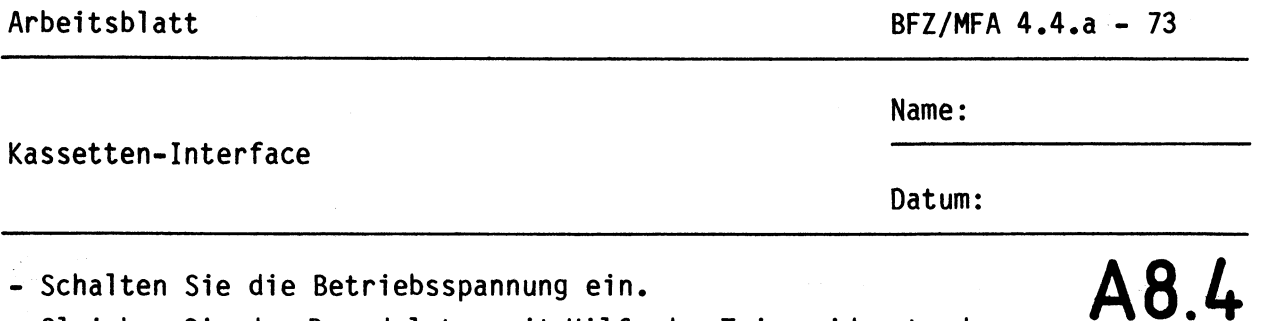

- Schalten Sie die Betriebsspannung ein.
- Gleichen Sie den Demodulator mit Hilfe des Trimmwiderstandes Rll so ab, daß sich die im folgenden Bild dargestellte Symmetrie ergibt: Die Mittellinien beider Kurven sollen auf einer Linie verlaufen.

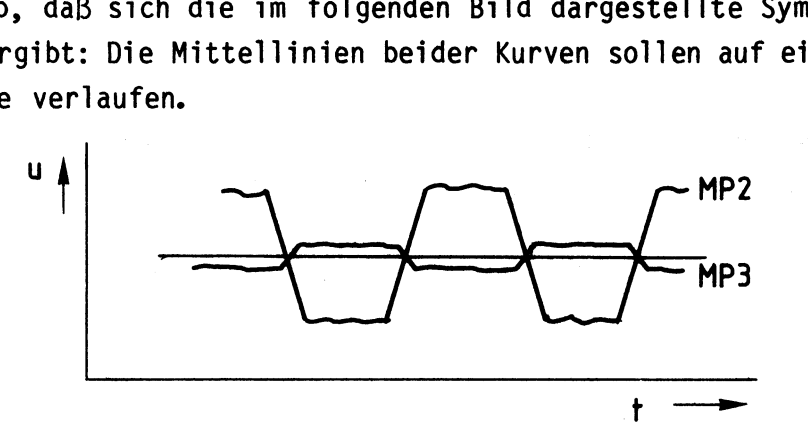

Beim Anschluß beider Kanäle des Oszilloskopen an "T" und "R" können Sie das modulierende Signal des Generators und das demodulierte Signal des Empfängers miteinander vergleichen. Außer einer durch die Signallaufzeit bedingten Phasenverschiebung müssen beide gleich sein.

Wenn Sie während des Betriebes die Verbindung zwischen den Anschlüssen 1 und 3 der Diodenbuchse entfernen, verlöschen sogleich beide LEDs. Beim Wiederherstellen dieser Verbindung leuchtet die grüne LED sofort, die rote dagegen etwas verzögert auf.

### **Gesamtinbetriebnahme**

Die Gesamtinbetriebnahme des Kassetten-Interfaces erfolgt unter Einbeziehung des Mikrocomputers einschließlich des Betriebssystems MAT 85.

- Entfernen Sie alle Meßgeräte. Die Verbindung zwischen Pin 1 und Pin 3 der Diodenbuchse bleibt bestehen.
- Löten Sie den 100-k $\Omega$  -Widerstand vom Anschluß "T" nach O V wieder aus.
- Löten Sie die noch fehlenden Verbindungen zwischen "R" und "RxD" und zwischen "T" und "TxD" ein.
- Kontrollieren Sie, ob die Brücke "P1" der Basisplatine eingelötet ist.
- Schalten Sie die Betriebsspannung ein, und starten Sie das Betriebsprogramm durch Betätigen der Leertaste.

•

- Geben Sie mit Hilfe des Assemblers das folgende Testprogramm ein:

#### Arbeitsblatt

 $\overline{\phantom{0}}$ 

 $BFZ/MFA$  4.4.a - 74

•

Kassetten-Interface

Name:

Datum:

 $KMD$   $>$  ASSEMBLER START-ADR = 0000 F800 F800 3E 55 START: F802 CD 21 08 F805 CD EF 07 F808 CD 52 00 F80B C3 00 F8 F80E MVI A,55 CALL 0821 CALL 07EF CALL 0052 JMP START END **A8.5**  :Lade Akku mit dem ASCII-Zeichen "U" ;Sende dieses Zeichen an das Kassetten- ; Interface ;Empfange Zeichen vom Kassetten-Interface ;Drucke empfangenes Zeichen auf dem ;Bildschinn aus ;Beginne wieder bei START ;Assembler-Ende

Nach dem Start dieses Programms mit Hilfe des GO-Kommandos wird ständig das ASCII-Zeichen "U" an das Kassetten-Interface gesendet und dort in eine Tonfolge umgewandelt. Durch die direkte Verbindung des Senderausgangs mit dem Empfängereingang wird das gesendete Zeichen unmittelbar wieder empfangen, demoduliert und auf dem Bildschirm dargestellt.

Mit dieser Oberprüfung ist die meßtechnische Untersuchung des Kassetten-Interfaces abgeschlossen.

Entfernen Sie die Verbindung zwischen Senderausgang und Empfängereingang.

Abschließend erfolgt ein Test unter Einbeziehung Ihres Kassettenrecorders, damit Sie das Gerät selbst, das Bandmaterial und die richtige Aussteuerung überprüfen können.

## Speichern und Einlesen von Daten und Programmen

- Schließen Sie einen Kassetten-Recorder über eine Diodenleitung an das Kassetten-Interface an.
- Schalten Sie die Betriebsspannung ein, und starten Sie das Betriebssystem.
- Rufen Sie das Kommando "SAVE" auf, und speichern Sie den Inhalt des Speicherbereichs von 0000 bis OOlF auf einer Kassette ab.

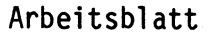

Kassetten-Interface

BFZ/MFA **4.4.a** - 75

Name:

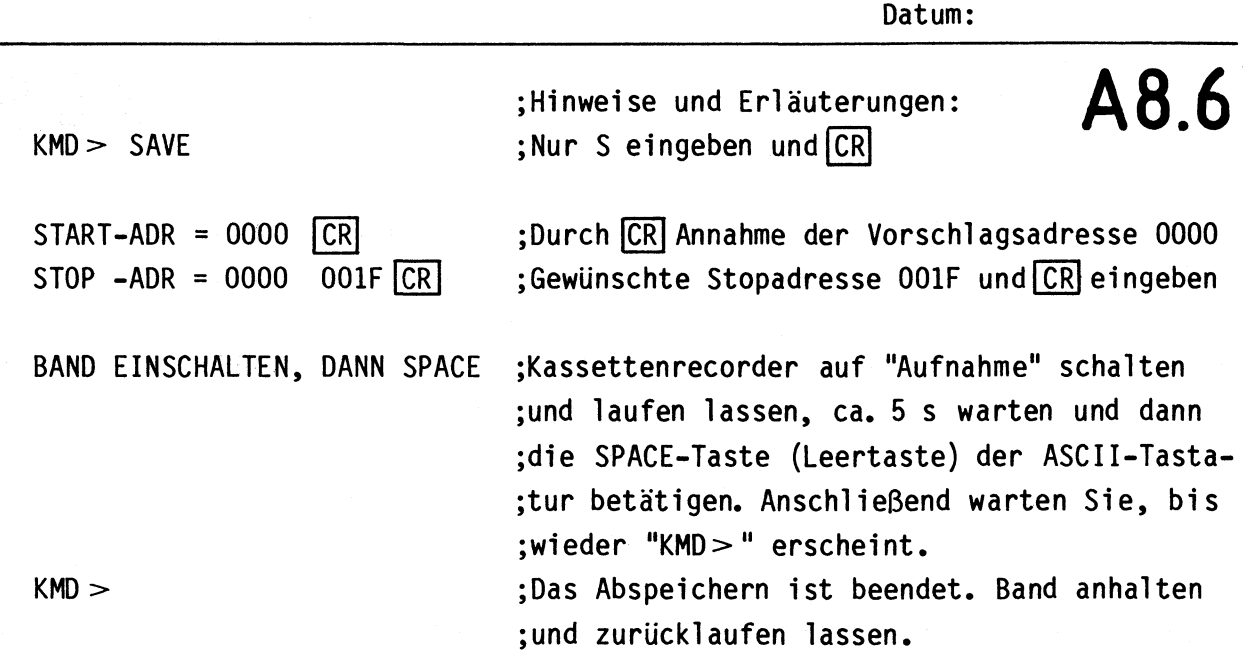

Durch diesen Vorgang wurde ein Teil des ROM-Speicherinhaltes auf der Kassette abgelegt. Das korrekte Aufzeichnen und die richtige Wiedergabe der gespeicherten Werte kann durch Einlesen in den RAM-Bereich und anschließenden Vergleich mit dem Inhalt des ROM-Bereichs geprüft werden.

- Rufen Sie das Kommando "LOAD" auf. Lesen Sie die von der Kassette kommenden Daten in den RAM-Bereich ab Aresse F800 ein.

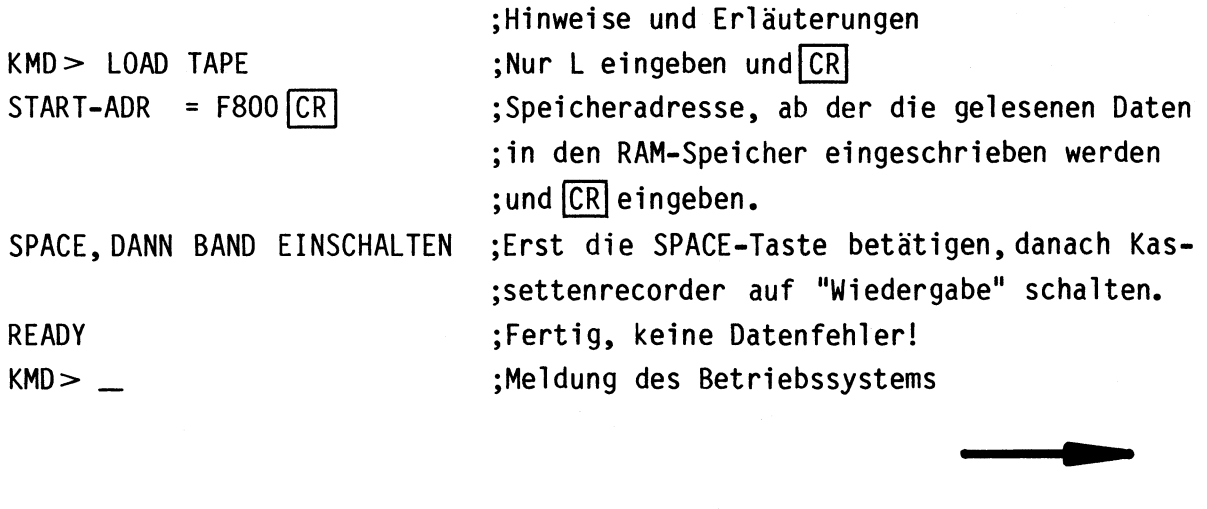

Arbeitsblatt BFZ/MFA 4.4.a - 76

Name:

Datum:

Kassetten-Interface

# Kontrolle der Daten **AB.7**

- Lassen Sie sich mit Hilfe des Kommandos "PRINT" den Inhalt des ursprünglichen Speicherbereichs {0000 bis 00lF) auf dem Bildschirm ausgeben.
- Drucken Sie ebenfalls den Inhalt des mit den Daten der Kassette beschriebenen Speicherbereichs (F800 bis F81F) auf dem Bildschirm aus.
- Vergleichen Sie die Speicherinhalte, sie müssen gleich sein.

Sollten Schwierigkeiten beim Speichern oder Einlesen der Daten auftreten, kann dies z.B. folgende Gründe haben:

- Diodenleitung defekt, Aussteuerung bei "Aufnahme" zu gering
- Tonkopf verschmutzt; Reinigung z.B. mit Wattestäbchen und Spiritus
- Aussteuerung bei "Wiedergabe" zu gering oder übersteuert, Einstellung des Lautstärkeknopfes des Kassettenrecorders verändern, Pegeleinstellung mit Trimmwiderstand R26 so vornehmen, daß ausreichend ausgesteuert wird (ca. 200 mV Spitze-Spitze)
- Bandmaterial mangelhaft! Neue Kassette, anderen Bandtyp, anderes Fabrikat verwenden!
- Teile der Daten wurden auf das nicht magnetisierbare Vorspannband geschrieben
- Kassetten-Interface fehlerhaft, falscher Abgleich
- Kassetten-Recorder nicht geeignet, versuchsweise anderen Recorder verwenden!

Damit ist die 0bung beendet!